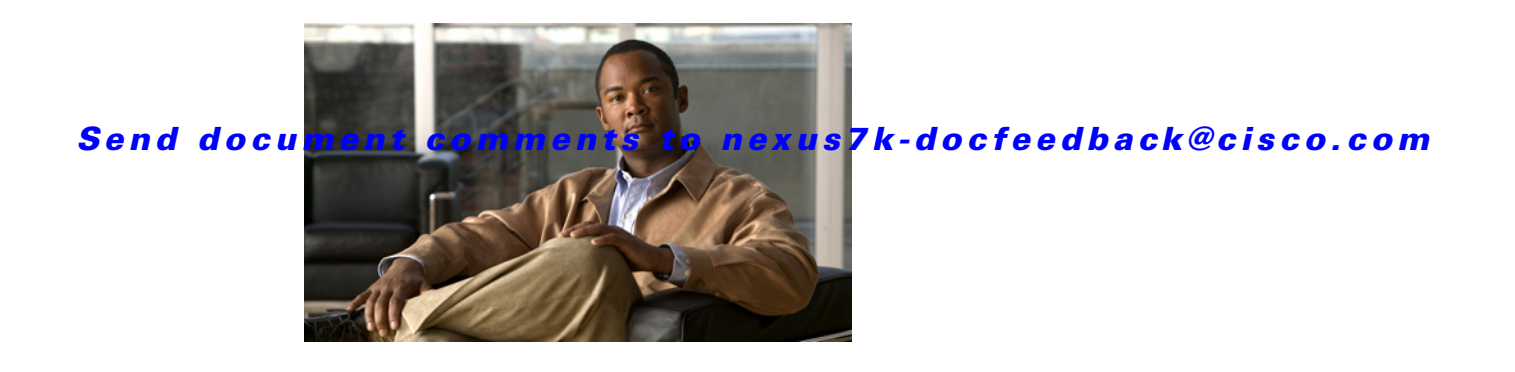

# **Cisco Nexus 7000 Series NX-OS Quality of Service Commands**

This chapter describes the Cisco NX-OS quality of service (QoS) commands.

# **bandwidth (QoS)**

To allocate a minimum percentage of the interface bandwidth to a queue and configure the bandwidth on both ingress and egress queues, use the **bandwidth** command. To remove a bandwidth configuration, use the **no** form of this command.

**bandwidth** {*rate* [**bps** | **kbps** | **mbps** | **gbps**] | **percent** *percent*}

**no bandwidth** {*rate* [**bps** | **kbps** | **mbps** | **gbps**] | **percent** *percent*}

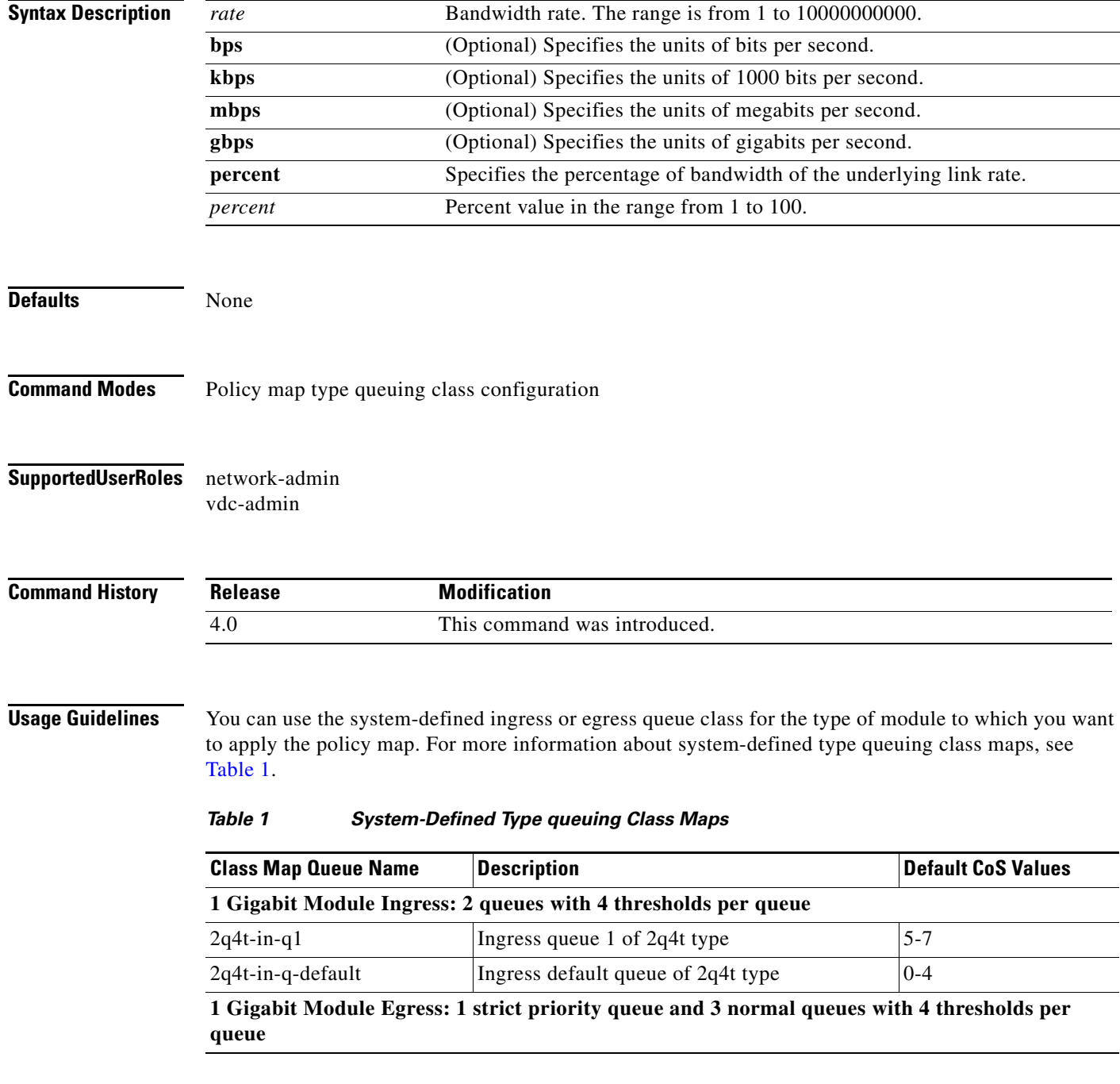

<span id="page-1-0"></span> $\blacksquare$ 

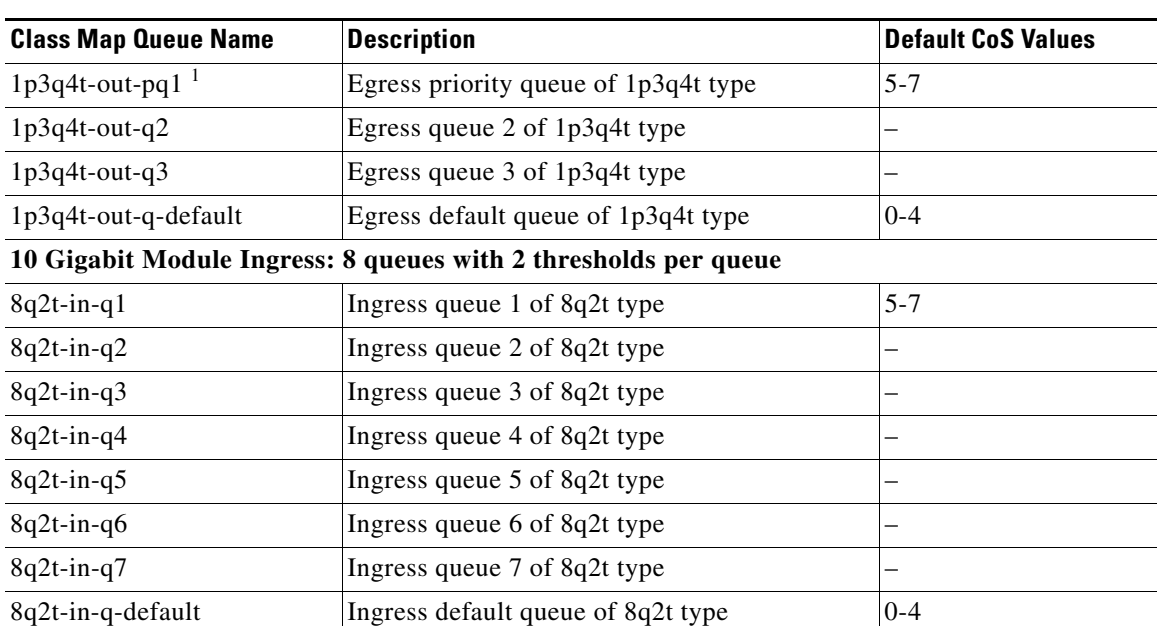

#### *Table 1 System-Defined Type queuing Class Maps (continued)*

**10 Gigabit Module Egress: 1 strict priority queue and 7 normal queues with 4 thresholds per queue**

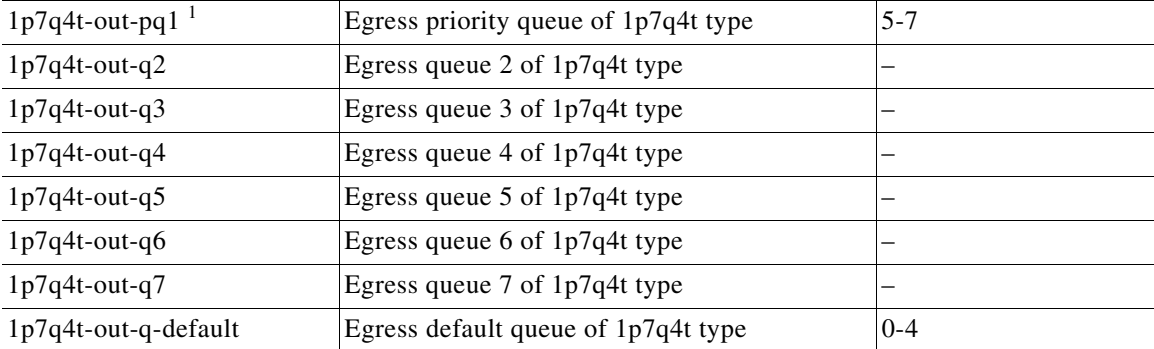

1. These are either priority or normal queues. If you use the priority keyword in your configuration, these are used as priority queues. Otherwise, they are used as normal queues.

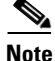

**Note** After you use this command in a specified policy map, you cannot use the **priority** or **shape** command in the same policy map.

This command does not require a license.

**Examples** This example shows how to specify a bandwidth rate for a queue:

switch(config)# **policy-map type queuing my\_policy1** switch(config-pmap-que)# **class type queuing 1p7q4t-out-pq1** switch(config-pmap-c-que)# **bandwidth 10 mbps**

This example shows how to remove a bandwidth rate for a queue:

switch(config)# **policy-map type queuing my\_policy1**

switch(config-pmap-que)# **class type queuing 1p7q4t-out-pq1** switch(config-pmap-c-que)# **no bandwidth 10 mbps**

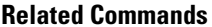

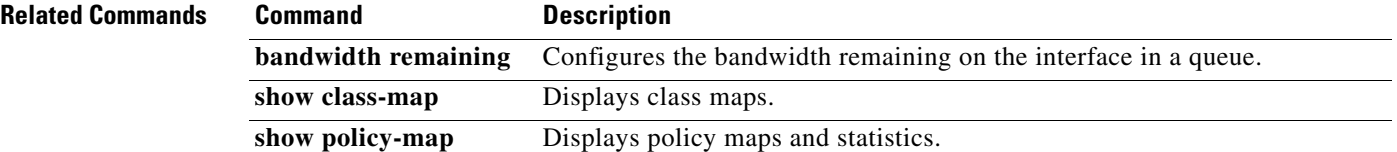

# **bandwidth remaining**

To configure the percentage of the bandwidth remaining on the interface after other allocations are configured on both ingress and egress queues, use the **bandwidth remaining** command. To remove the remaining bandwidth allocation, use the **no** form of this command.

**bandwidth remaining percent** {*percent*}

**no bandwidth remaining percent** {*percent*}

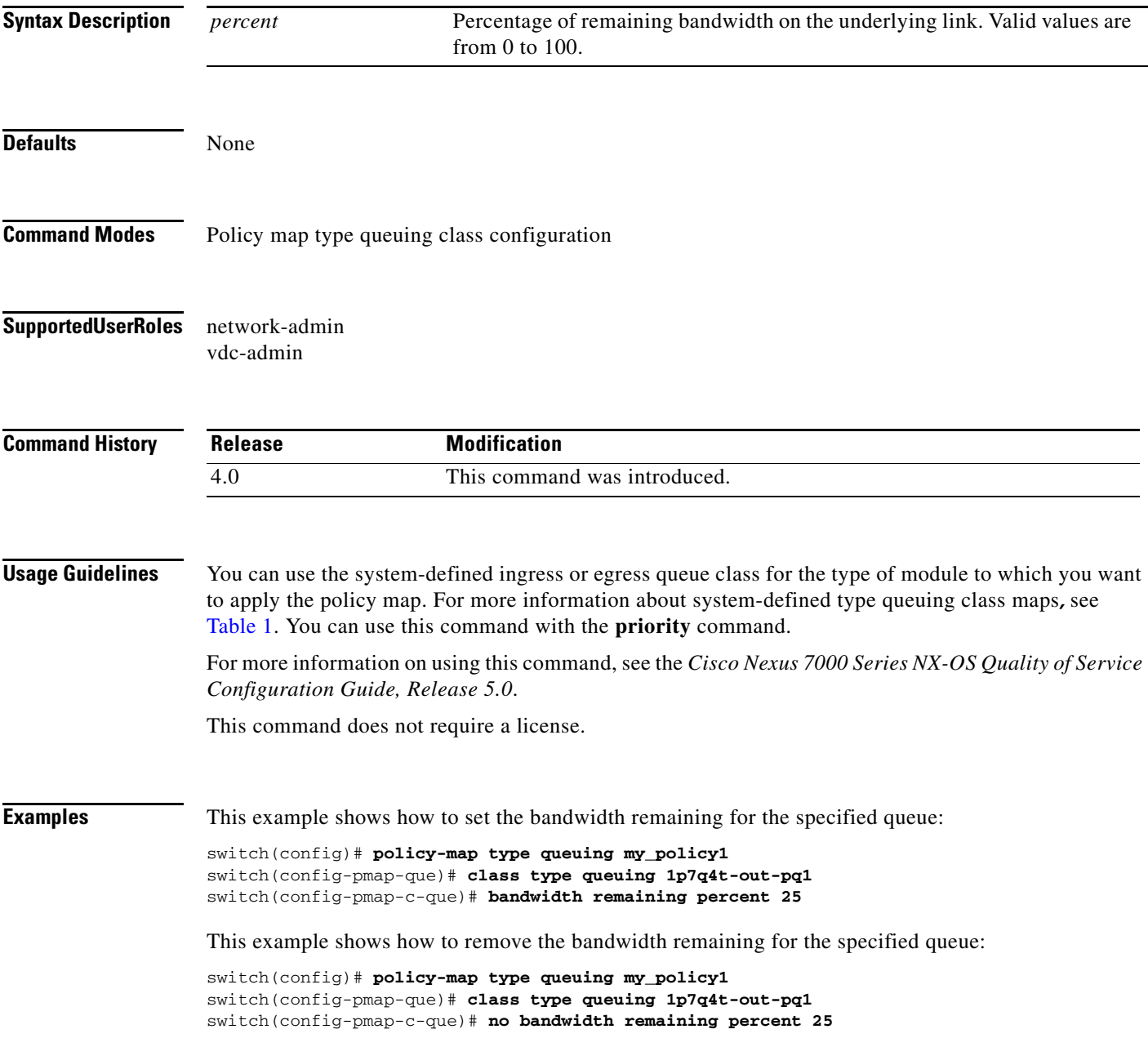

**OL-23378-01**

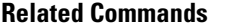

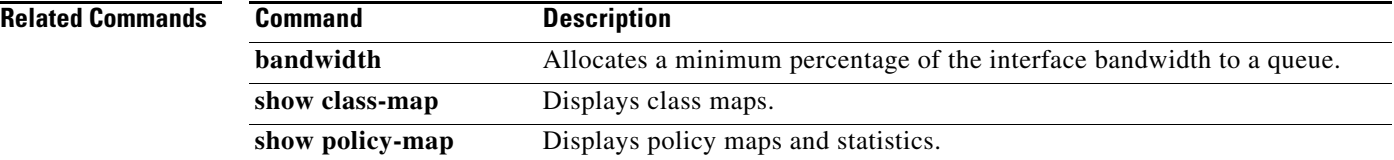

 $\mathbf{I}$ 

#### *Send document comments to nexus7k-docfeedback@cisco.com*

### **class (policy map type qos)**

To add a reference to an existing qos class map in a policy map and enter the class mode, use the **class** command. To remove a class from the policy map, use the **no** form of this command.

**class** [**type qos**] {*class-map-name* | **qos-dynamic** | **class-default**} [**insert-before** [**type qos**] *before-class-map-name*]

**no class** {*class-map-name* | **class-default**}

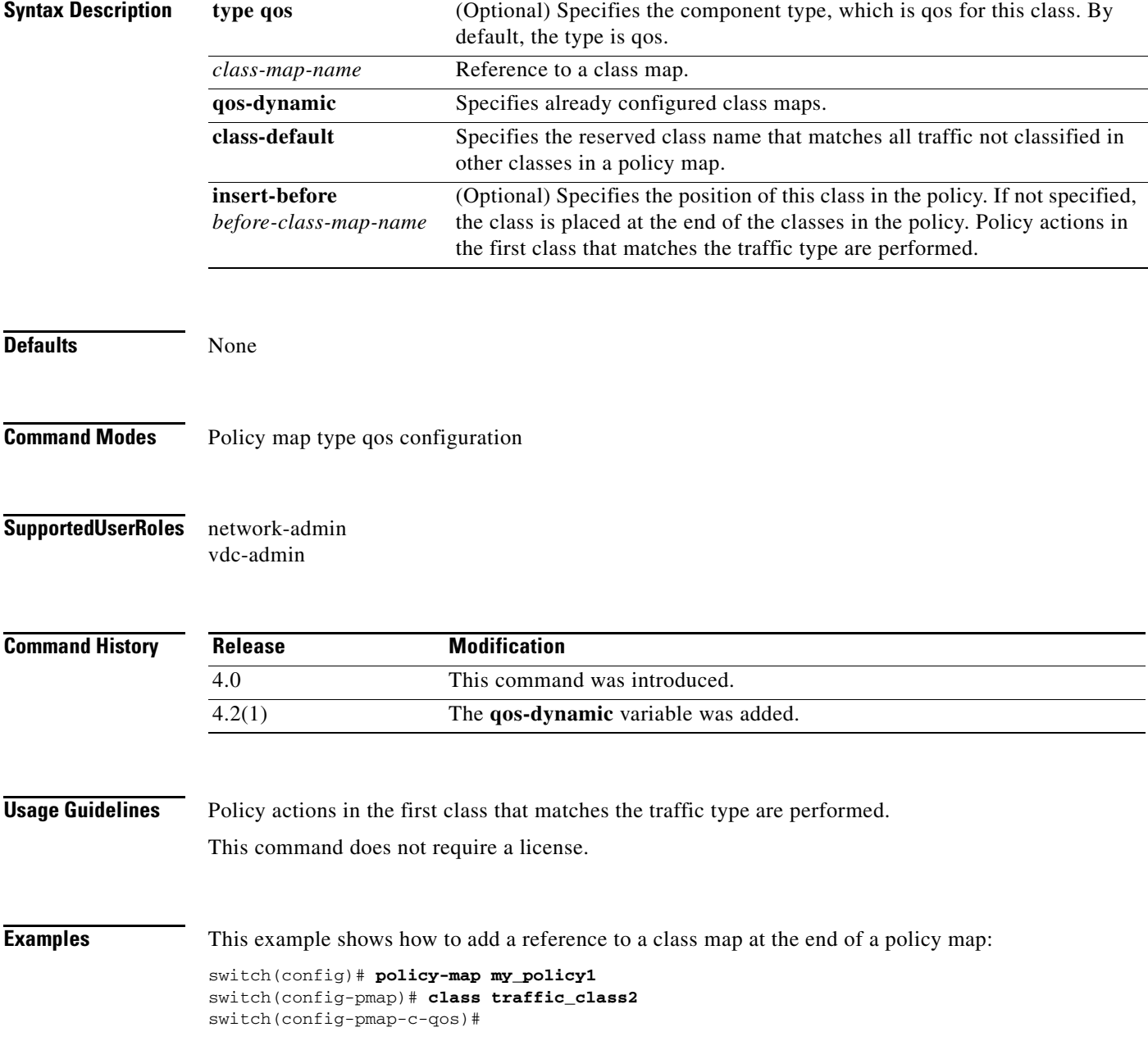

This example shows how to add a reference to a class map before an existing class map reference in a policy map:

```
switch(config)# policy-map my_policy1
switch(config-pmap-qos)# class insert-before traffic_class2 traffic_class1
switch(config-pmap-c-qos)#
```
This example shows how to add a reference to the class-default class map in a policy map:

switch(config)# **policy-map my\_policy1** switch(config-pmap-qos)# **class class-default** switch(config-pmap-c-qos)#

This example shows how to remove a class map reference in a policy map:

```
switch(config)# policy-map my_policy1
switch(config-pmap)# no class traffic_class1
switch(config-pmap)#
```
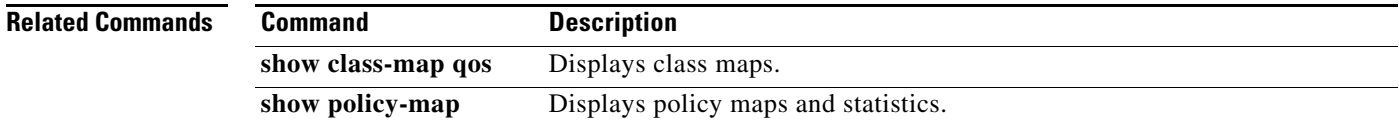

```
Cisco Nexus 7000 Series NX-OS Quality of Service Command Reference
٦
```
## **class type queuing (policy map type queuing)**

To add a reference to an existing queuing class map in a policy map and enter the class mode, use the **class type queuing** command. To remove a class from the policy map, use the **no** form of this command.

**class type queuing** *class-map-name*

**no class type queuing** *class-map-name*

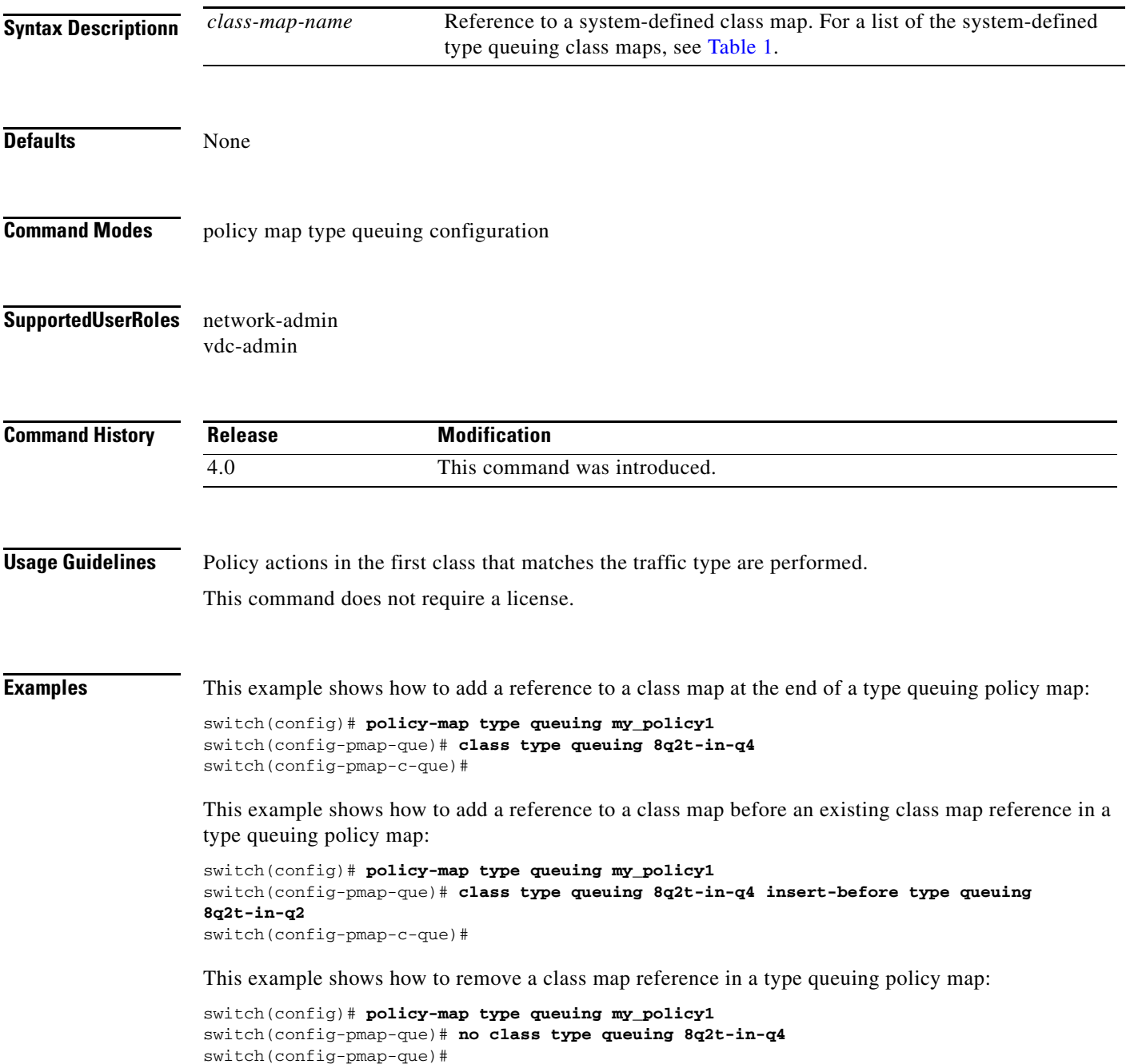

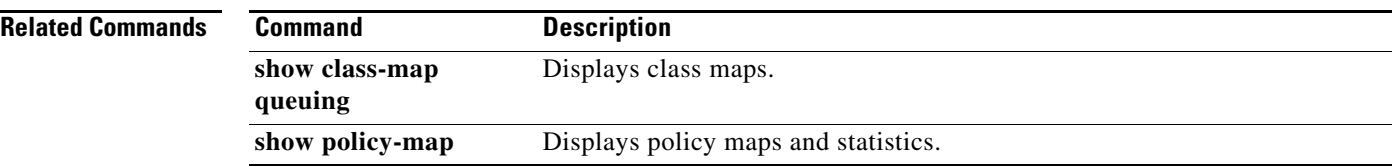

### **class-map type network-qos match-any**

To configure a class map and enter the type network qos configuration mode, use the **class-map type network-qos** command. To remove the class map of the type network qos, use the **no** form of this command.

- **class-map type network-qos match-any** {*class-map-name*} {**c-nq-4e-drop** | **c-nq-4e-ndrop | c-nq-4e-ndrop-fcoe | c-nq-6e-drop | c-nq-6e-ndrop** | **c-nq-6e-ndrop-fcoe** | **c-nq-7e-drop** | **c-nq-7e-ndrop-fcoe** | **c-nq-8e** | **eth**}
- **no class-map type network-qos match-any** {*class-map-name*} {**c-nq-4e-drop** | **c-nq-4e-ndrop | c-nq-4e-ndrop-fcoe | c-nq-6e-drop | c-nq-6e-ndrop** | **c-nq-6e-ndrop-fcoe** | **c-nq-7e-drop** | **c-nq-7e-ndrop-fcoe** | **c-nq-8e** | **eth**}

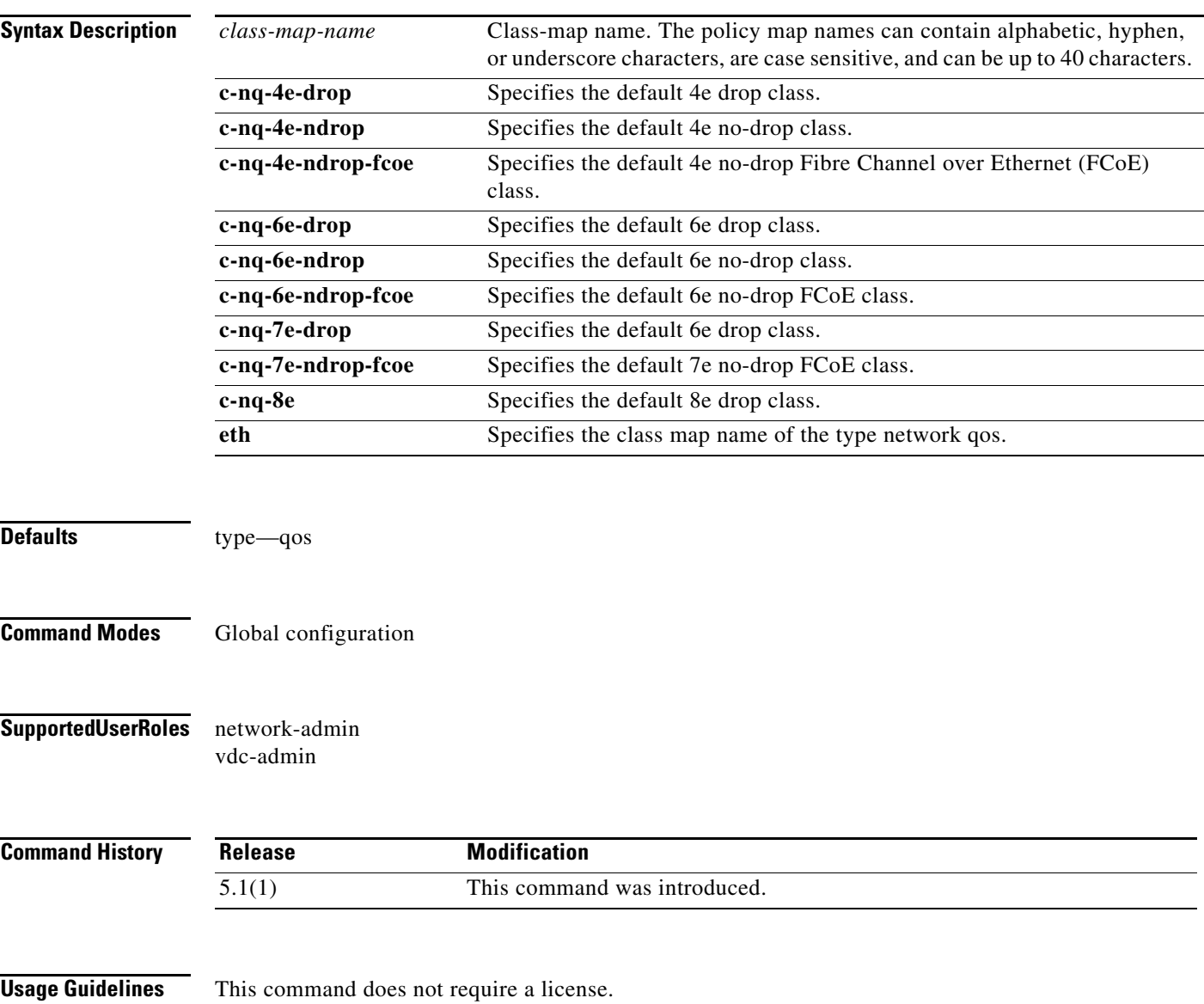

**Examples** This example shows how to configure the class map of the type network qos:

```
switch# configure terminal
switch(config)# class-map type network-qos match-any eth
switch(config)#
```
This example shows how to remove the class map of the type network qos:

```
switch# configure terminal
switch(config)# no class-map type network-qos match-any eth
switch(config)#
```
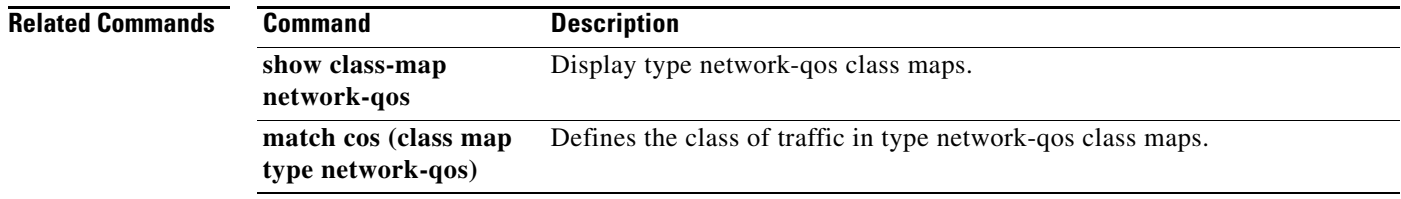

a ka

#### *Send document comments to nexus7k-docfeedback@cisco.com*

# **class-map**

To create or modify a class map that defines a class of traffic and enter the class-map configuration mode, use the **class-map** command. To remove a class map, use the **no** form of this command.

**class-map** [**type qos**] {[**match-any** | **match-all**] *class-map-name* | **conform-color-in** | **conform-color-out** | **exceed-color-in** | **exceed-color-out**}

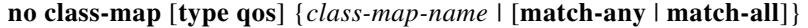

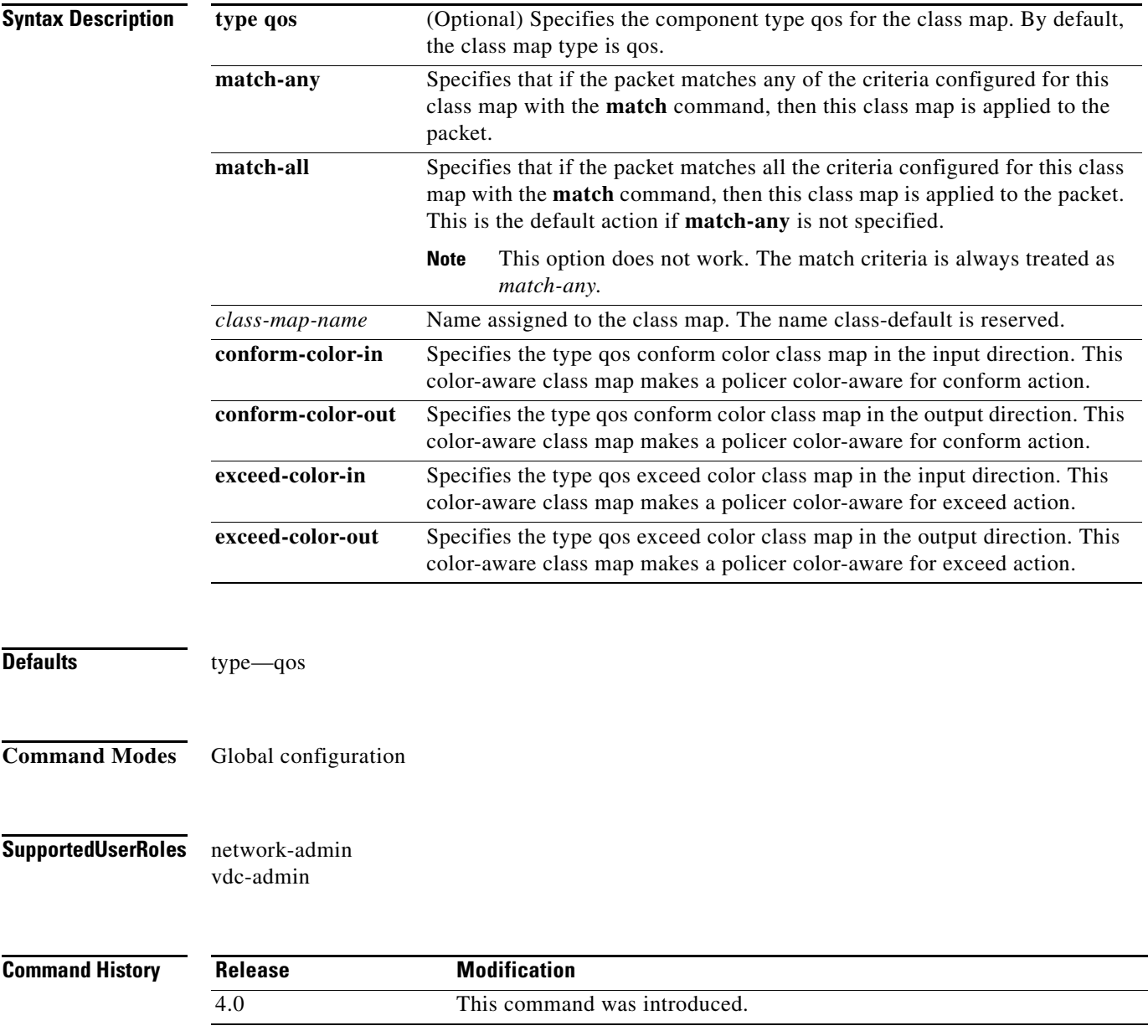

**Usage Guidelines** You cannot delete the system-defined queuing class map names. For more information about the **class-map** command, see the *Cisco Nexus 7000 Series NX-OS Quality of Service Configuration Guide, Release 5.0*. **Note** When you configure match all for a qos class map by entering the **class-map type qos match-all** command, the match-all option does not work. Instead, the match criteria is always treated as match any. This command does not require a license. **Examples** This example shows how to create or modify a qos class map: switch(config)# **class-map my\_class1** switch(config-cmap-qos)# This example shows how to remove a qos class map: switch(config)# **no class-map my\_class1** switch(config)# This example shows how to modify a qos color class map: switch(config)# **class-map conform-color-in** switch(config-color-map)# **Related Commands** 

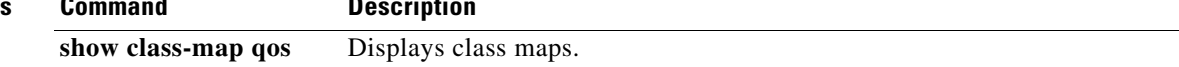

# **class-map type queuing match-any**

To modify a type queuing class map and enter the class-map configuration mode, use the **class-map type queuing match-any** command.

**class-map type queuing match-any** {*queuing-class-map-name | WORD*}

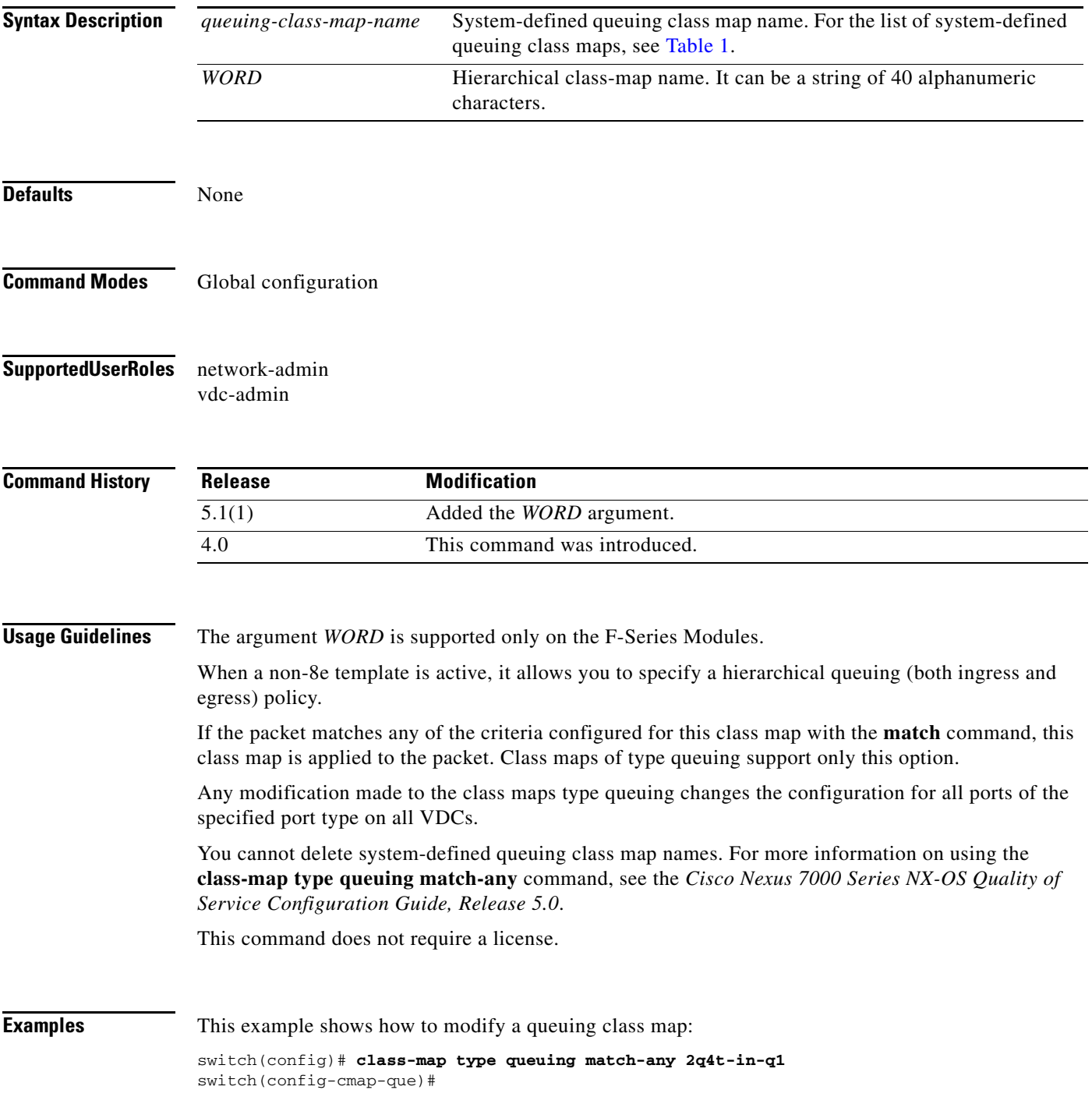

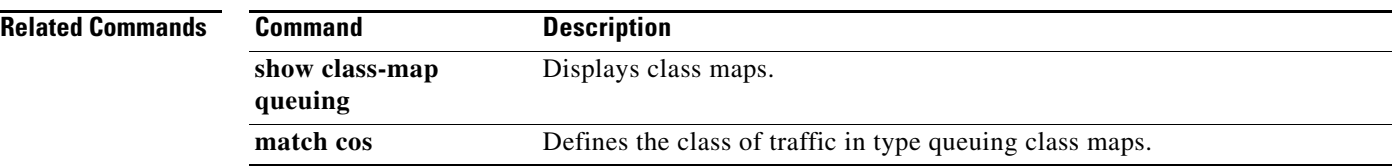

### **clear qos statistics**

To clear the quality of service (QoS) statistics, use the **clear qos statistics** command.

**clear qos statistics** [{**interface** [**ethernet** *type/slot* | **port-channel** *number*] | [**vlan** [*vlan-id*]} [**input** | **output**] [**type** {**qos** | **queuing**}]]

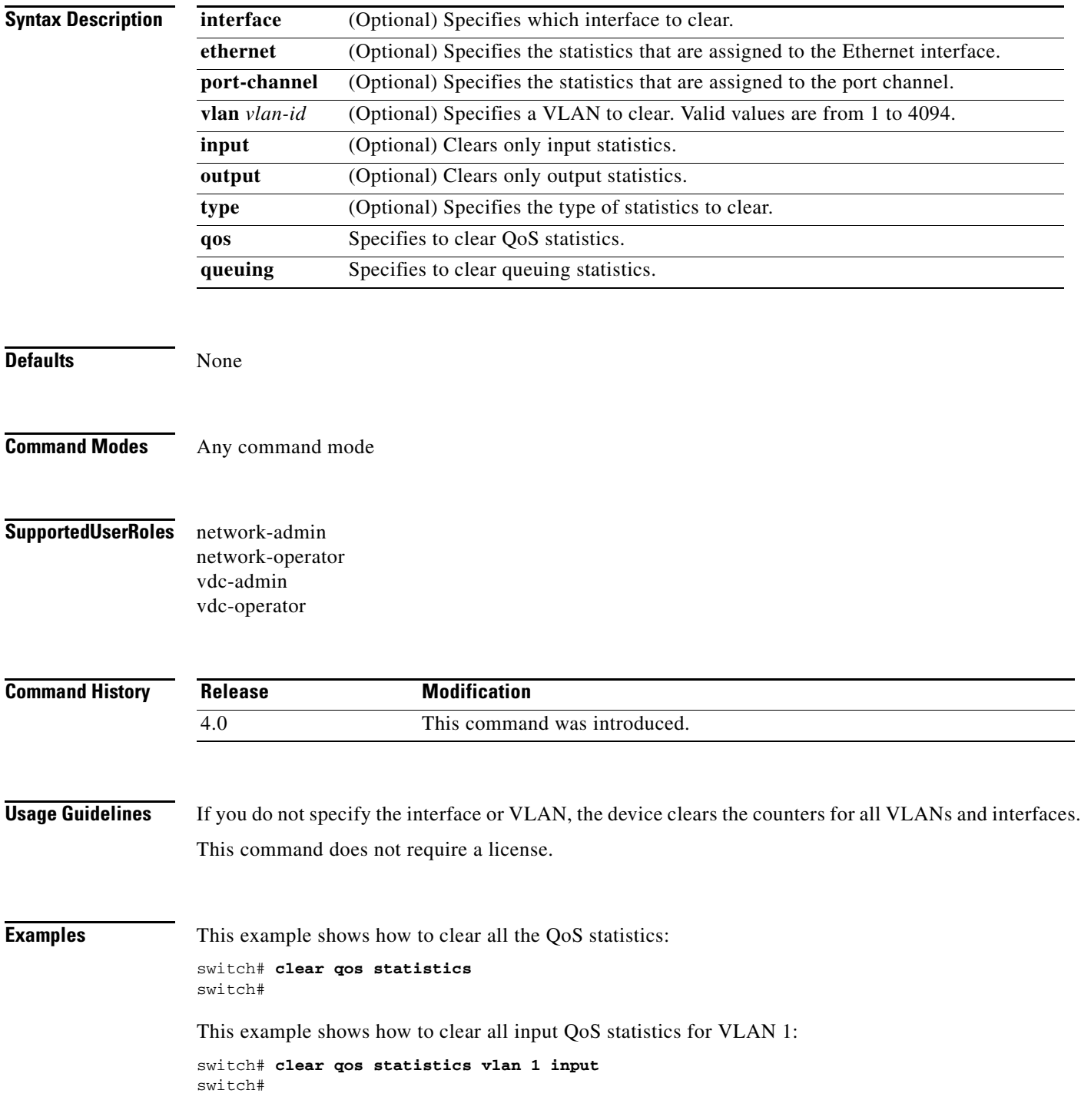

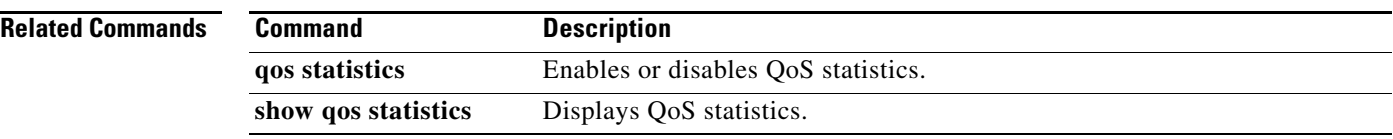

### **congestion-control**

To configure congestion control, use the **congestion-control** command. To remove the congestion control configuration, use the **no** form of this command.

**congestion-control** [**random-detect** {**threshold** [**burst-optimized** | **mesh-optimized**]} **| tail-drop**  {**threshold** [**burst-optimized** | **mesh-optimized**]}]

**no congestion-control** [**random-detect** {**threshold** [**burst-optimized** | **mesh-optimized**]} **| tail-drop** {**threshold** [**burst-optimized** | **mesh-optimized**]}]

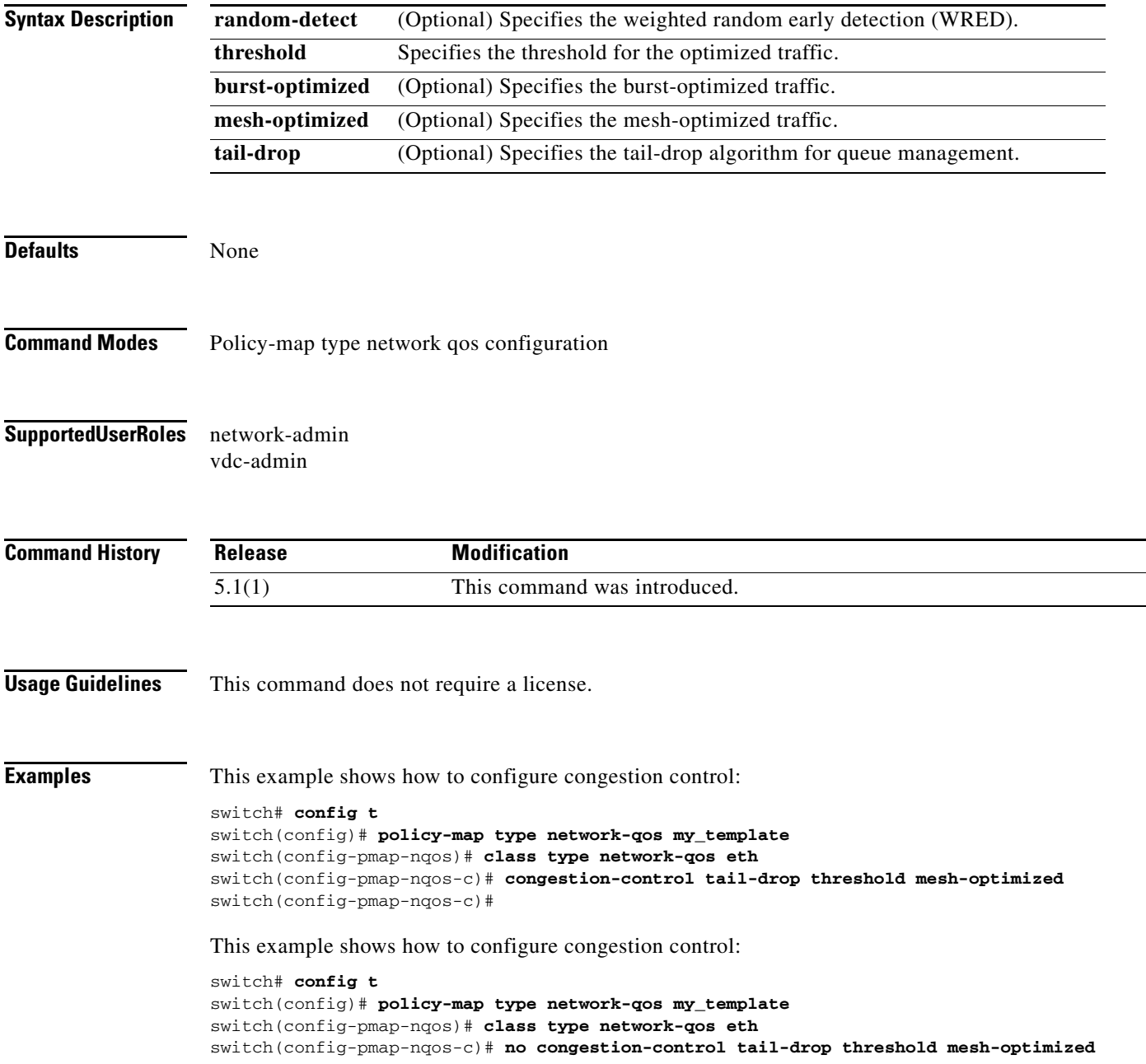

switch(config-pmap-nqos-c)#

#### **Related Commands**

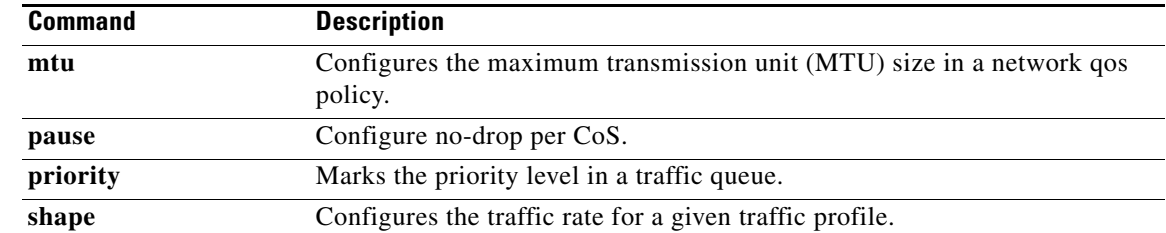

### <span id="page-20-0"></span>**default (table map)**

To specify the default action for mapping input field values to output field values in a table map, use the **default** command.

**default** {*value* | **copy**}

**no default** {*value* | **copy**}

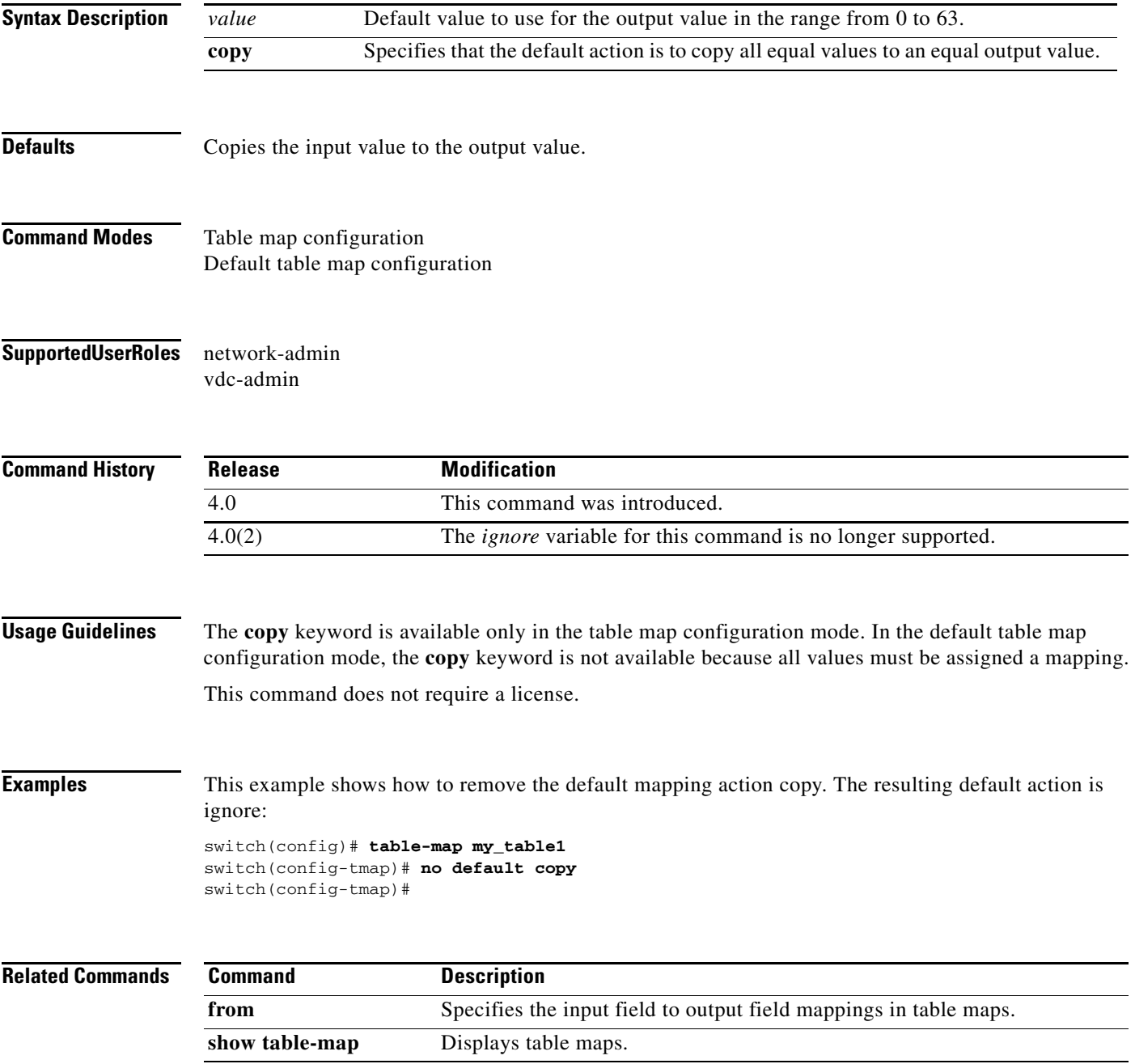

# **description**

To add a description to a class map, policy map, or table map, use the **description** command. To remove the description, use the **no** form of this command.

**description** *text*

**no description** *text*

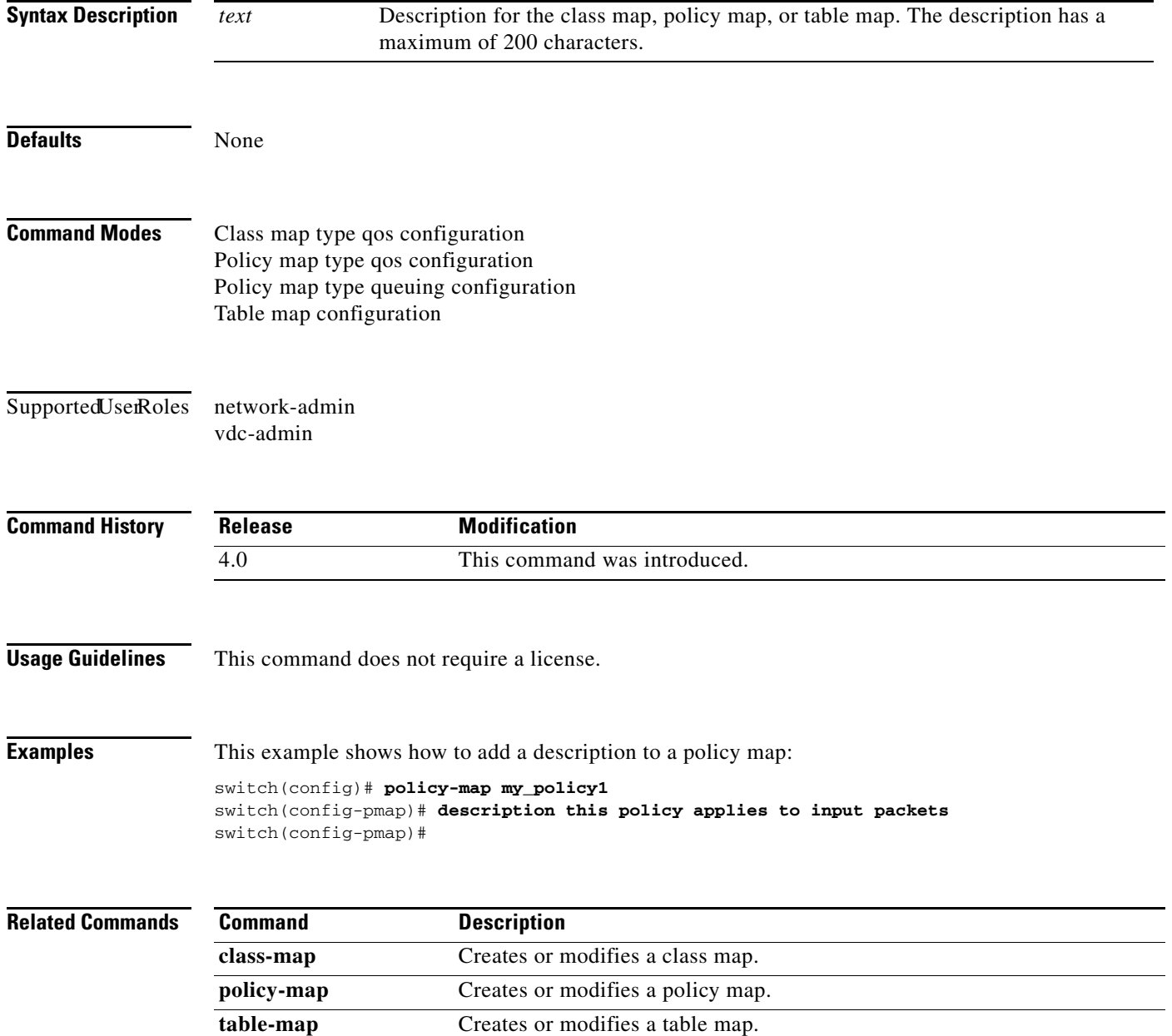

 $\blacksquare$ 

### **from (table map)**

To specify a set of mappings of input field values to output field values in a table map, use the **from**  command.

**from** *source-value* **to** *dest-value*

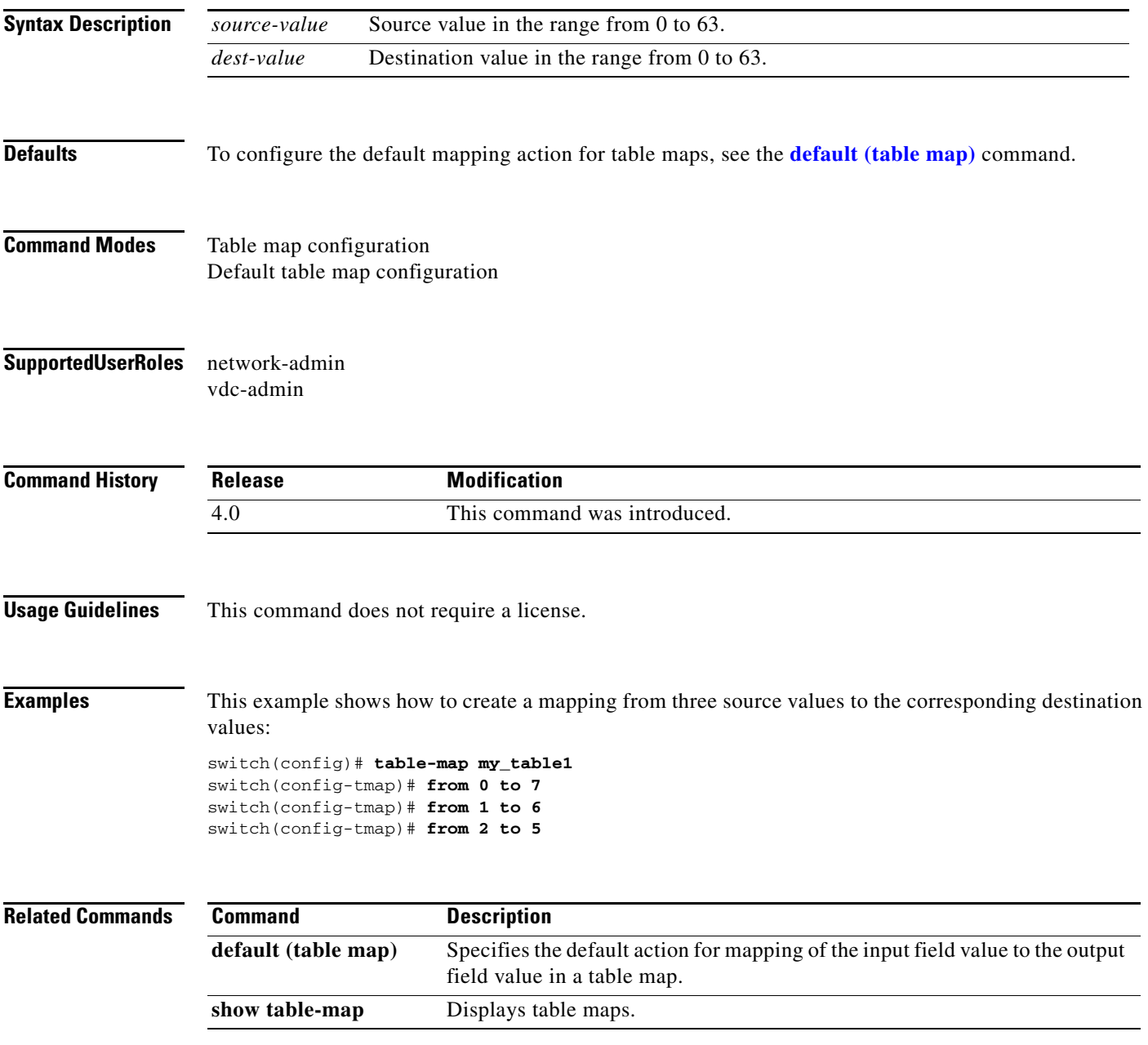

### **match access-group**

To identify a specified access control list (ACL) group as a match criteria for a class map, use the **match access-group** command in the class map configuration mode. To remove ACL match criteria from a class map, use the **no** form of this command.

**match access-group name** *acl-name*

**no match access-group name** *acl-name*

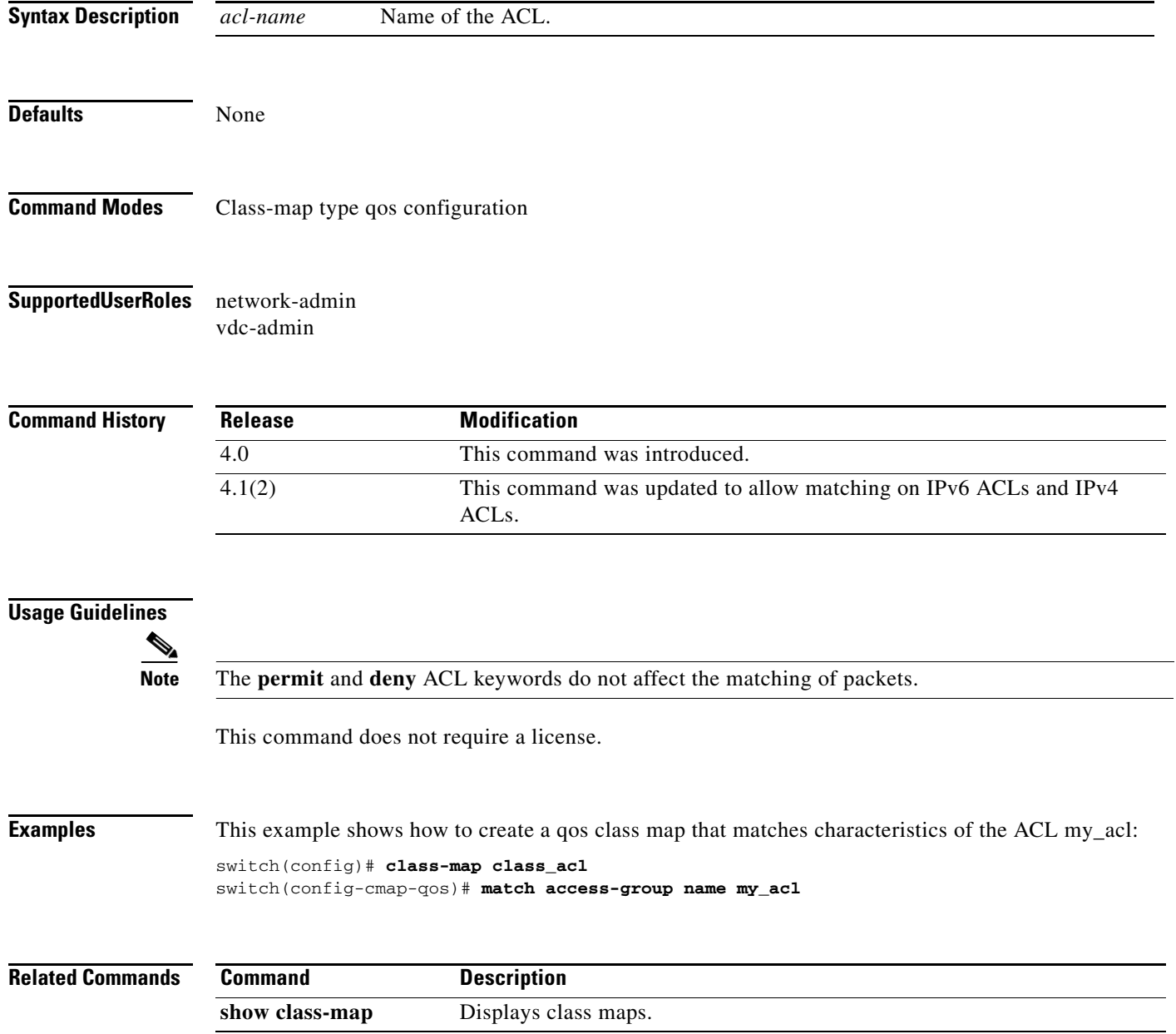

a ka

#### *Send document comments to nexus7k-docfeedback@cisco.com*

### **match class-map**

To match on the **match c**ommands in a specified class map, use the **match class-map** command in the class map configuration mode. To remove the match on the specified class map, use the **no** form of this command.

**match** [**not**] **class-map** *class-map-name*

**no match** [**not**] **class-map** *class-map-name*

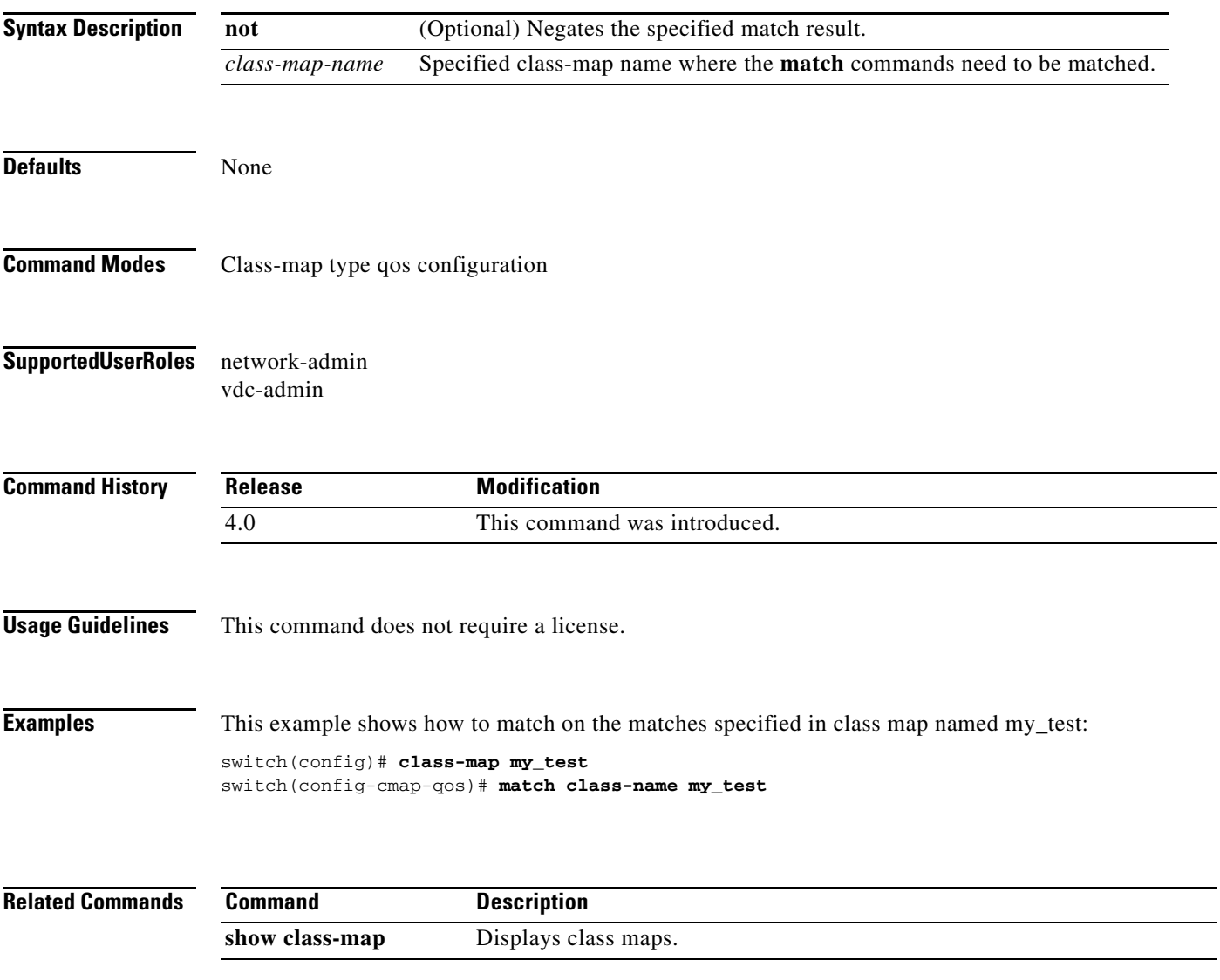

### **match cos (class map type network-qos)**

To define the class of traffic in a type network qos class map, use the **match cos** command. To remove the match configuration, use the **no** form of this command.

**match cos** *cos-list*

**no match cos** *cos-list*

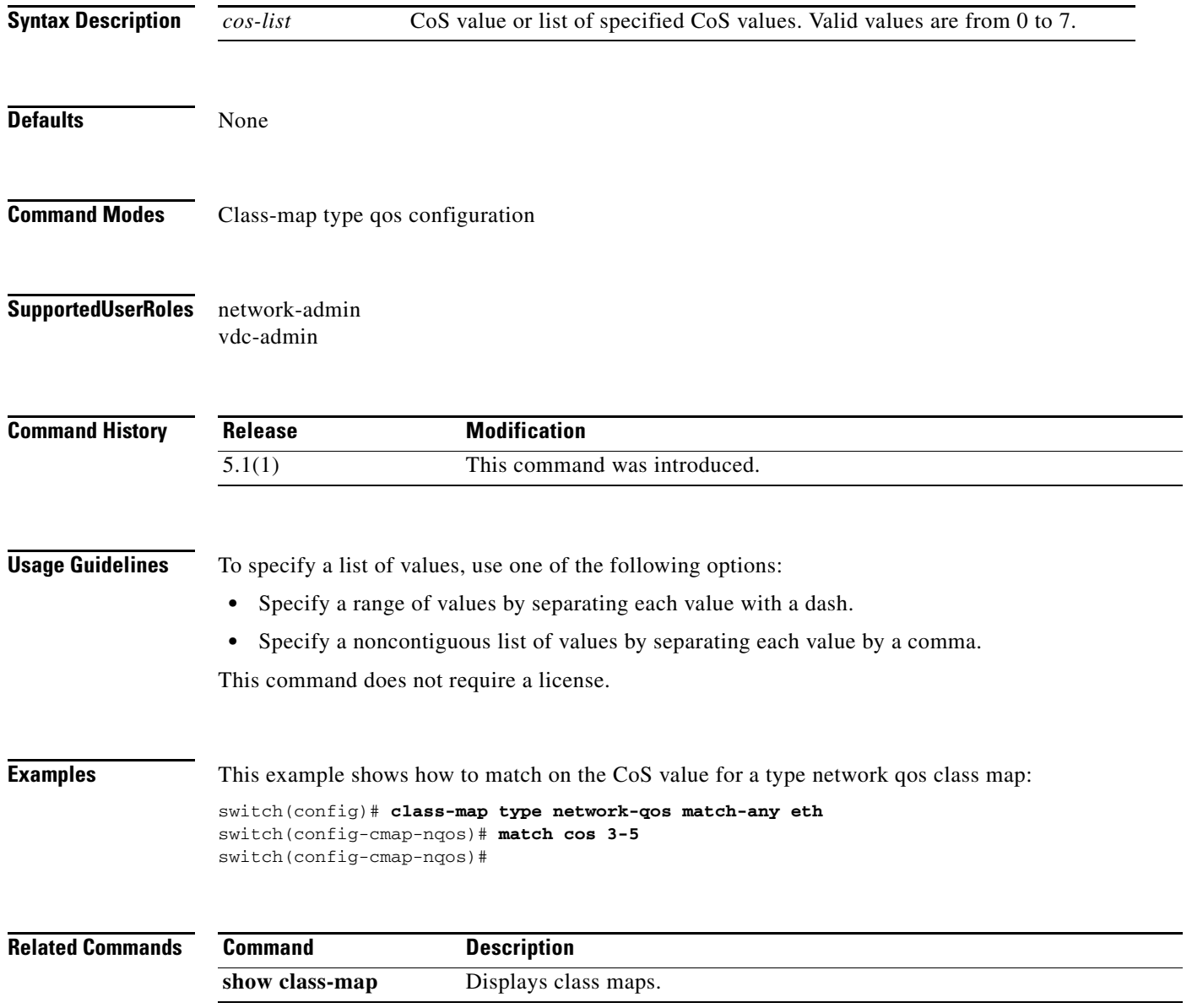

### **match cos (class map type qos)**

To define the class of traffic using the class of service (CoS) value in a type qos class map, use the **match cos** command. To remove the match on the CoS value, use the **no** form of this command.

**match** [**not**] **cos** *cos-list*

**no match** [**not**] **cos** *cos-list*

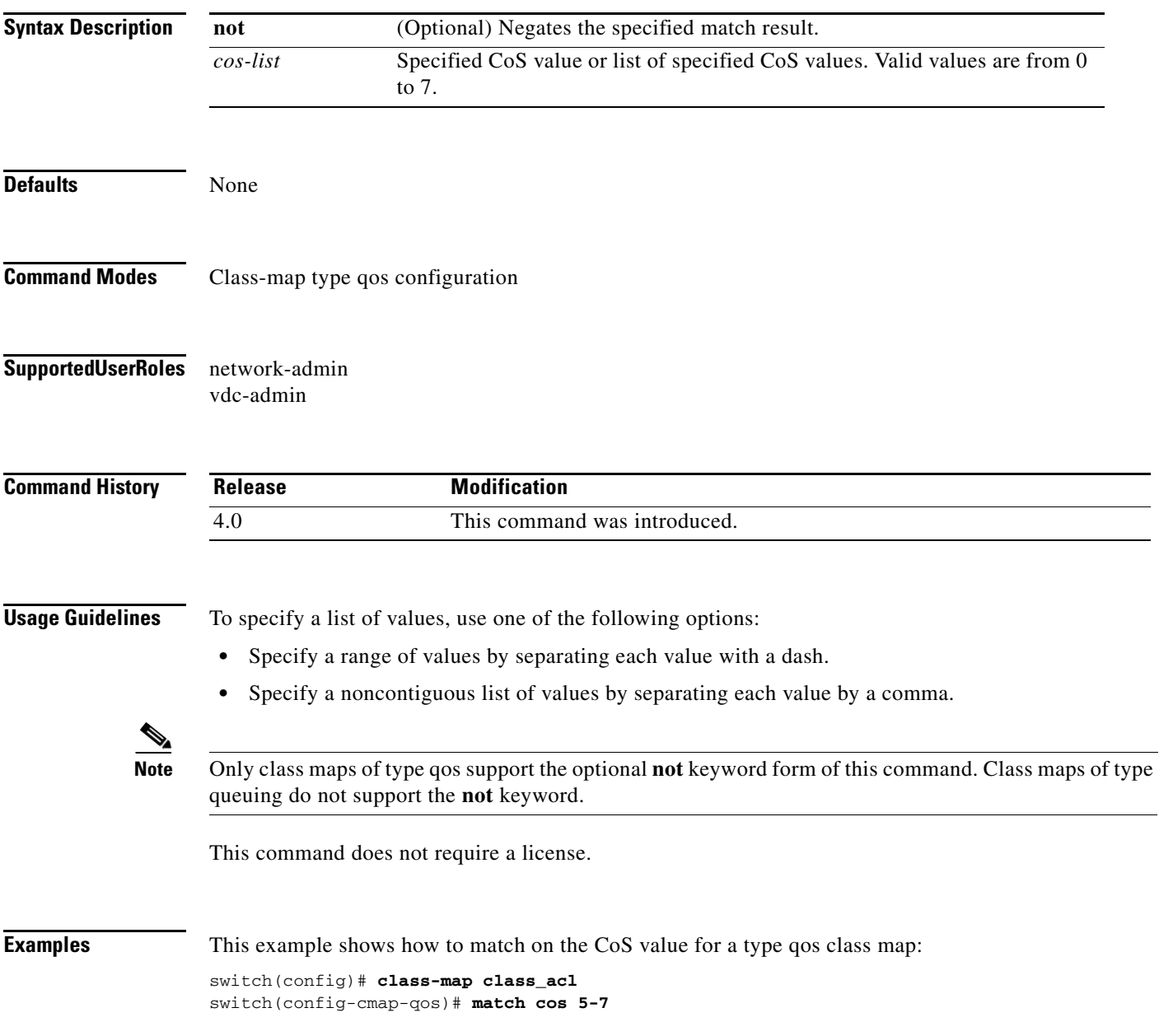

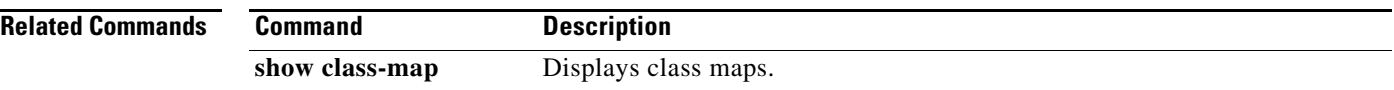

# **match cos (class map type queuing)**

To define the class of traffic in a type queuing class map, use the **match cos** command. To remove the **match** configuration, use the **no** form of these commands.

**match cos** *cos-list*

**no match cos** *cos-list*

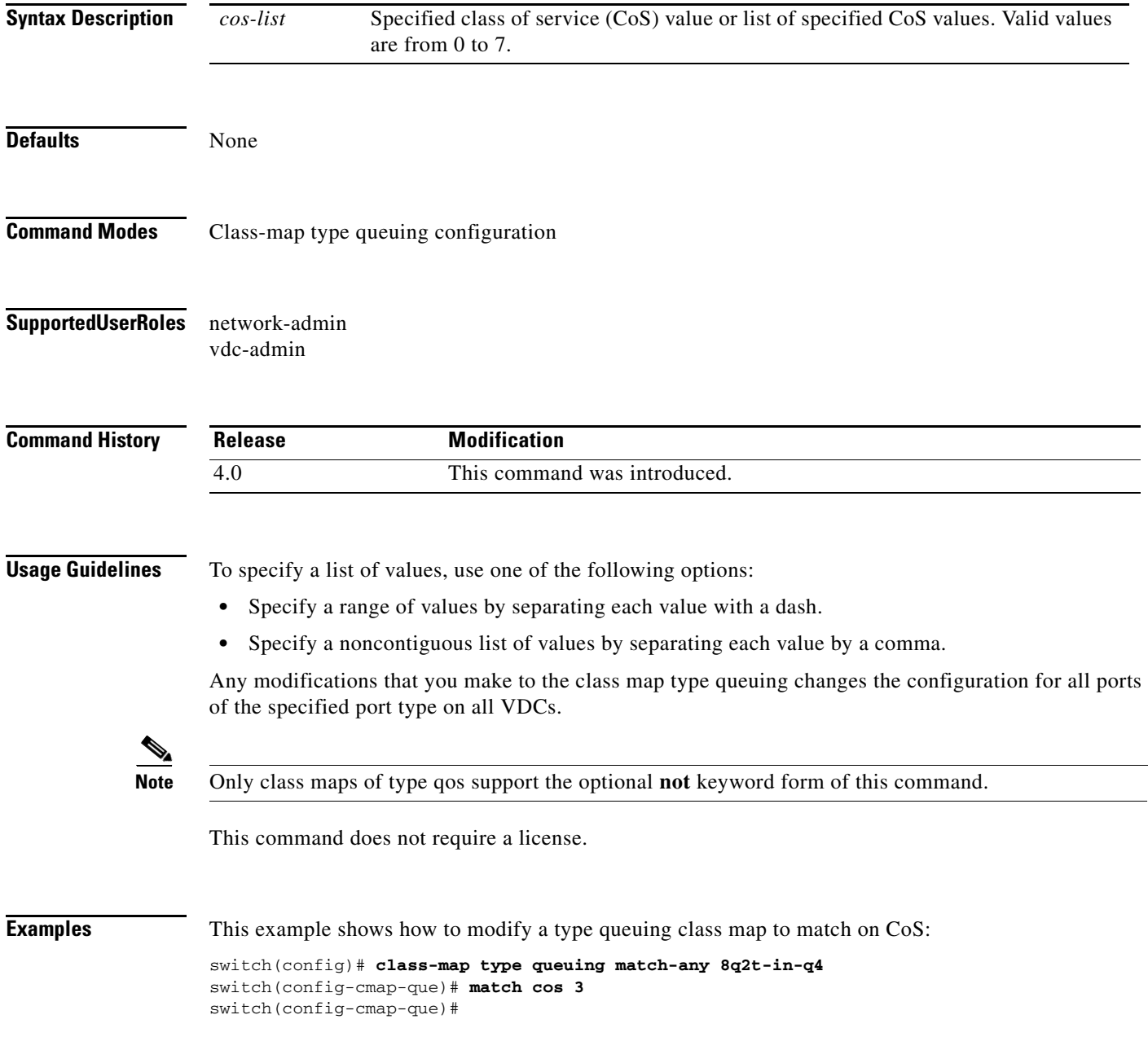

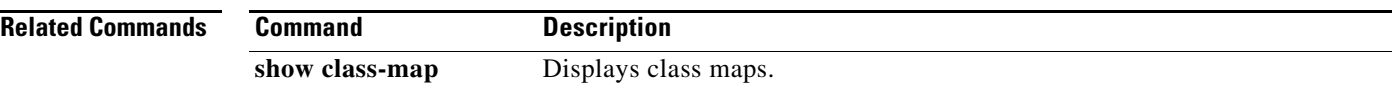

### **match discard-class**

To identify specific discard class values as a match criteria, use the **match discard-class** command. To remove specified discard class values as a match criteria, use the **no** form of this command.

**match** [**not**] **discard-class** *discard-class-list*

**no match** [**not**] **discard-class** *discard-class-list*

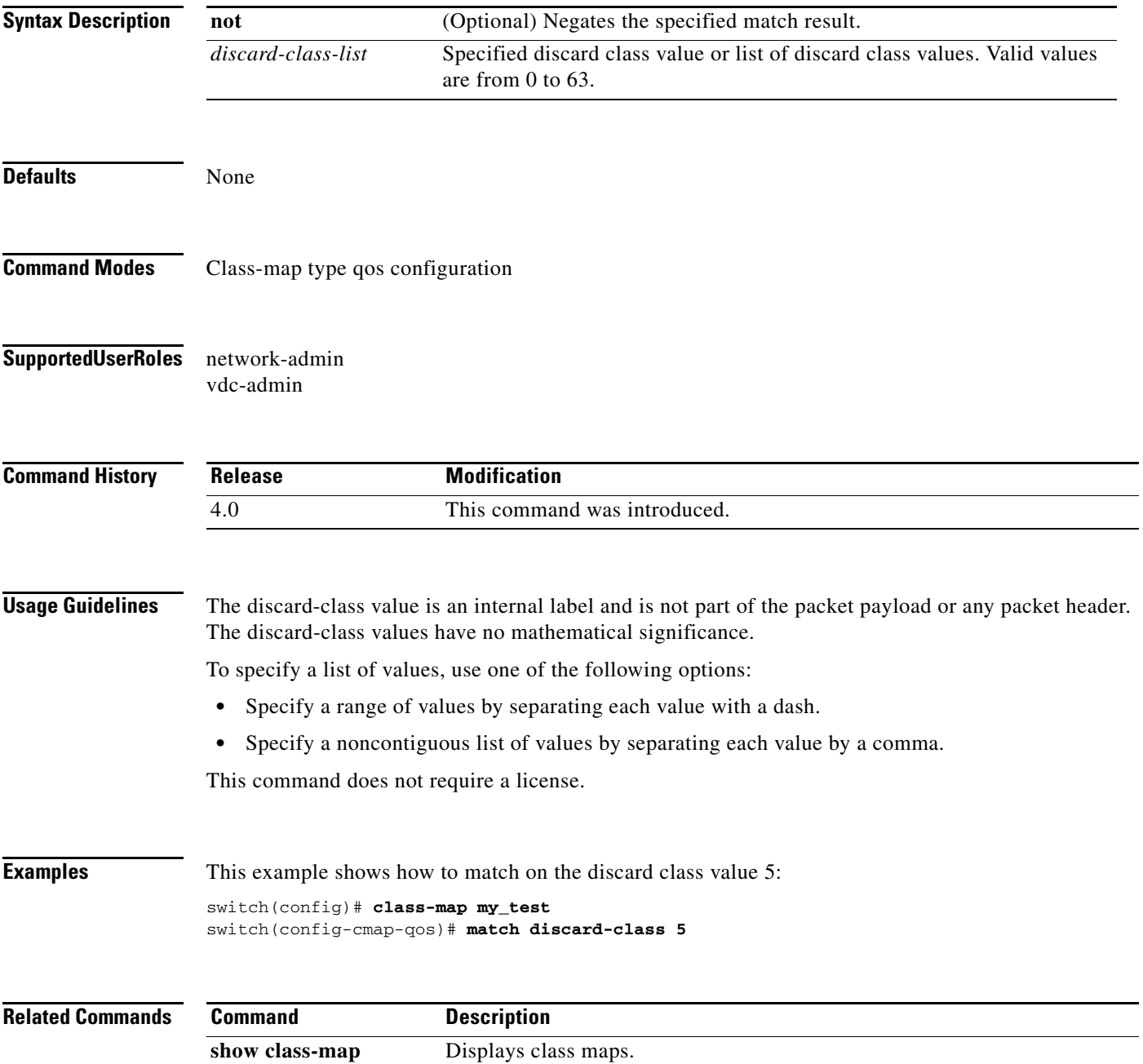

### **match dscp**

To identify specific Differentiated Services Code Point (DSCP) values as a match criteria, use the **match dscp** command. To remove specified DSCP values as a match criteria, use the **no** form of this command.

**match** [**not**] **dscp** *dscp-list*

**no match** [**not**] **dscp** *dscp-list*

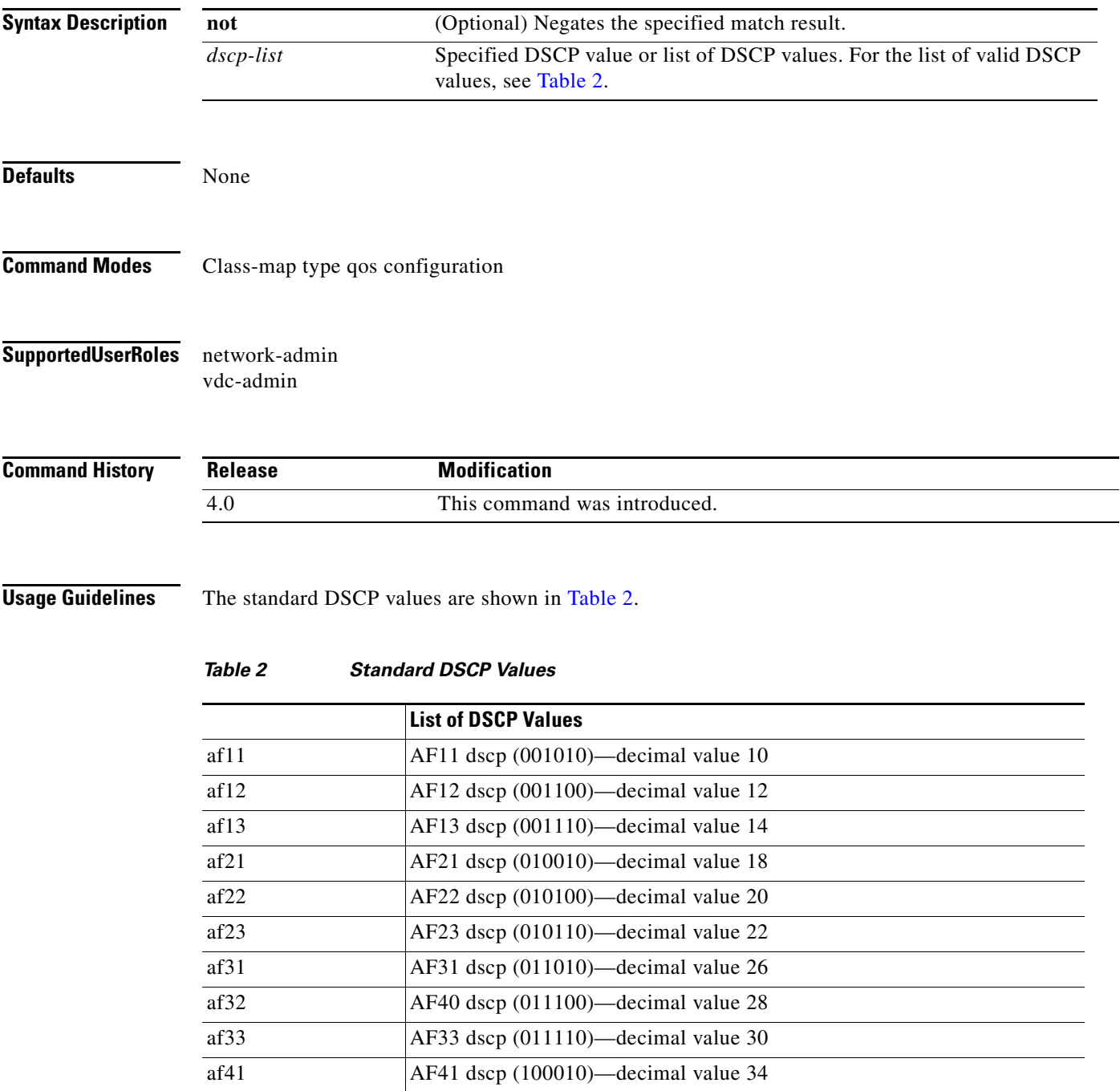

<span id="page-31-0"></span> $\blacksquare$ 

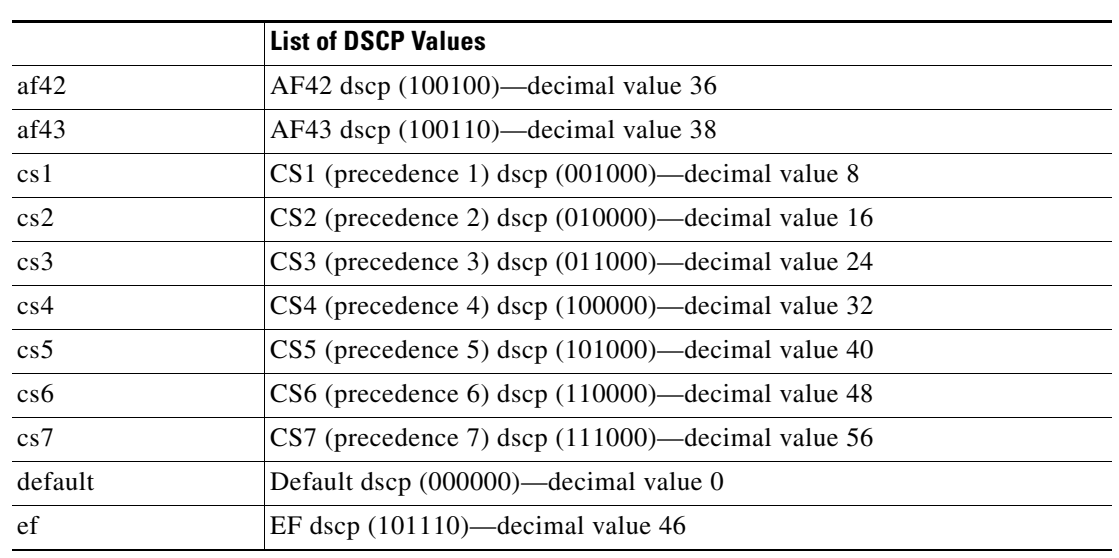

#### *Table 2 Standard DSCP Values (continued)*

To specify a list of values, use one of the following options:

- **•** Specify a range of values by separating each value with a dash.
- **•** Specify a noncontiguous list of values by separating each value by a comma.

This command does not require a license.

 $\mathbf{I}$ 

**Examples** This example shows how to match on DSCP value af21:

switch(config)# **class-map my\_test** switch(config-cmap-qos)# **match dscp af21**

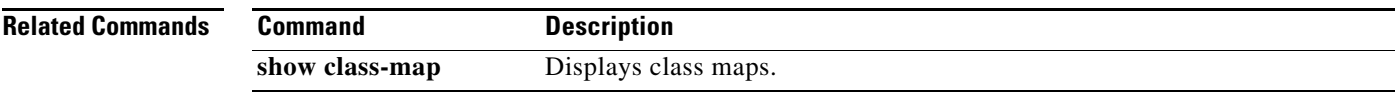

### **match ip rtp**

To configure a class map to use the Real-Time Protocol (RTP) port as a match criteria, use the **match ip rtp** command. To remove the RTP port as a match criteria, use the **no** form of this command.

**match** [**not**] **ip rtp** *port-list*

**no match** [**not**] **ip rtp** *port-list*

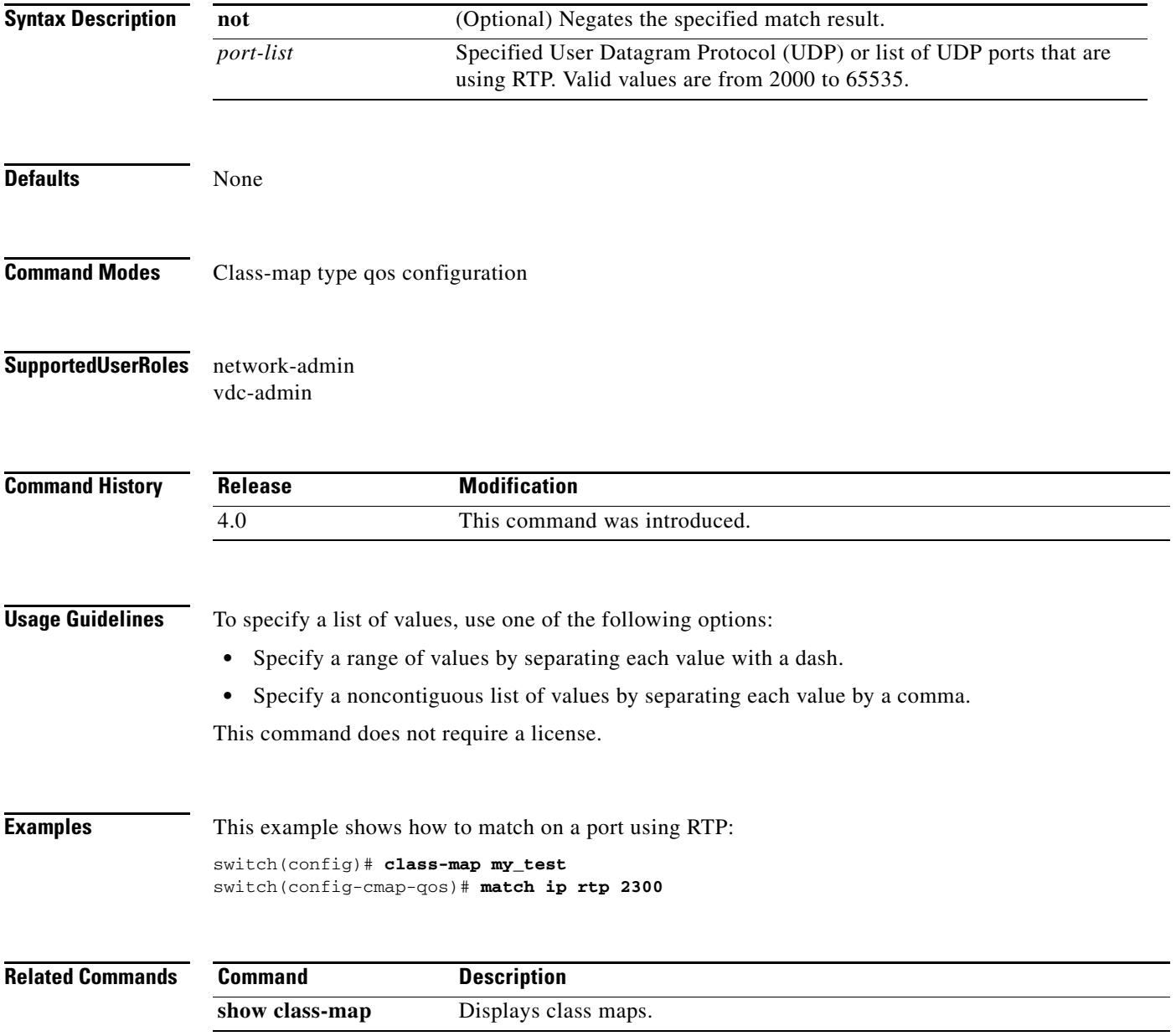

### **match packet length**

To configure a class map to use Layer 3 packet length in the IP header as a match criteria, use the **match packet length** command. To remove a previously specified Layer 3 packet length as a match criteria, use the **no** form of this command.

**match** [**not**] **packet length** *packet-length-list*

**no match** [**not**] **packet length** *packet-length-list*

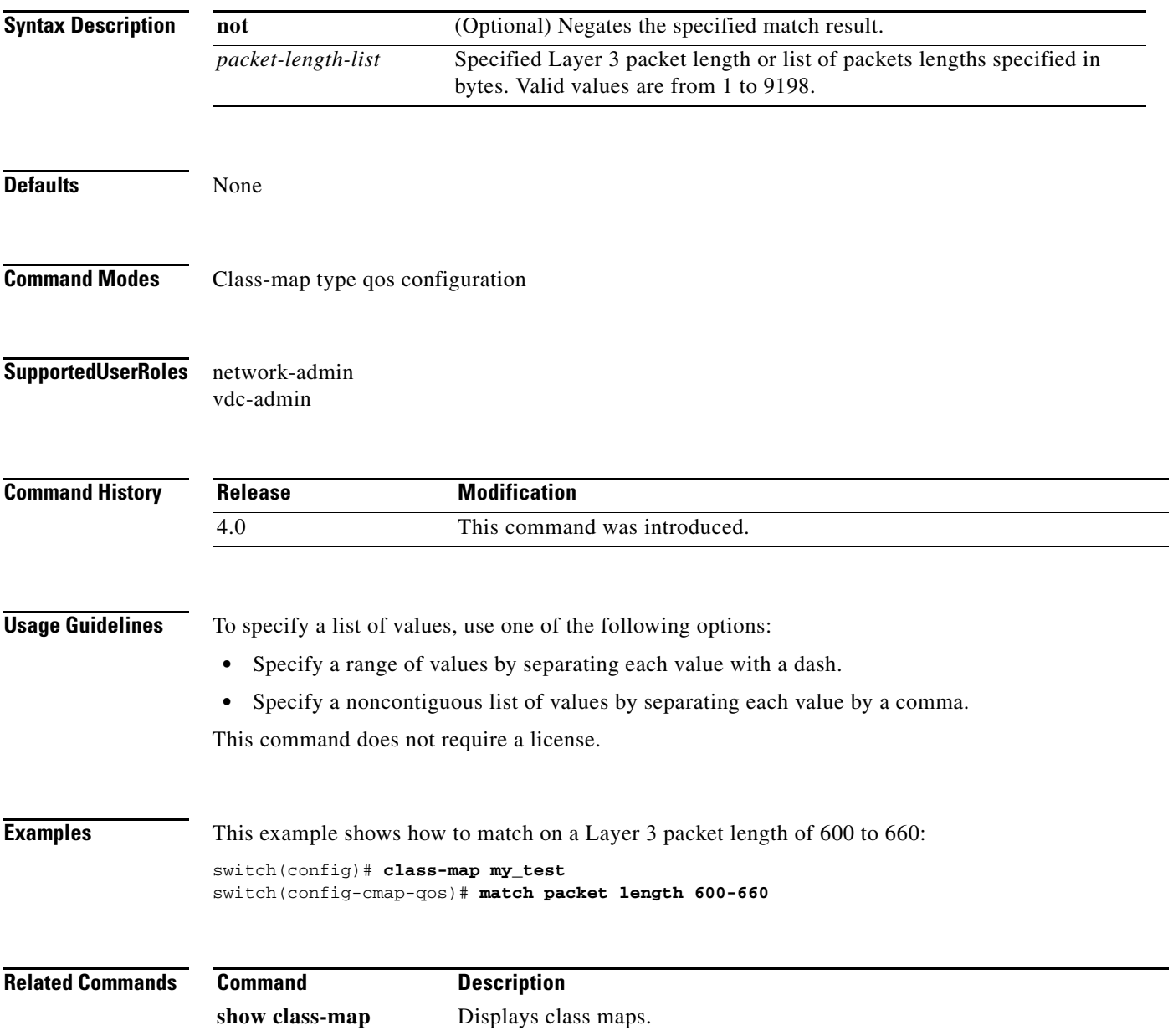

### **match precedence**

To configure a class map to use the precedence value in the Type of Service (ToS) byte field of the IP header as a match criteria, use the **match precedence** command. To remove the precedence values as a match criteria, use the **no** form of this command.

**match** [**not**] **precedence** *precedence-list*

**no match** [**not**] **precedence** *precedence-list*

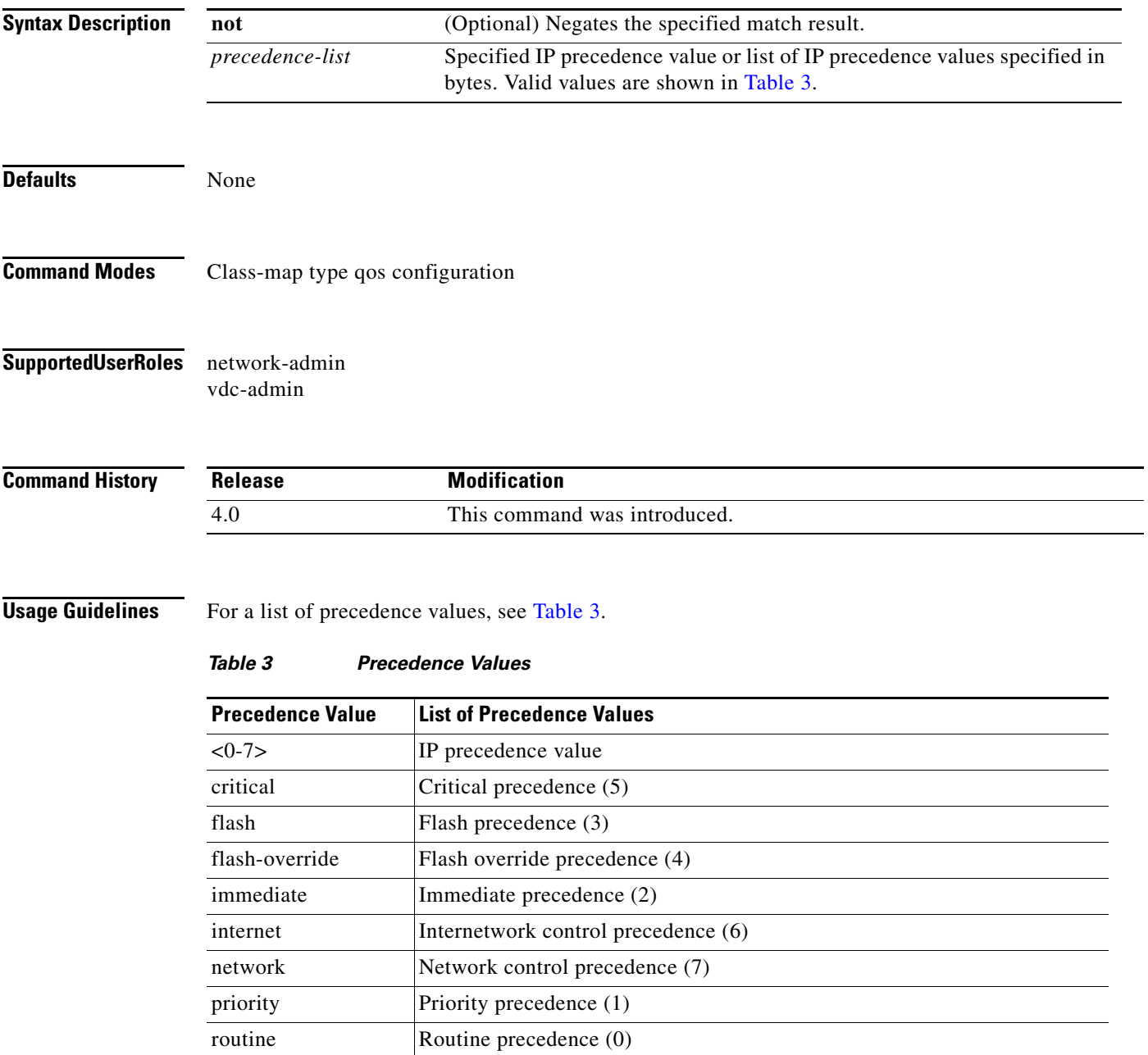

<span id="page-35-0"></span>٦
To specify a list of values, use one of the following options:

- **•** Specify a range of values by separating each value with a dash.
- **•** Specify a noncontiguous list of values by separating each value by a comma.

This command does not require a license.

**Examples** This example shows how to match on an IP precedence value: switch(config)# **class-map my\_test** switch(config-cmap-qos)# **match precedence 7**

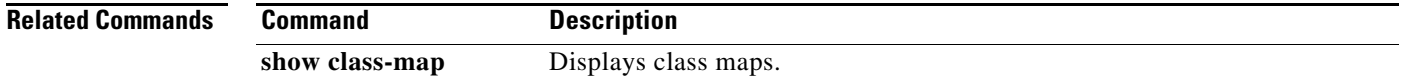

# **match protocol**

To configure a class map to use a specific protocol as a match criterion, use the **match protocol**  command. To remove the specified protocol as a match criteria, use the **no** form of this command.

**match** [**not**] **protocol** *protocol-name*

**no match** [**not**] **protocol** *protocol-name*

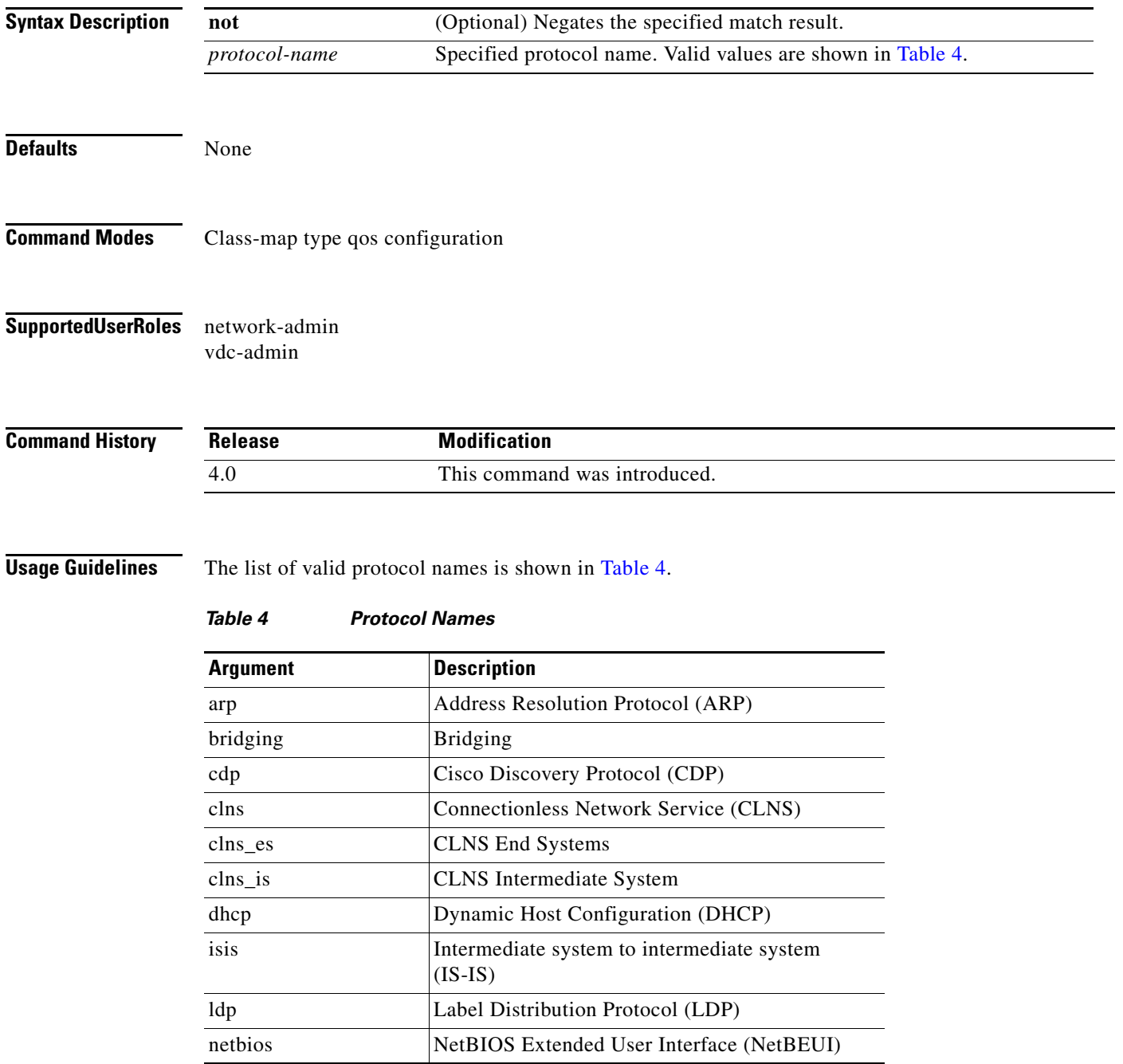

<span id="page-37-0"></span> $\blacksquare$ 

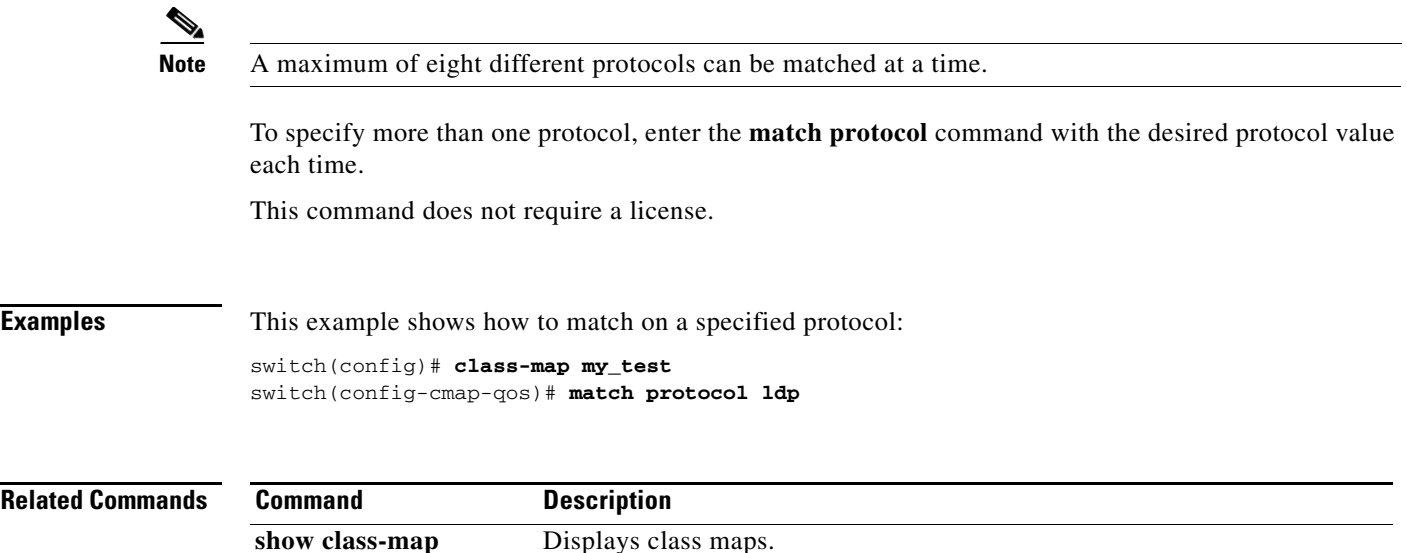

## **match qos-group**

To configure a class map to use a specific qos group value as a match criterion, use the **match qos-group**  command. To remove the specified protocol as a match criteria, use the **no** form of this command.

**match** [**not**] **qos-group** *qos-group-list*

**no match** [**not**] **qos-group** *qos-group-list*

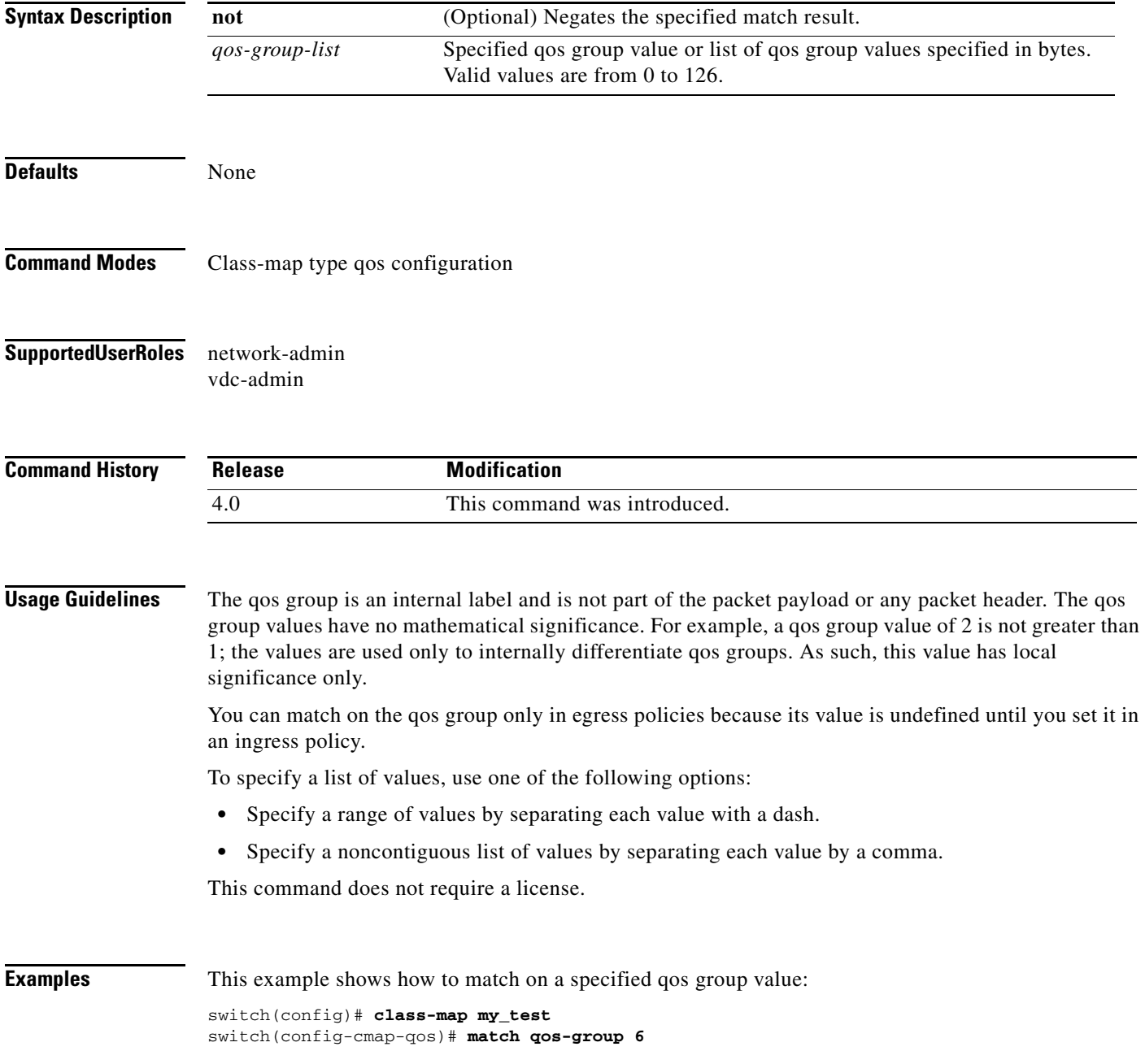

٦

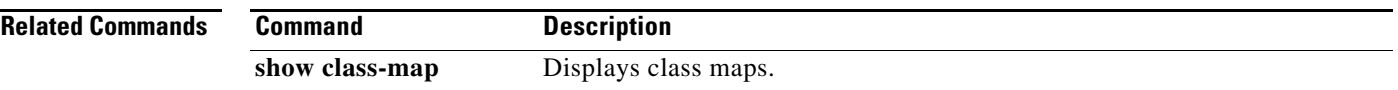

### **mtu**

To configure the maximum transmission unit (MTU) size in a network qos policy, use the **mtu** command.

```
mtu [mtu_size]
```
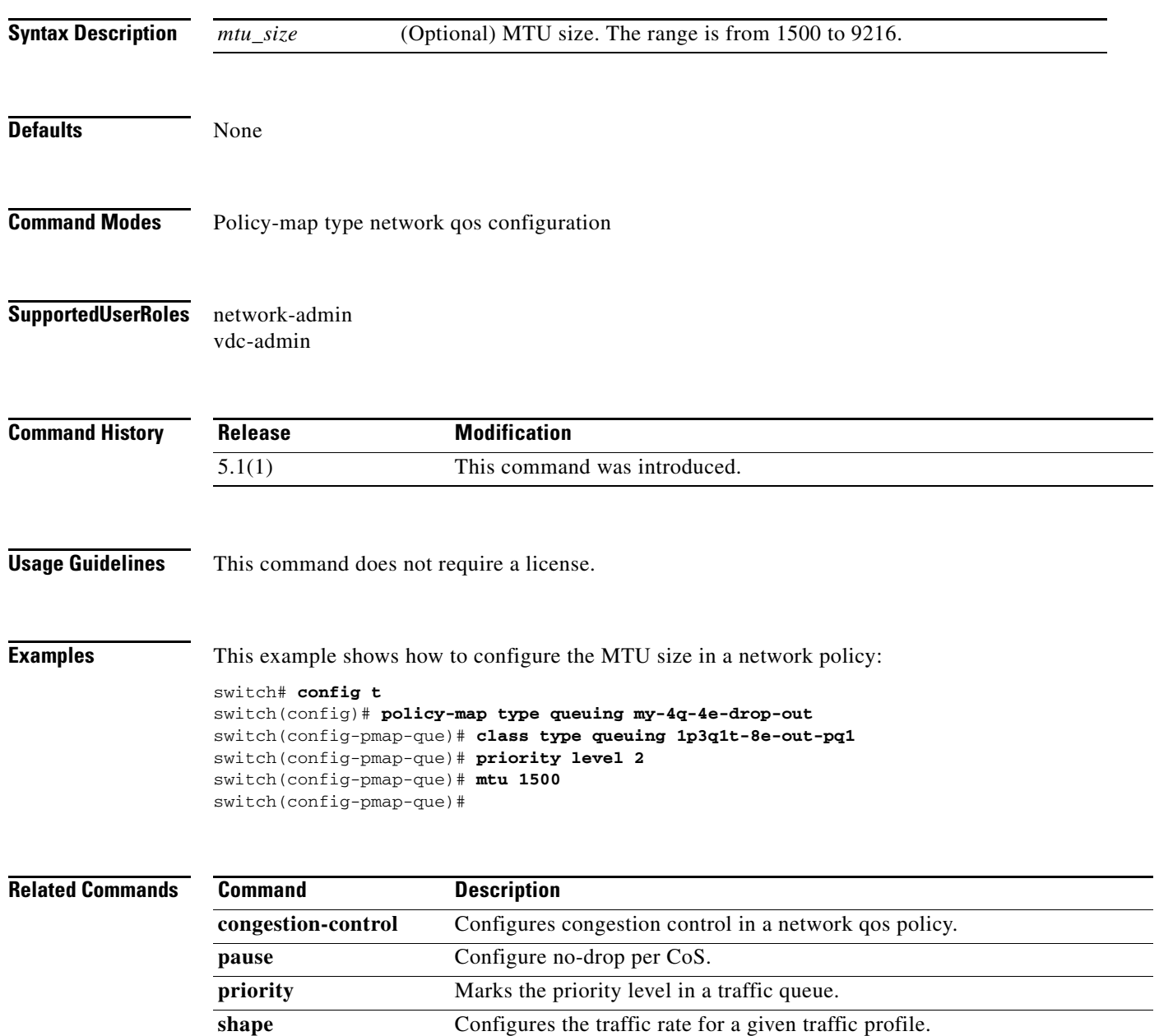

### **pause**

To configure no-drop per class of service (CoS), use the **pause** command. To remove the no-drop configuration, use the **no** form of this command.

**pause**

**no pause** 

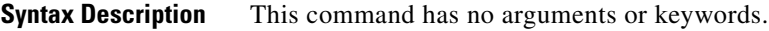

**Defaults** no pause

- **Command Modes** Class-map type qos configuration
- **Supported User Roles** network-admin vdc-admin

**Command History Release Modification** 5.1(1) This command was introduced.

**Usage Guidelines** This command does not require a license.

**Examples** This example shows how to configure no-drop CoS: switch# **config t** switch(config)# **class-map type network-qos match-any eth** switch(config-cmap-nqos)# **match cos 0,5-7** switch(config)# **class-map type network-qos match-any fc1** switch(config-cmap-nqos)# **match protocol fcoe** switch(config-cmap-nqos)# **match cos 3** Switch(config)# **class-map type network-qos match-any fc2** Switch(config-cmap-nqos)# **match cos 1,2,4** switch(config)# **policy-map type network-qos my\_template** switch(config-pmap-nqos)# **class type network-qos eth** switch(config-pmap-nqos-c)# **pause** switch(config-pmap-nqos-c)#

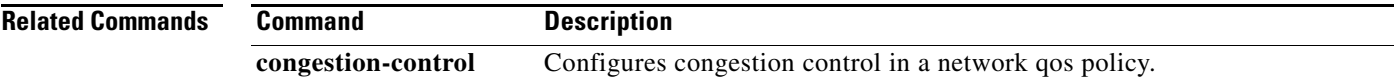

#### **pause**

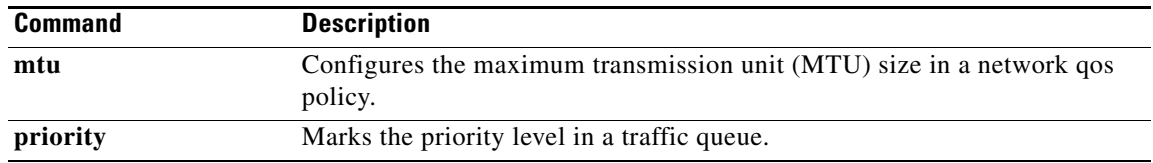

# **police (QoS)**

To configure policing of the data rates for a particular class of traffic, use the **police** command. To remove a policing configuration, use the **no** form of this command.

- **police** [**cir**] {*cir-value* [**bps** | **kbps** | **mbps** | **gbps**] | **percent** *percent*} | [[**bc**] *bc-value* [**bytes** | **kbytes** | **mbytes** | **ms** | **us**]] | | [**pir** {*pir-value* [**bps** | **kbps** | **mbps** | **gbps**] | **percent** *percent*} [[**be**] *be-value* [**bytes** | **kbytes** | **mbytes** | **ms** | **us**]] | [**conform** {**transmit** | **set-prec-transmit** *precedence-value* | **set-dscp-transmit** *dscp-value* | **set-cos-transmit** *cos-val* | **set-discard-class-transmit** *discard-class-value* | **set-qos-transmit** *qos-group-value*} [**exceed** {**drop** | **set dscp dscp table cir-markdown-map**}] [**violate** {**drop** | **set dscp dscp table pir-markdown-map**}]]}
- **no police** [**cir**] {*cir-value* [**bps** | **kbps** | **mbps** | **gbps**] | **percent** *percent*} | [[**bc**] *bc-value* [**bytes** | **kbytes** | **mbytes** | **ms** | **us**]] | | [**pir** {*pir-value* [**bps** | **kbps** | **mbps** | **gbps**] | **percent** *percent*} [[**be**] *be-value* [**bytes** | **kbytes** | **mbytes** | **ms** | **us**]] | [**conform** {**transmit** | **set-prec-transmit** *precedence-value* | **set-dscp-transmit** *dscp-value* | **set-cos-transmit** *cos-val* | **set-discard-class-transmit** *discard-class-value* | **set-qos-transmit** *qos-group-value*} [**exceed** {**drop** | **set dscp dscp table cir-markdown-map**}] [**violate** {**drop** | **set dscp dscp table pir-markdown-map**}]]}

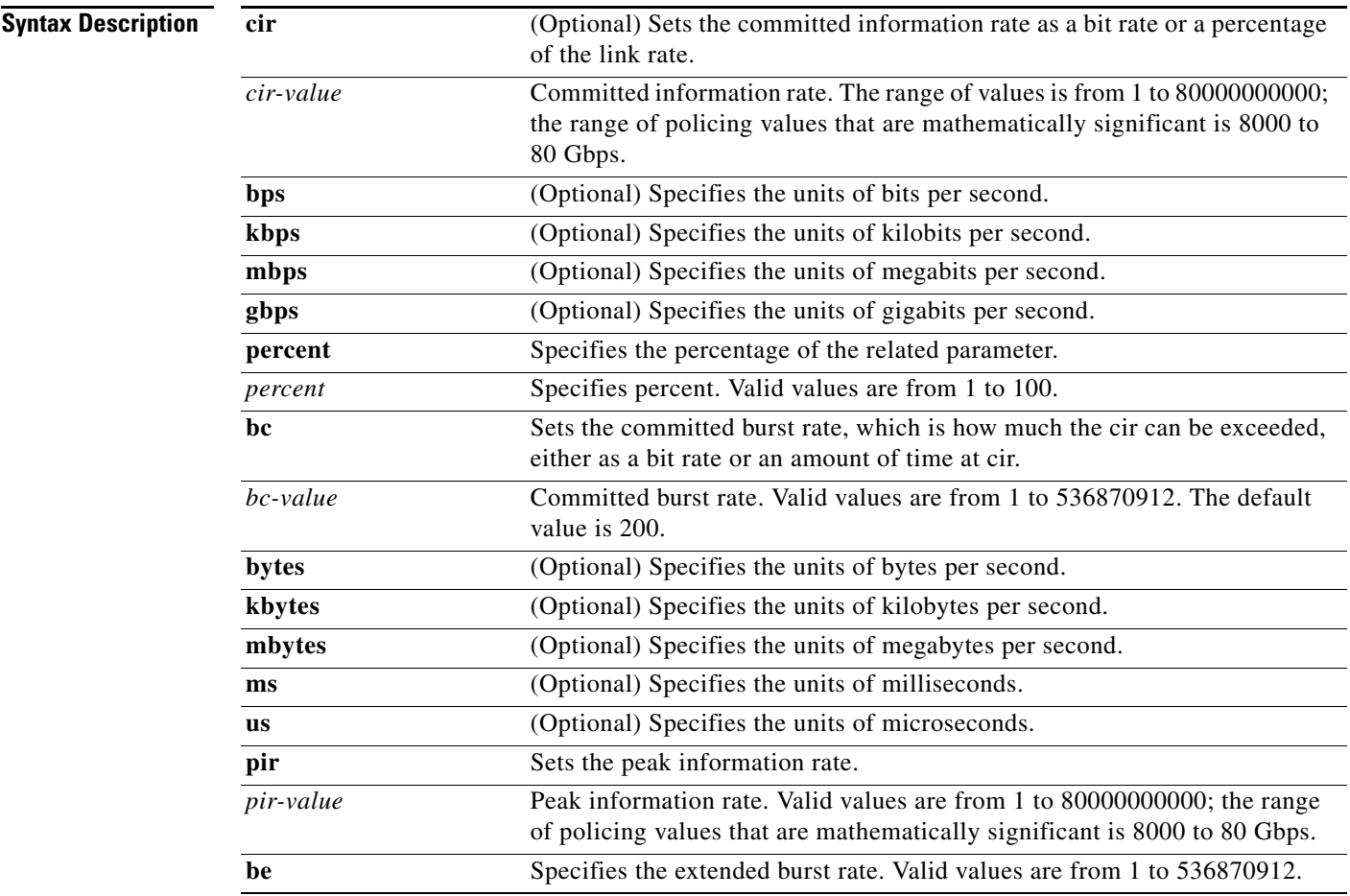

Г

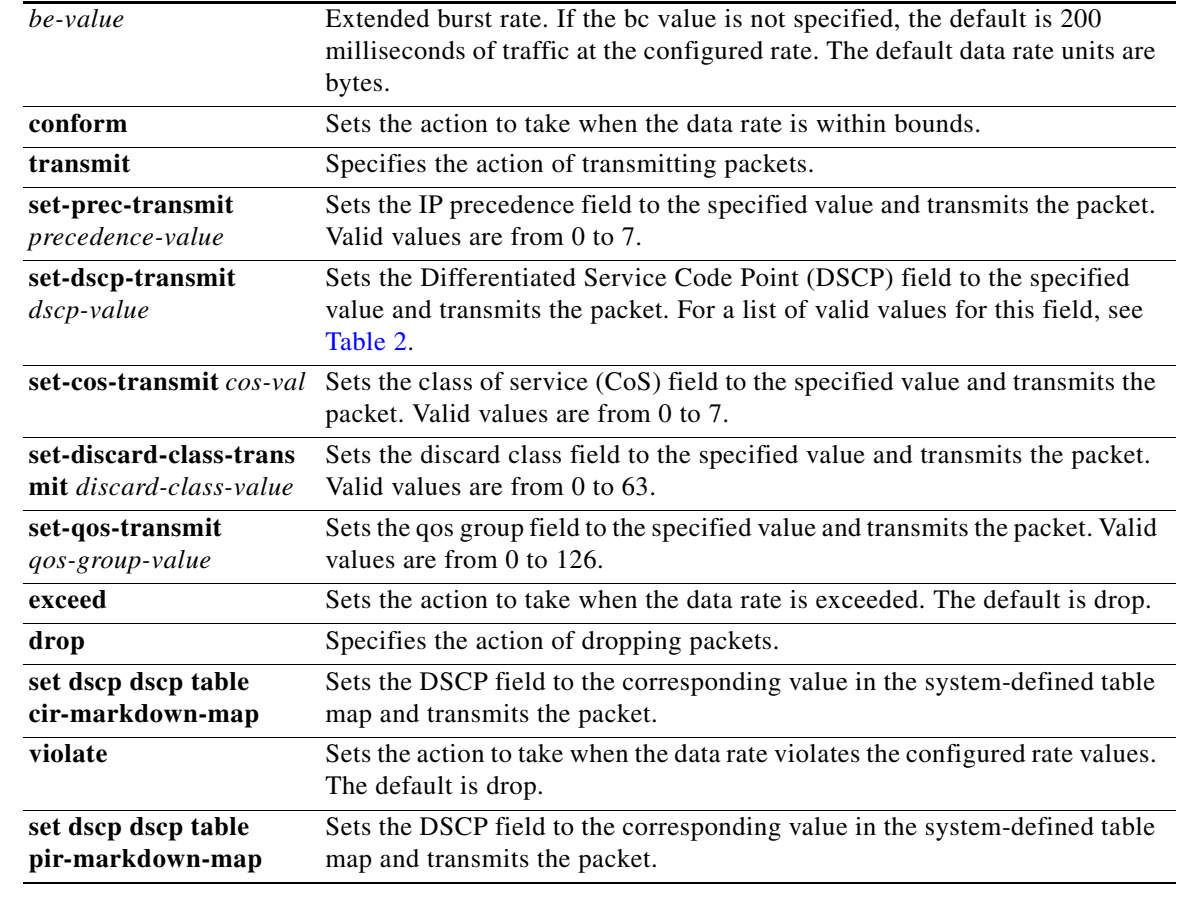

### **Defaults** bc default value is 200 milliseconds of traffic at the configured rate. The default data rate units are bytes. be default value is 200 milliseconds of traffic at the configured rate. The default data rate units are bytes. exceed default action is drop.

violate default action is drop.

#### **Command Modes** Policy map type qos class configuration

#### **Supported User Roles** network-admin vdc-admin

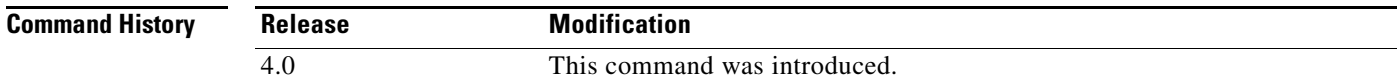

**Usage Guidelines** This command does not require a license.

**Examples** This example shows a 1-rate, 2-color policer that transmits if the data rate is within 200 milliseconds of traffic at 256000 bps and marks the DSCP value based on the system-defined table map pir-markdown-map if the data rate is violated:

```
switch(config)# policy-map my_policy1
switch(config-pmap-qos)# class default-class
switch(config-pmap-c-qos)# police cir 256000 conform transmit violate drop
switch(config-pmap-c-qos)#
```
This example shows a 1-rate, 3-color policer that transmits if the data rate is within 200 milliseconds of traffic at 256000 bps, marks DSCP based on the system-defined table map cir-markdown-map if the data rate is within 300 milliseconds of traffic at 256000 bps, and drops packets otherwise (pir must equal cir):

```
switch(config)# policy-map my_policy1
switch(config-pmap-qos)# class default-class
switch(config-pmap-c-qos)# police cir 256000 pir 256000 conform transmit exceed set dscp 
dscp table cir-markdown-map violate drop
switch(config-pmap-c-qos)#
```
This example shows a 2-rate, 3-color policer that transmits and sets CoS to 5 if the data rate is within 200 milliseconds of traffic at 256000 bps, marks DSCP based on the system-defined table map cir-markdown-map if the data rate exceeds 200 milliseconds of traffic at 512 bps, and drops packets otherwise:

```
switch(config)# policy-map my_policy1
switch(config-pmap-qos)# class default-class
switch(config-pmap-c-qos)# police cir 256000 pir 512000 conform set-cos-transmit 5 exceed 
set dscp dscp table cir-markdown-map violate drop
switch(config-pmap-c-qos)#
```
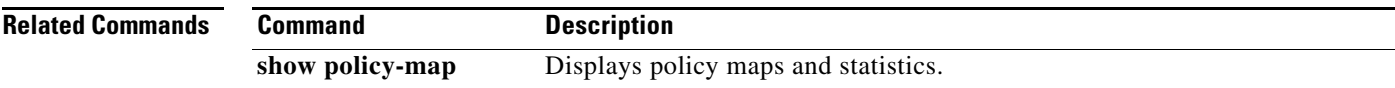

Г

# <span id="page-47-0"></span>**police aggregate**

To apply an aggregate policer to a particular class of traffic across multiple interfaces, use the **police aggregate** command. To remove an aggregate policer configuration, use the **no** form of this command.

**police aggregate** *policer-name*

**no police aggregate** *policer-name*

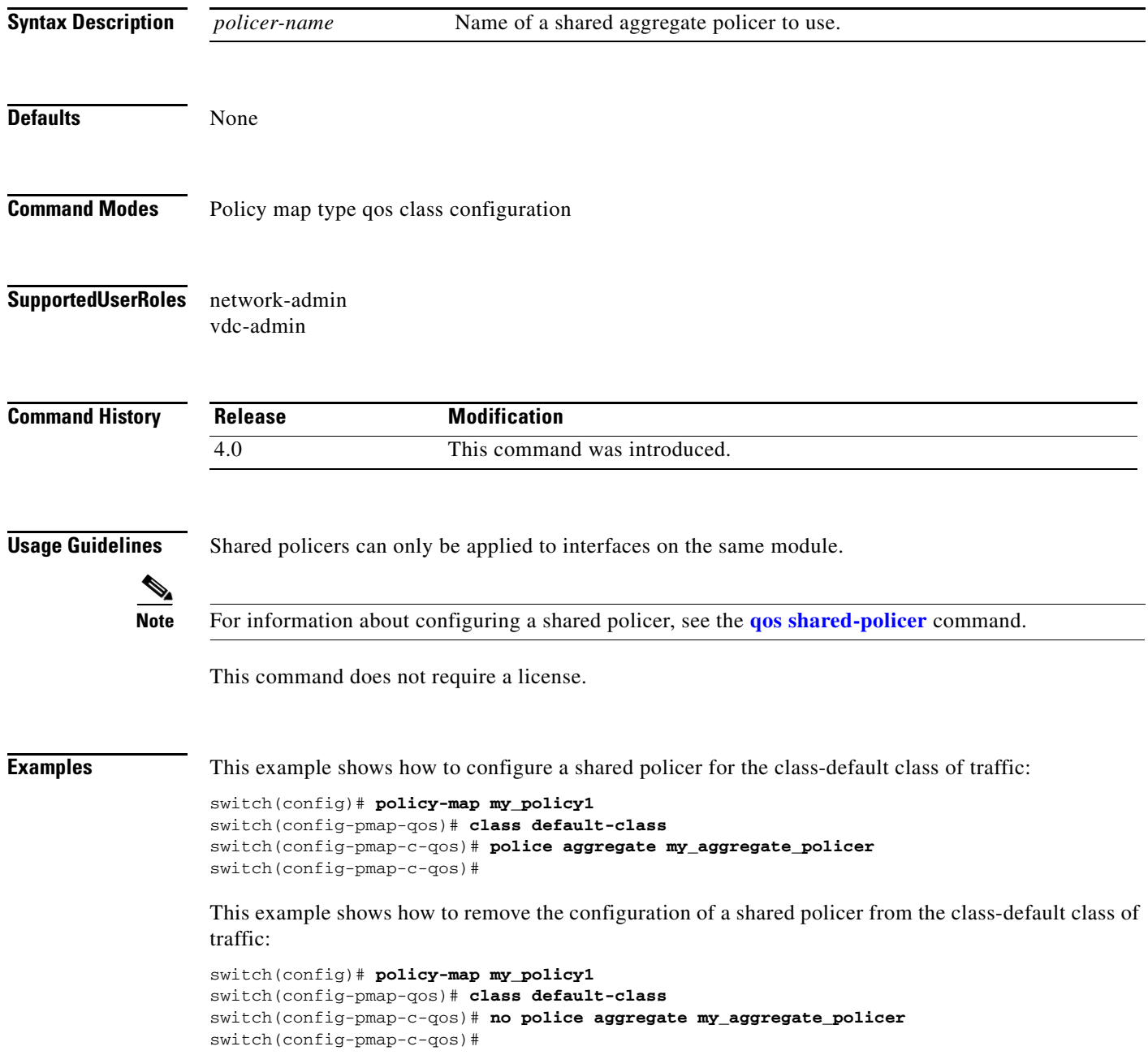

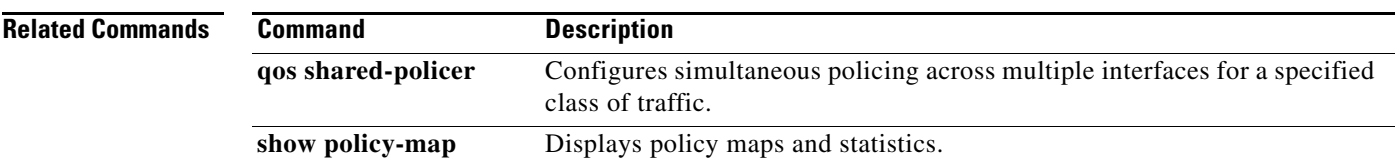

## **policy-map type network-qos**

To configure a policy map and enter the policy map type network qos configuration mode, use the **policy-map type network-qos** command. To remove a class map, use the **no** form of this command.

**policy-map type network-qos** {*policy-map-name*} {**default-nq-4e-policy** | **default-nq-6e-policy | default-nq-7e-policy | default-nq-8e-policy | my\_template**}

**no policy-map type network-qos** {*policy-map-name*} {**default-nq-4e-policy** | **default-nq-6e-policy | default-nq-7e-policy | default-nq-8e-policy | my\_template**}

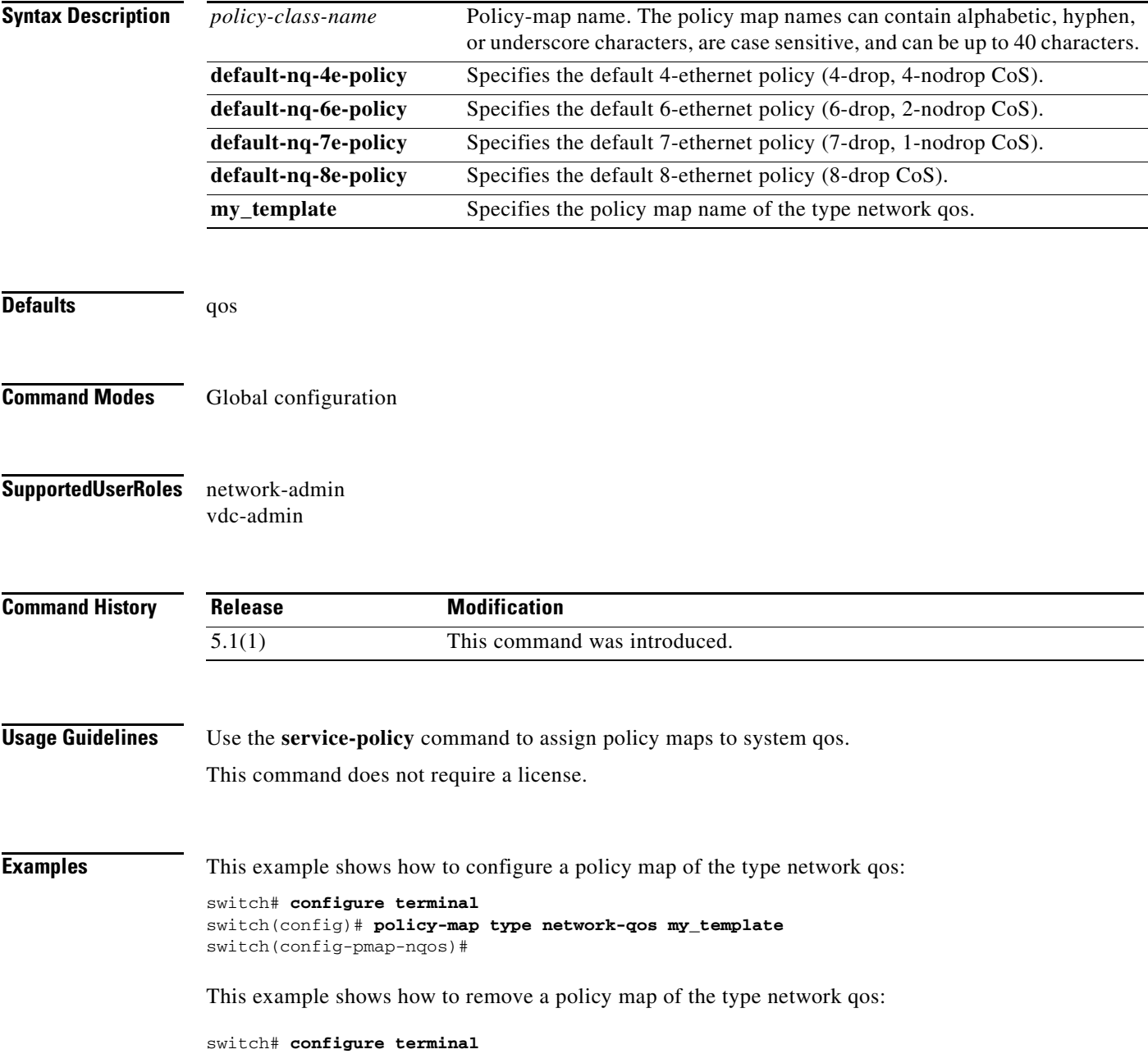

switch(config)# **no policy-map type network-qos my\_template** switch(config)#

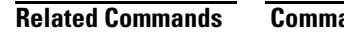

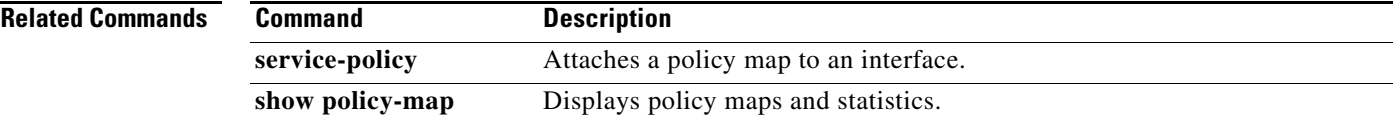

# **policy-map type qos**

To create or modify a policy map and enter the policy map type qos configuration mode, use the **policy-map type qos** command. To remove a policy map, use the **no** form of this command.

**policy-map** [**type qos**] [**match-first**] {*qos-policy-map-name* | **qos-dynamic**}

**no policy-map** [**type qos**] [**match-first**] {*qos-policy-map-name* | **qos-dynamic**}

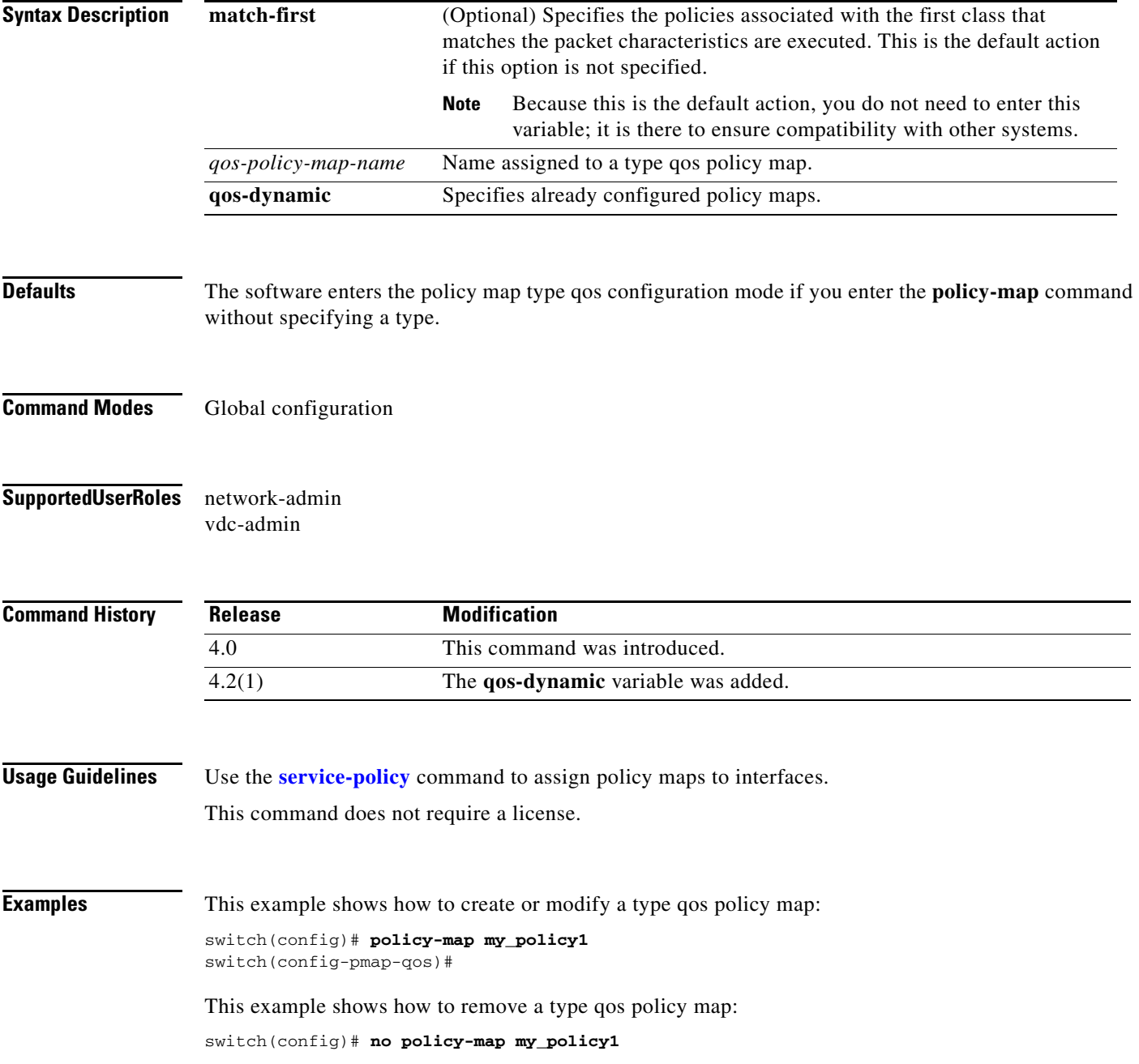

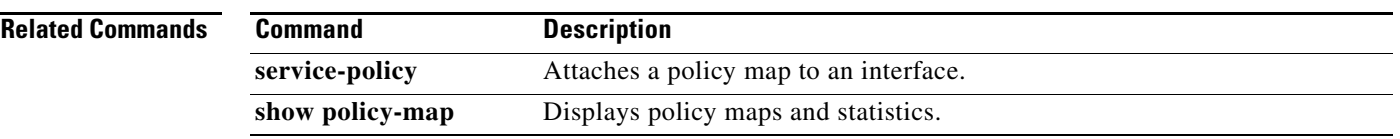

# **policy-map type queuing**

To create or modify a policy map and enter the policy map type queuing configuration mode, use the **policy-map type queuing** command. To remove a policy map, use the **no** form of this command.

**policy-map type queuing** [**match-first**] {*queuing-policy-map-name* | **que-dynamic**}

**no policy-map type queuing** [**match-first**] {*queuing-policy-map-name* | **que-dynamic**}

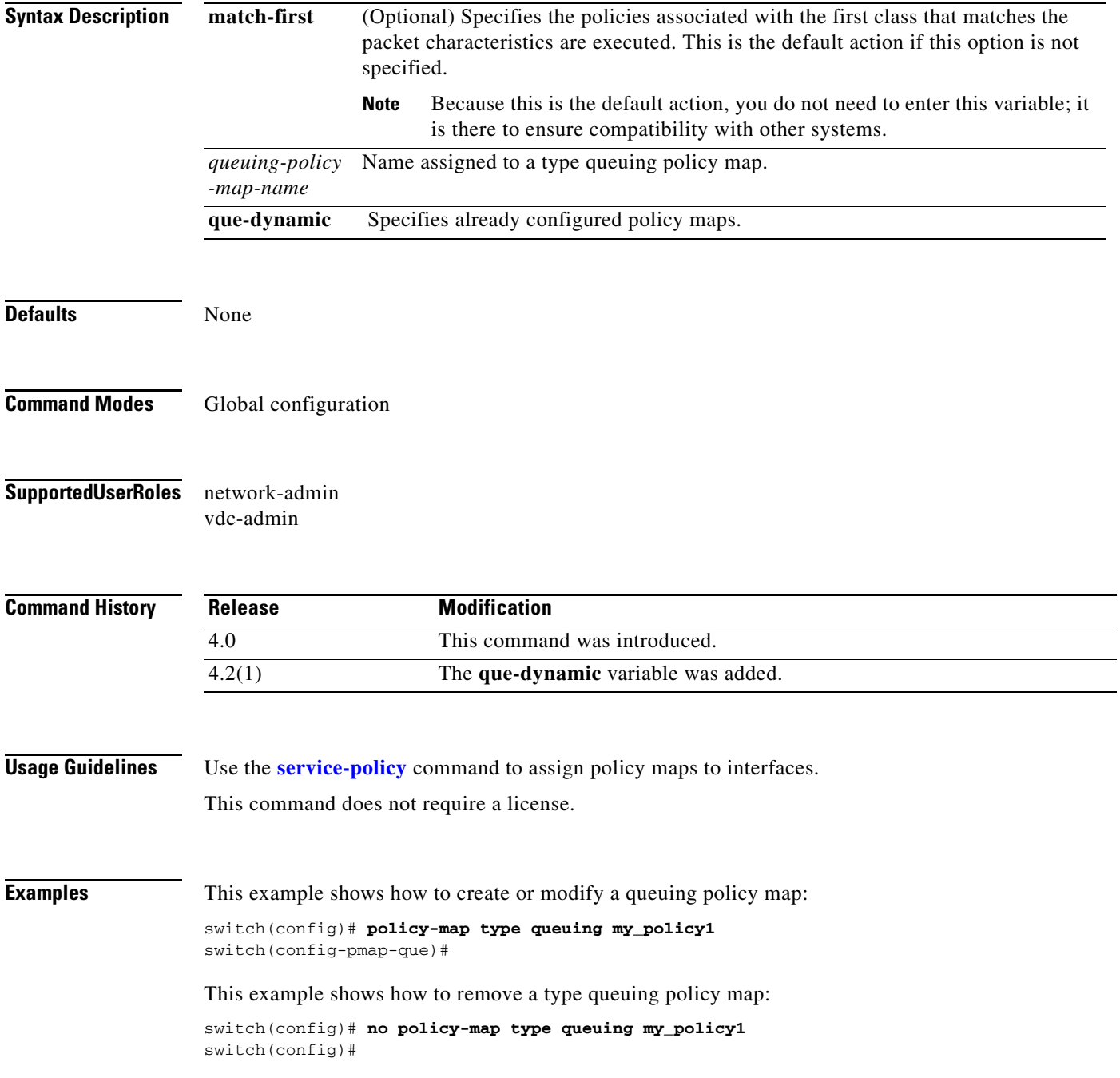

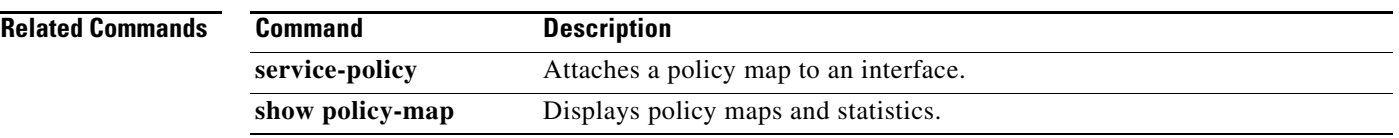

# **priority (queuing)**

To configure a single output queuing class as the priority queue, use the **priority** command. To remove the priority queue selection, use the **no** form of this command.

**priority** [**level** *priority-value*]

**no priority** [**level** *priority-value*]

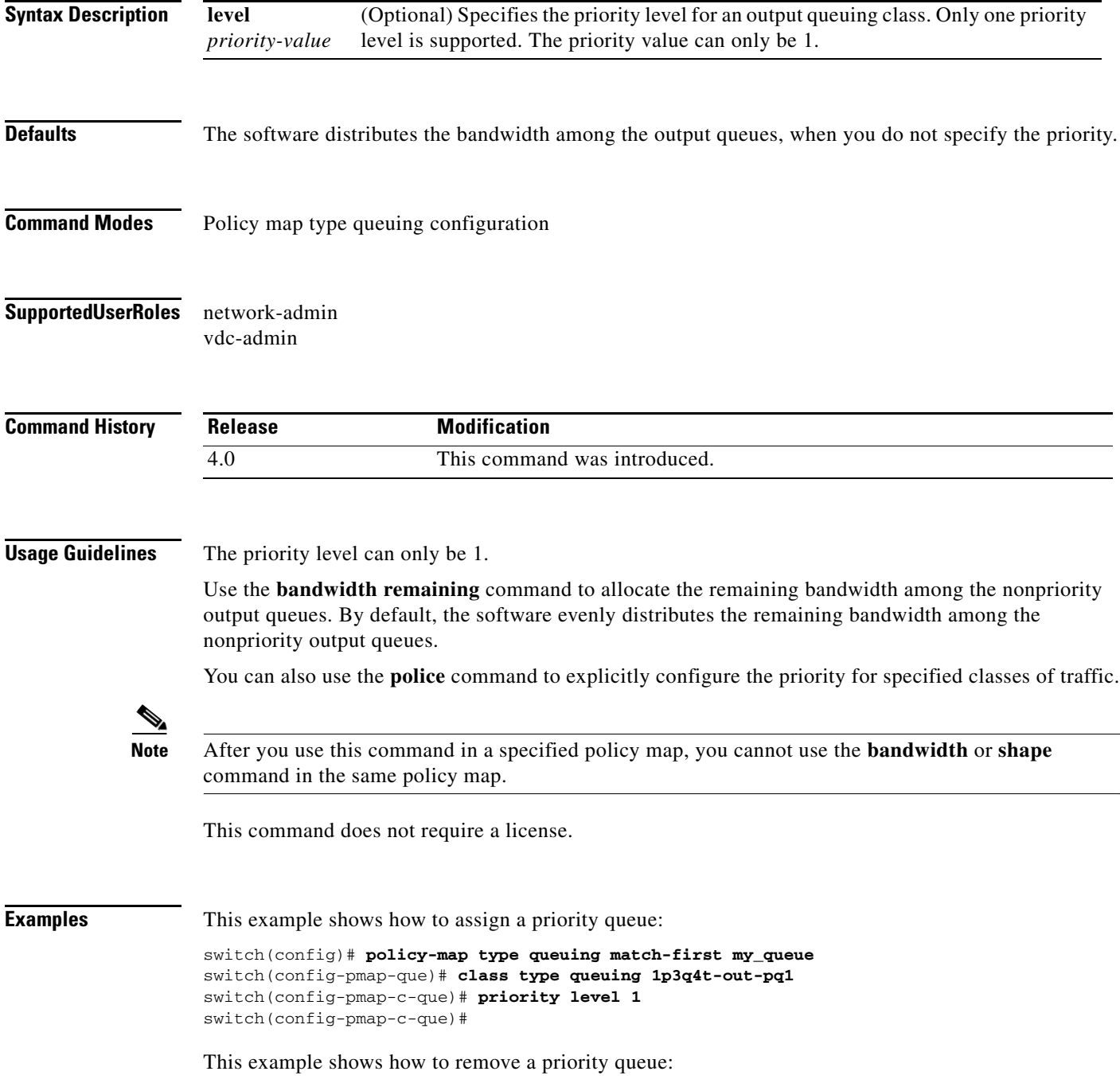

٦

switch(config)# **policy-map type queuing match-first my\_queue** switch(config-pmap-que)# **class type queuing 1p3q4t-out-pq1** switch(config-pmap-c-que)# **no priority level 1** switch(config-pmap-c-que)#

#### **Related Commands**

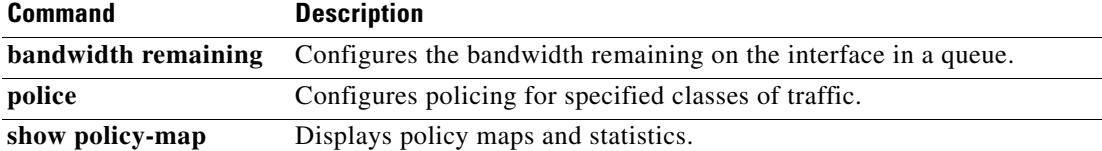

# **priority-flow-control mode**

To configure priority flow control (PFC) on an interface, use the **priority-flow-control mode** command.

**priority-flow-control mode** {**auto** | **off** | **on**}

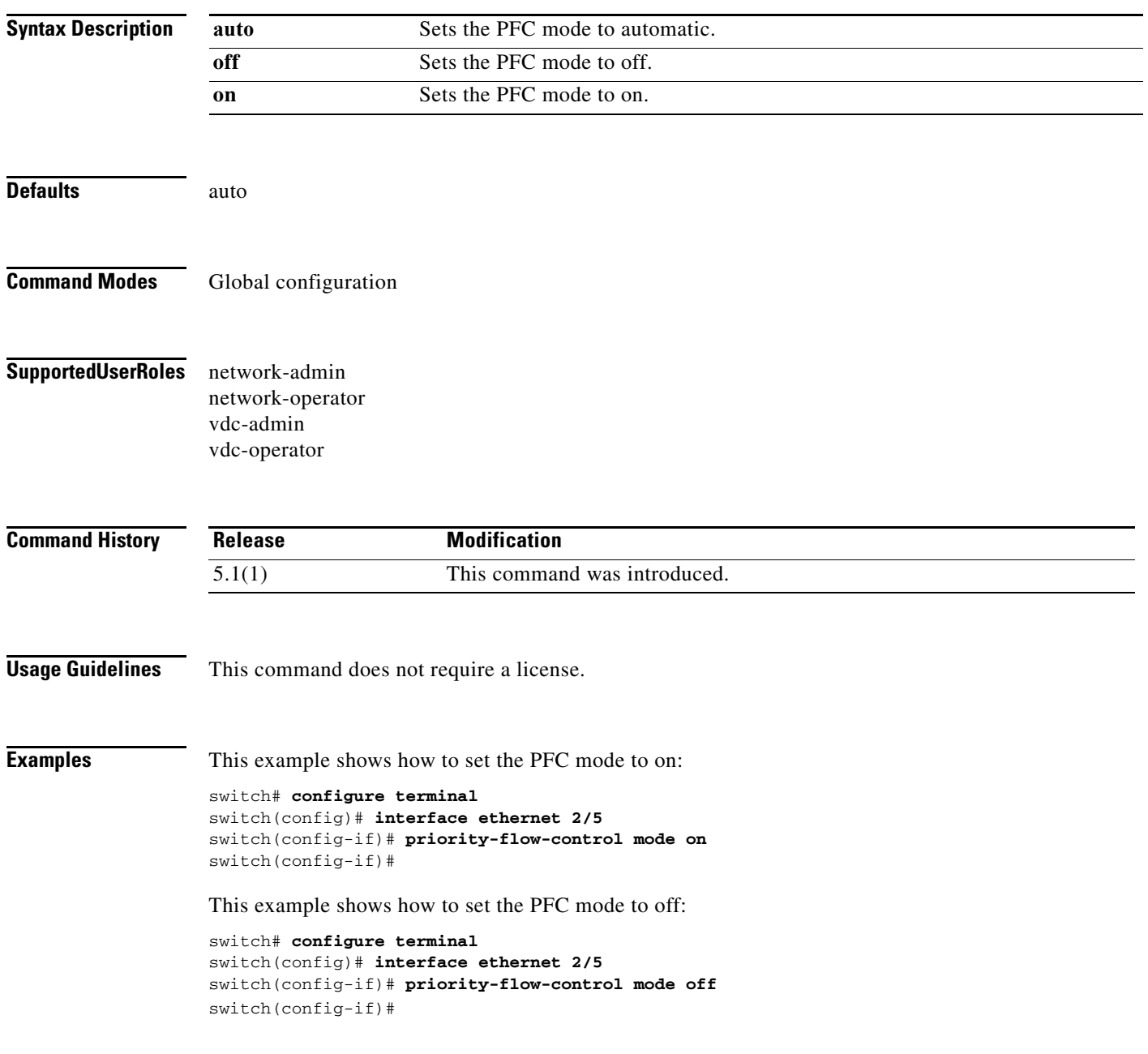

П

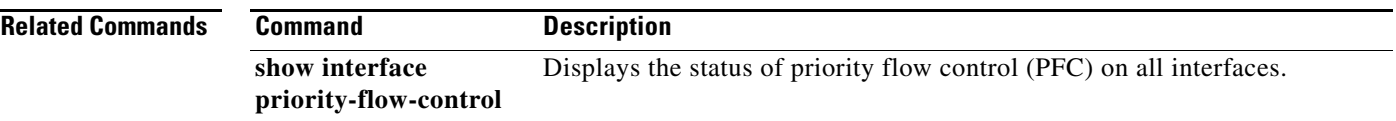

# **qos copy policy-map**

To copy a system-defined network-qos policy and modify it for use, use the **qos copy policy-map** command.

**qos copy policy-map type** {**network-qos** [**default-nq-4e-policy** {**prefix** *prefix* **| suffix** *suffix*} | **default-nq-6e-policy** {**prefix** *prefix* **| suffix** *suffix*} | **default-nq-7e-policy** {**prefix** *prefix* **| suffix** *suffix*} | **default-nq-8e-policy** {**prefix** *prefix* **| suffix** *suffix*}] | **queuing**  [**default-4q-4e-in-policy** {**prefix** *prefix* **| suffix** *suffix*} | **default-4q-4e-out-policy**{**prefix**   $prefix \mid suffix \{ suffix \}$ }}

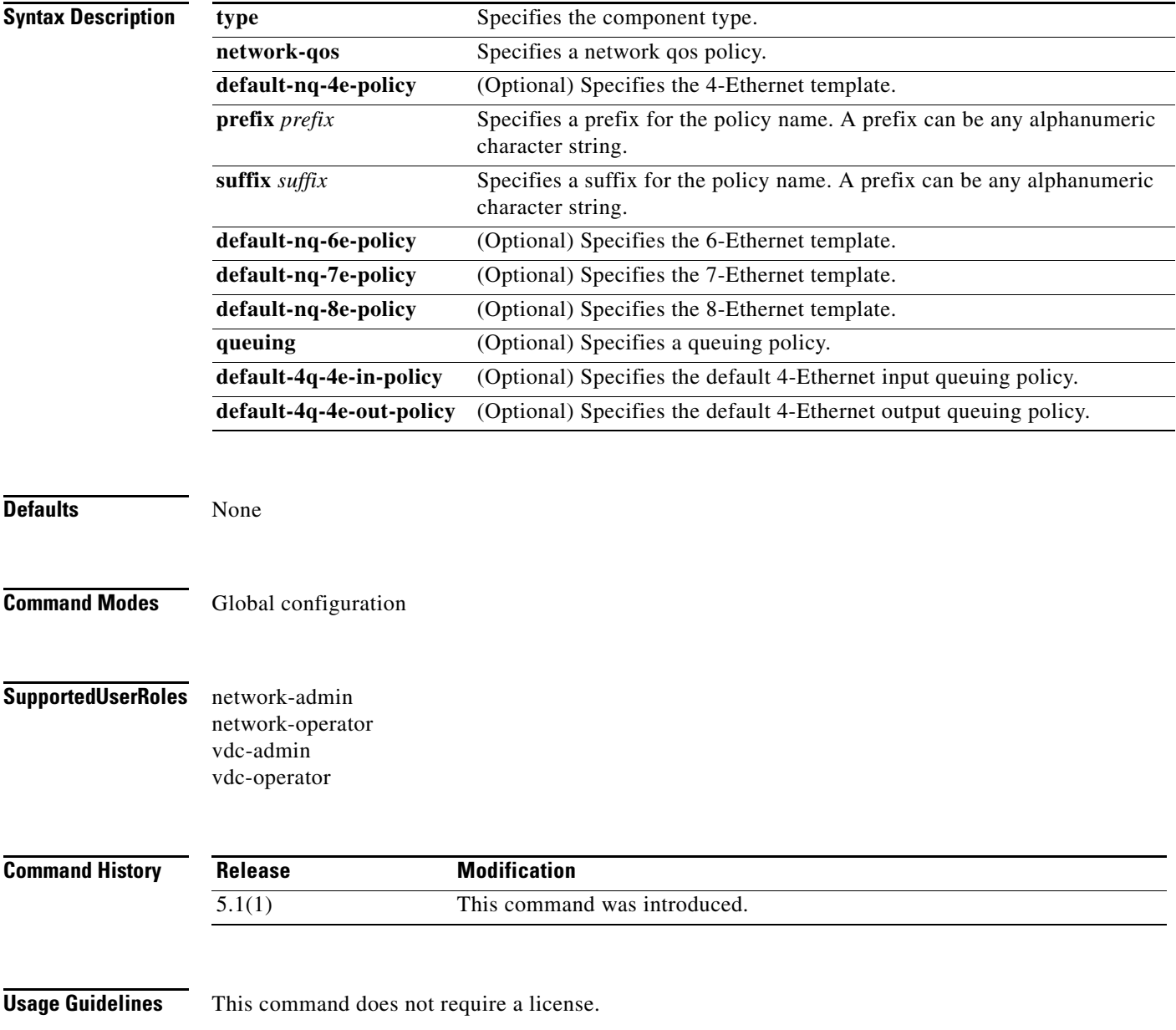

**Examples** This example shows how to copy a system-defined network qos policy and modify it for use: switch# **configure terminal** switch(config)# **qos copy policy-map type network-qos default-nq-4e-policy prefix my\_** switch(config)#

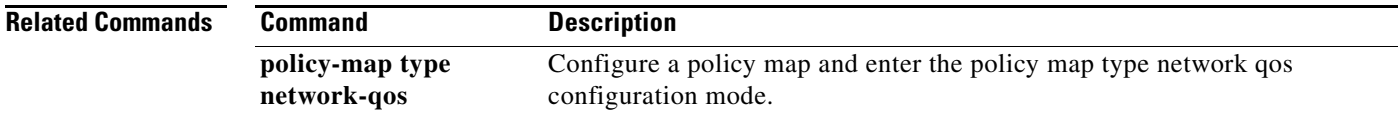

### <span id="page-61-0"></span>**qos shared-policer**

To configure simultaneous policing of the data rates for a particular class of traffic across multiple interfaces, use the **qos shared-policer** command. To remove a shared policer configuration, use the **no** form of this command.

**qos shared-policer** [**type qos**] *policer-name* [**cir**] {*cir-value* [**bps** | **kbps** | **mbps** | **gbps**] | **percent** *percent*} | [[**bc**] *bc-value* [**bytes** | **kbytes** | **mbytes** | **ms** | **us**]] | [**pir** {*pir-value* [**bps** | **kbps** | **mbps** | **gbps**] | **percent** *-percent*} [[**be**] *be-value* [**bytes** | **kbytes** | **mbytes** | **ms** | **us**]]] | [**conform** {**transmit** | **set-prec-transmit** *precedence-value* | **set-dscp-transmit** *dscp-value* | **set-cos-transmit** *cos-val* | **set-discard-class-transmit** *discard-class-value* | **set-qos-transmit** *qos-group-value*} [**exceed** {**drop** | **set dscp dscp table cir-markdown-map**}] [**violate** {**drop** | **set dscp dscp table pir-markdown-map**}]]

**no qos shared-policer** [**type qos**] *policer-name*

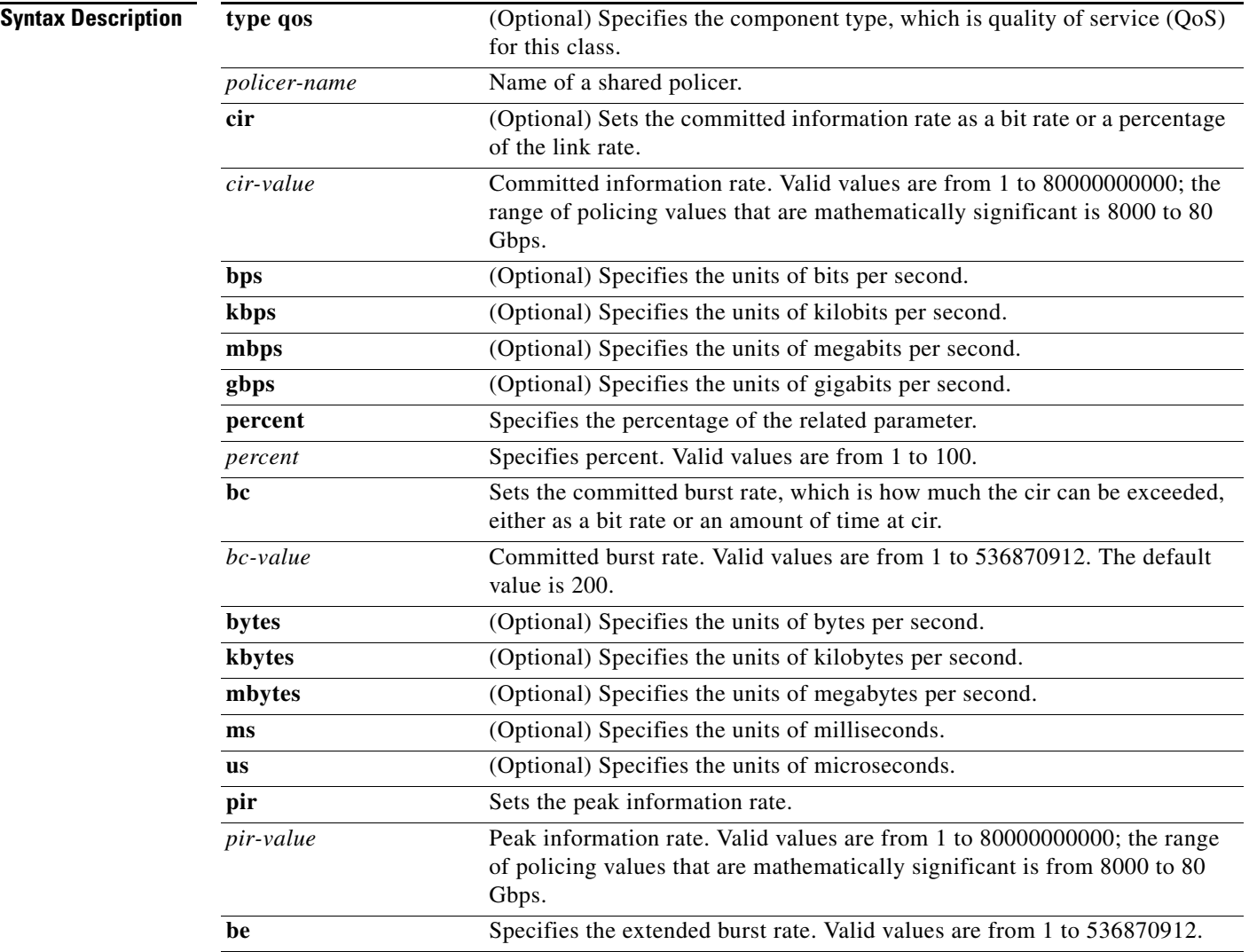

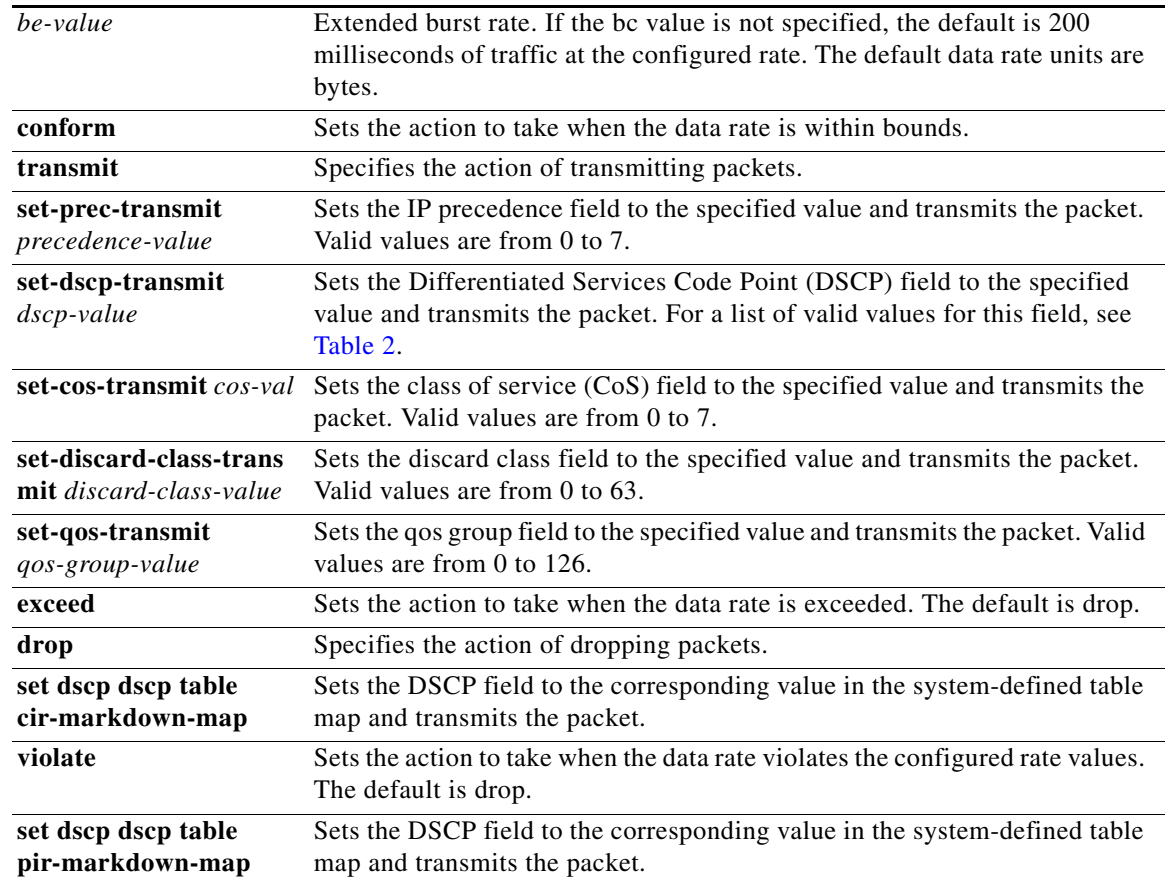

**Defaults** type default value is qos. bc default value is 200 milliseconds of traffic at the configured rate. The default data rate units are bytes. be default value is 200 milliseconds of traffic at the configured rate. The default data rate units are bytes. exceed default action is drop. violate default action is drop.

**Command Modes** Global configuration

**Supported User Roles** network-admin

vdc-admin

#### **Command History**

**Release Modification** 4.0 This command was introduced.

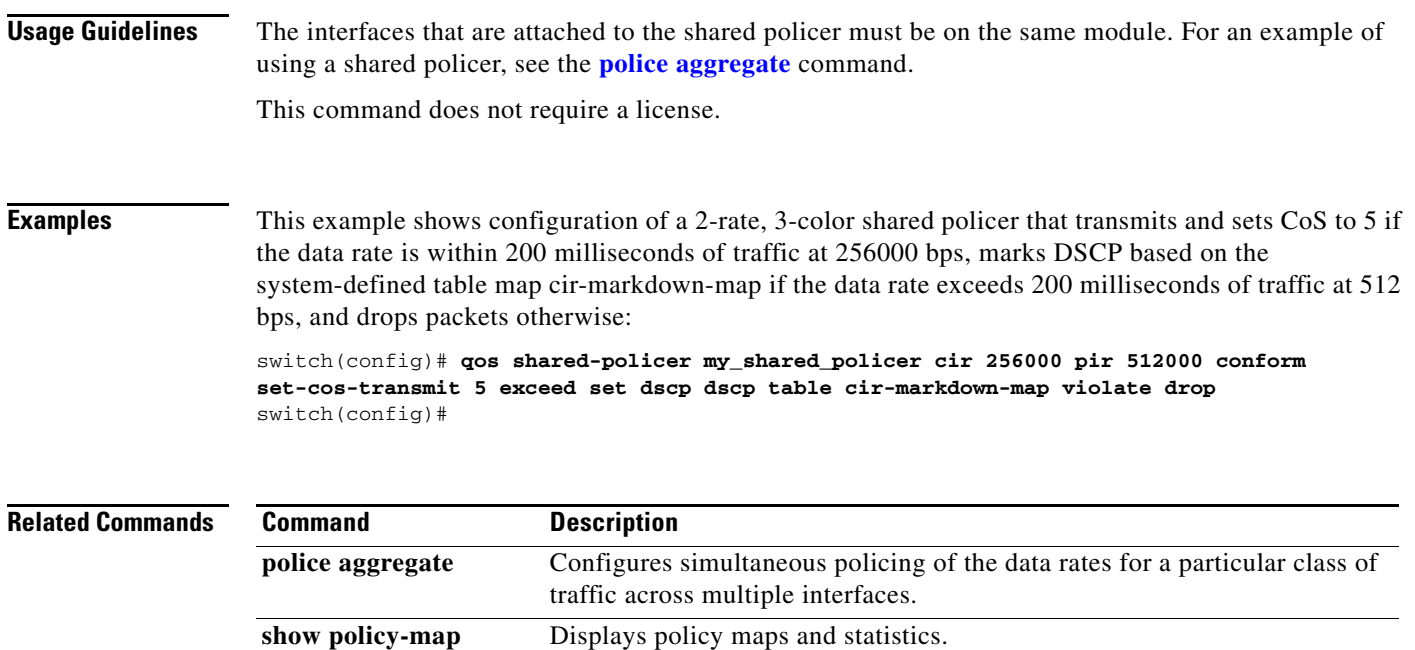

# **qos statistics**

To enable Quality of Service (QoS) statistics, use the **qos statistics** command. To disable QoS statistics, use the **no** form of this command.

**qos statistics**

**no qos statistics**

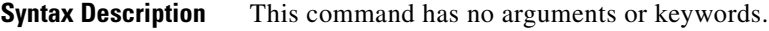

- Defaults **Enabled**
- **Command Modes** Global configuration
- **Supported User Roles** network-admin vdc-admin

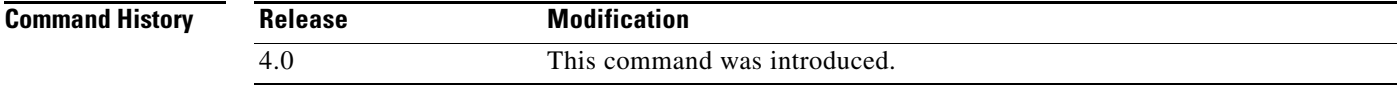

**Usage Guidelines** On M1 Modules if QoS statistics were disabled it may take up to 90 seconds to show the statistics under "**show policy-map interface <***num***> type queuing**" command.

This command does not require a license.

**Examples** This example shows how to enable QoS statistics:

switch(config)# **qos statistics** switch(config)#

This example shows how to disable QoS statistics:

switch(config)# **no qos statistics** switch(config)#

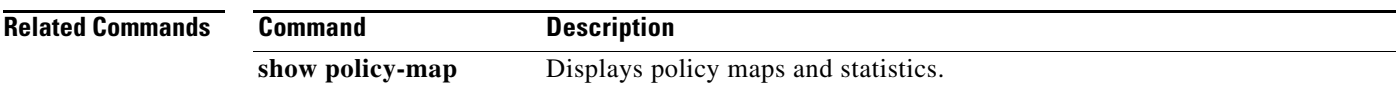

# **queue-limit (Tail drop threshold)**

To configure tail drop by setting queue limits on both ingress and egress queues, use the **queue-limit** command. To remove a queue limit, use the **no** form of this command.

**no queue-limit** {**cos** *cos-value* [**packets** | **bytes** | **kbytes** | **mbytes** | **ms** | **us**] | **percent** *percent-queue-size*}

| <b>Syntax Description</b>                         | cos cos-value                                                                                                    | Applies the queue limit to packets with the specified CoS value. Valid values are<br>from $0$ to $7$ .                   |
|---------------------------------------------------|----------------------------------------------------------------------------------------------------|----------------------------------------------------------------------------------------------------|
|                                                   | packets                                                                                                    | (Optional) Specifies that queue size is in packets. If not specified, packets is the<br>default units.                   |
|                                                   | bytes                                                                                                    | (Optional) Specifies that the queue size is in bytes.                                                                    |
|                                                   | kbytes                                                                                                    | (Optional) Specifies that the queue size is in kilobytes.                                                                |
|                                                   | mbytes                                                                                                    | (Optional) Specifies that the queue size is in megabytes.                                                                |
|                                                   | ms                                                                                                    | (Optional) Specifies that the queue size is in milliseconds at the underlying<br>interface minimum guaranteed link rate. |
|                                                   | <b>us</b>                                                                                                    | (Optional) Specifies that queue size is in microseconds at the underlying interface<br>minimum guaranteed link rate.     |
|                                                   | percent                                                                                                    | (Optional) Specifies the percentage of queue limit.                                                                      |
|                                                   | percent-queue-<br>size                                                                                                    | (Optional) Specifies the percentage of the buffer memory used by the queue. Valid<br>values are from 1 to 100.           |
| <b>Command Modes</b><br><b>SupportedUserRoles</b> | network-admin                                                                                                    | Policy map type queuing class configuration                                                                              |
|                                                   | vdc-admin                                                                                                    |                                                                                                    |
| <b>Command History</b>                            | <b>Release</b>                                                                                                    | <b>Modification</b>                                                                                                    |
|                                                   | 5.1(1)                                                                                                    | Modified the queue-limit command to include Tail drop threshold.                                                         |
|                                                   | 4.0                                                                                                    | This command was introduced.                                                                                             |
| <b>Usage Guidelines</b>                           | The system drops packets that exceed the configured queue-size threshold.                                                        |                                                                                                    |
|                                                   | By default, the queue limit is applied to all packets with a class of service (CoS) value that is not assigned<br>a queue limit. |                                                                                                    |

**queue-limit** {**cos** *cos-value* [**packets** | **bytes** | **kbytes** | **mbytes** | **ms** | **us**] | **percent** *percent-queue-size*}

The queue limit is not supported on ingress policies on the 10-Gbps interfaces.

Tail drop and weighted random early detection (WRED) cannot be configured in the same class. For information about configuring WRED, see the **[random-detect](#page-69-0)** command.

This command does not require a license.

**Examples** This example shows how to assign a queue limit to a policy map queuing class that applies only to the specified CoS value:

> switch(config)# **policy-map type queuing match-first my\_queue** switch(config-pmap-que)# **class type queuing 1p3q4t-out-pq1** switch(config-pmap-c-que)# **queue-limit cos 3 10 mbytes** switch(config-pmap-c-que)#

This example shows how to remove a queue limit from a policy map queuing class:

```
switch(config)# policy-map type queuing match-first my_queue
switch(config-pmap-que)# class type queuing 1p3q4t-out-pq1
switch(config-pmap-c-que)# no queue-limit cos 3 10 mbytes
switch(config-pmap-c-que)#
```
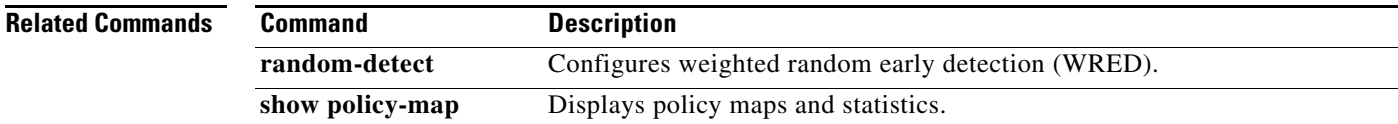

Г

# **queue-limit (queue-size)**

To configure queue size on both ingress and egress queues, use the **queue-limit** command. To remove a queue limit, use the **no** form of this command.

**queue-limit** {*queue-size* [**packets** | **bytes** | **kbytes** | **mbytes** | **ms** | **us**] | **percent** *percent-queue-size*}

**no queue-limit** {*queue-size* [**packets** | **bytes** | **kbytes** | **mbytes** | **ms** | **us**] | **percent** *percent-queue-size*}

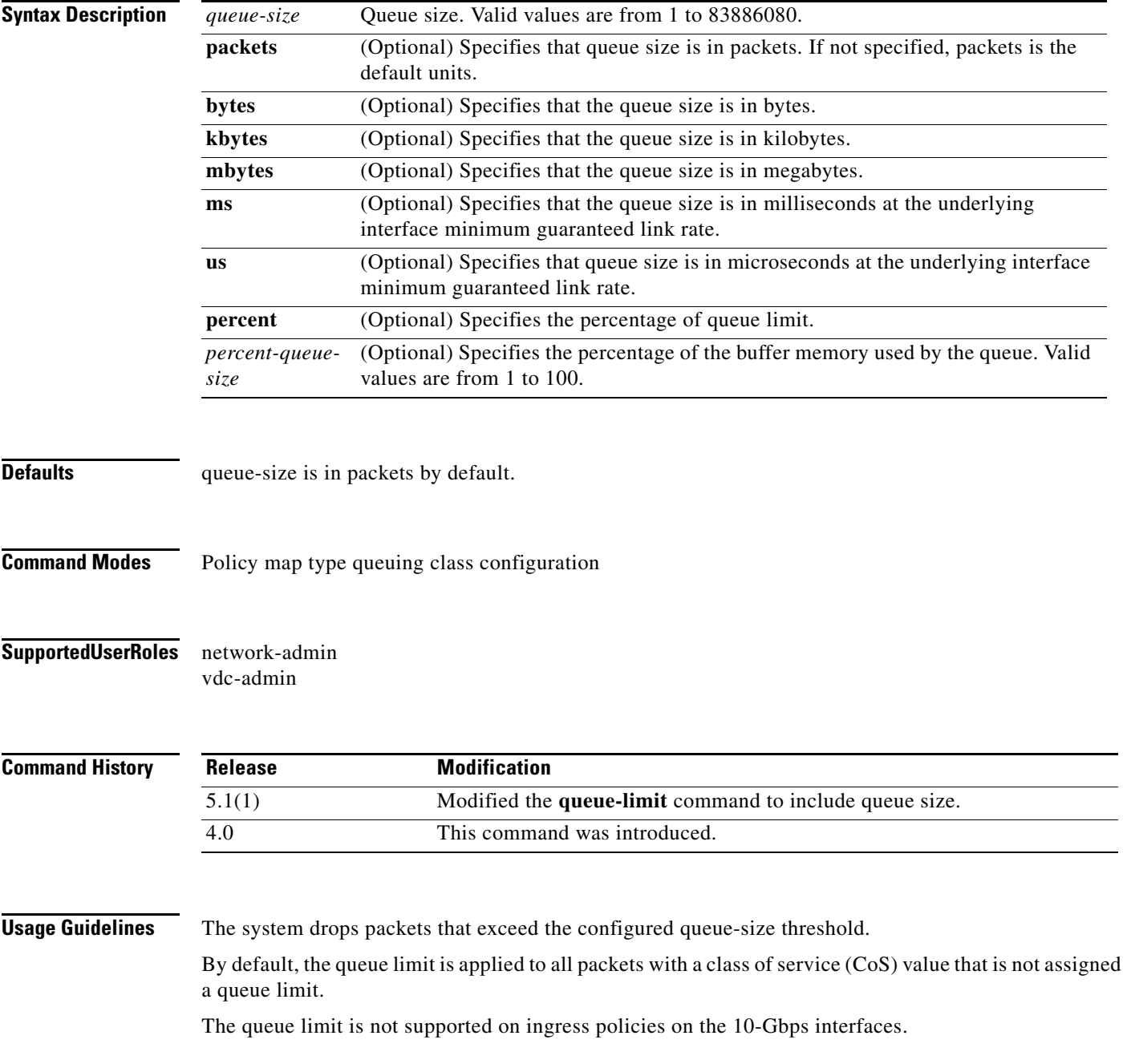

Tail drop and weighted random early detection (WRED) cannot be configured in the same class. For information about configuring WRED, see the **[random-detect](#page-69-0)** command.

This command does not require a license.

**Examples** This example shows how to assign a queue limit to a policy map queuing class that applies only to the specified CoS value:

> switch(config)# **policy-map type queuing match-first my\_queue** switch(config-pmap-que)# **class type queuing 1p3q4t-out-pq1** switch(config-pmap-c-que)# **queue-limit cos 3 10 mbytes** switch(config-pmap-c-que)#

This example shows how to remove a queue limit from a policy map queuing class:

```
switch(config)# policy-map type queuing match-first my_queue
switch(config-pmap-que)# class type queuing 1p3q4t-out-pq1
switch(config-pmap-c-que)# no queue-limit cos 3 10 mbytes
switch(config-pmap-c-que)#
```
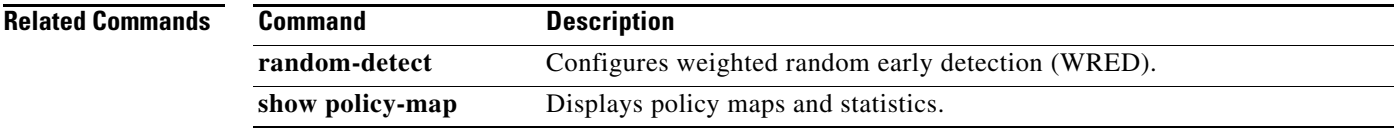

# <span id="page-69-0"></span>**random-detect**

To configure weighted random early detection (WRED) on both ingress and egress queues by setting aggregate minimum and maximum packet drop threshold default values for specific class of service (CoS) values, use the **random-detect** command. To remove a WRED configuration, use the **no** form of this command.

- **random-detect** {**cos** *cos-list* [**minimum-threshold**] {*min-threshold* [**packets** | **bytes** | **kbytes** | **mbytes** | **ms** | **us**] | **percent** *min-percent-of-qsize*} [**maximum-threshold**] {*max-threshold* [**packets** | **bytes** | **kbytes** | **mbytes** | **ms** | **us**] | **percent** *max-percent-of-qsize*}
- **no random-detect** {**cos** *cos-list* [**minimum-threshold**] {*min-threshold* [**packets** | **bytes** | **kbytes** | **mbytes** | **ms** | **us**] | **percent** *min-percent-of-qsize*} [**maximum-threshold**] {*max-threshold* [**packets** | **bytes** | **kbytes** | **mbytes** | **ms** | **us**] | **percent** *max-percent-of-qsize*}

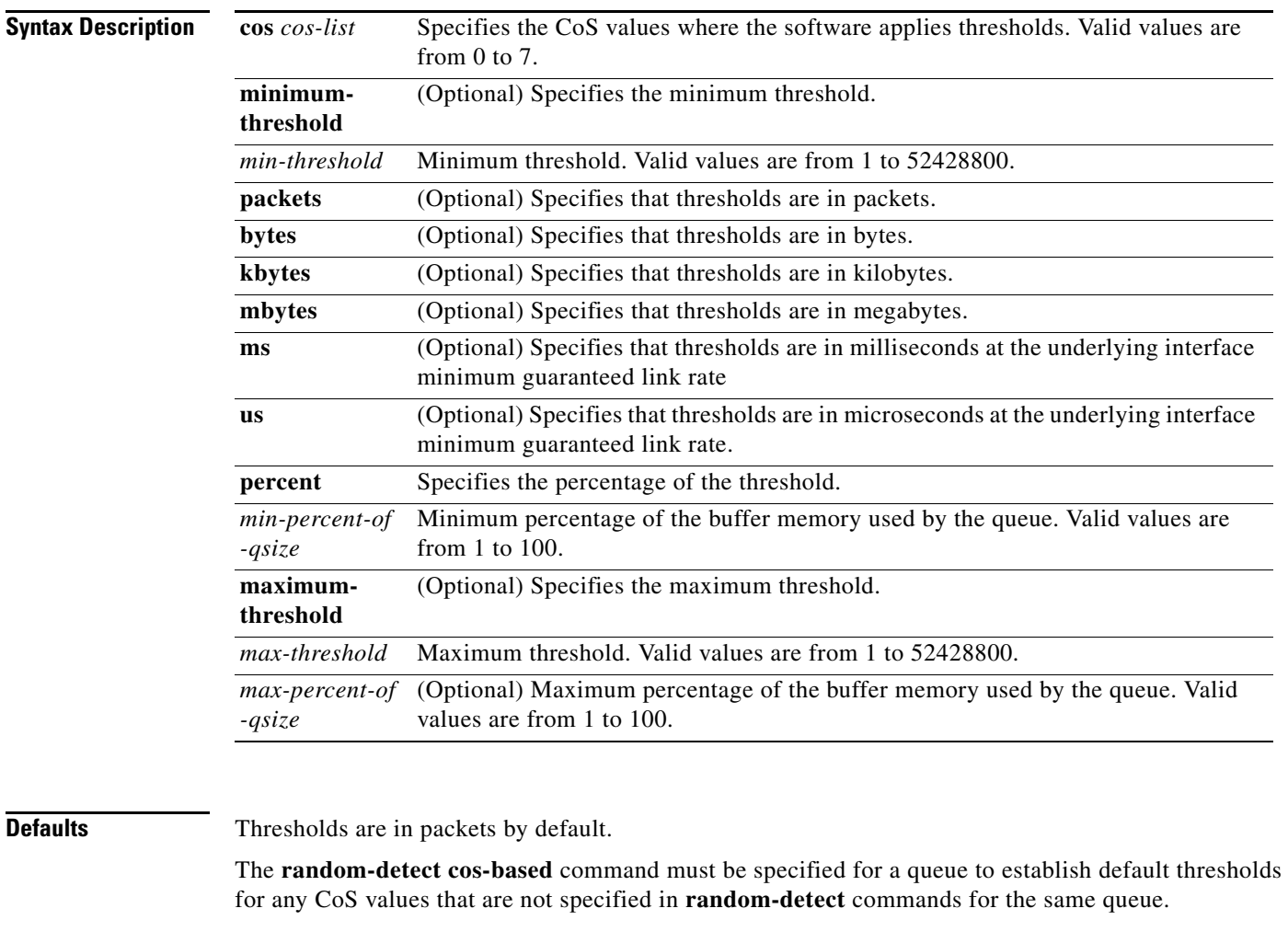

**Command Modes** Policy map type queuing class configuration

#### **Supported User Roles** network-admin

vdc-admin

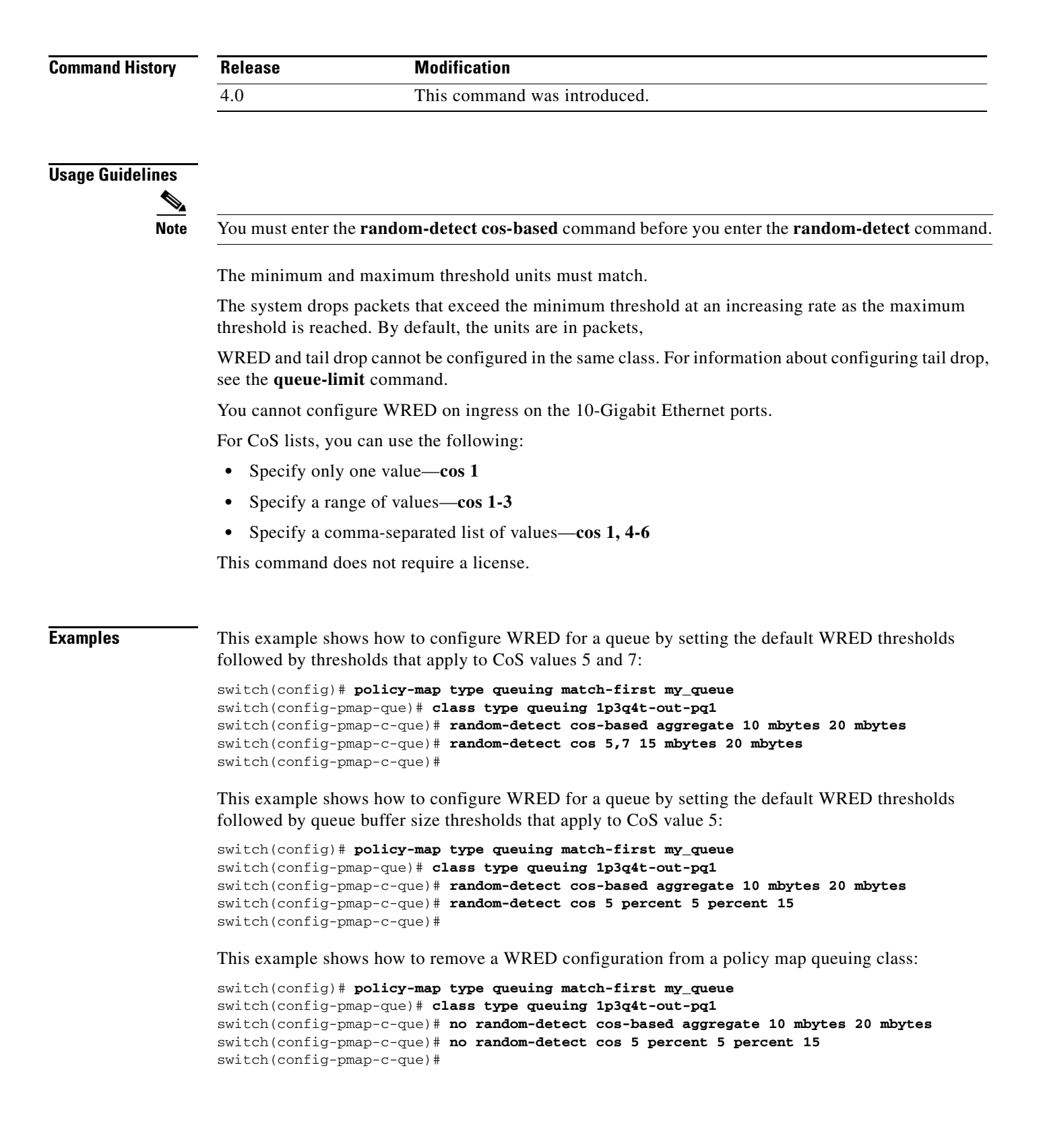

 $\mathbf I$ 

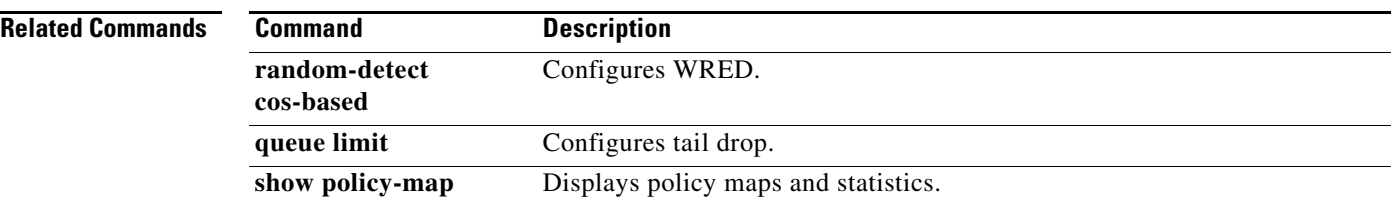
## **random-detect cos-based**

To configure weighted random early detection (WRED) on both ingress and egress queues by setting minimum and maximum packet drop thresholds, use the **random-detect cos-based** command. To remove a WRED configuration, use the **no** form of this command.

- **random-detect cos-based** [**aggregate** [**minimum-threshold**] {*min-threshold* [**packets** | **bytes** | **kbytes** | **mbytes** | **ms** | **us**] | **percent** *min-percent-of-qsize*} [**maximum-threshold**] {*max-threshold* [**packets** | **bytes** | **kbytes** | **mbytes** | **ms** | **us**] | **percent** *max-percent-of-qsize*}]
- **no random-detect cos-based** [**aggregate** [**minimum-threshold**] {*min-threshold* [**packets** | **bytes** | **kbytes** | **mbytes** | **ms** | **us**] | **percent** *min-percent-of-qsize*} [**maximum-threshold**] {*max-threshold* [**packets** | **bytes** | **kbytes** | **mbytes** | **ms** | **us**] | **percent** *max-percent-of-qsize*}]

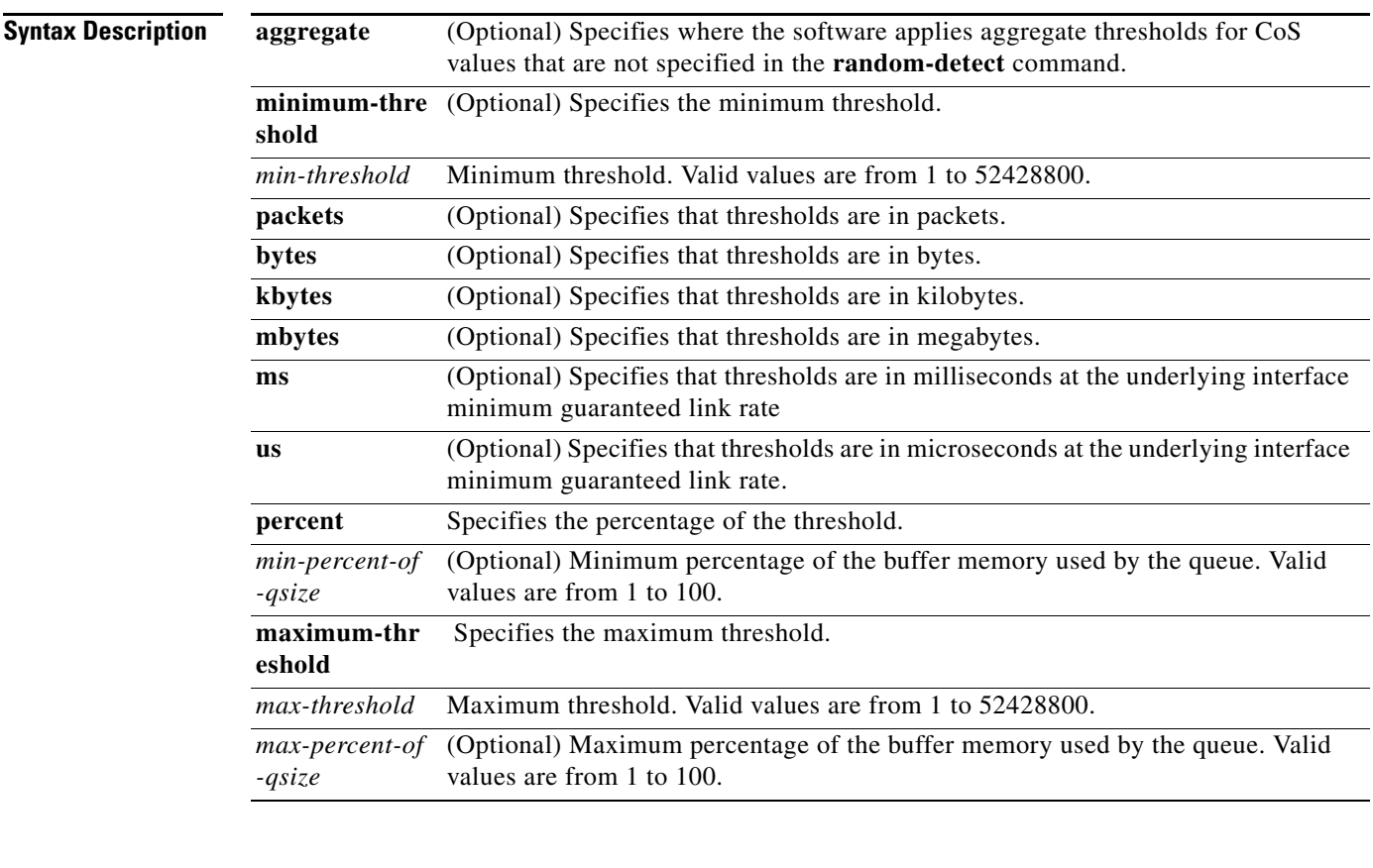

### **Defaults** Thresholds are in packets by default.

### **Command Modes** Policy map type queuing class configuration

**Supported User Roles** network-admin vdc-admin

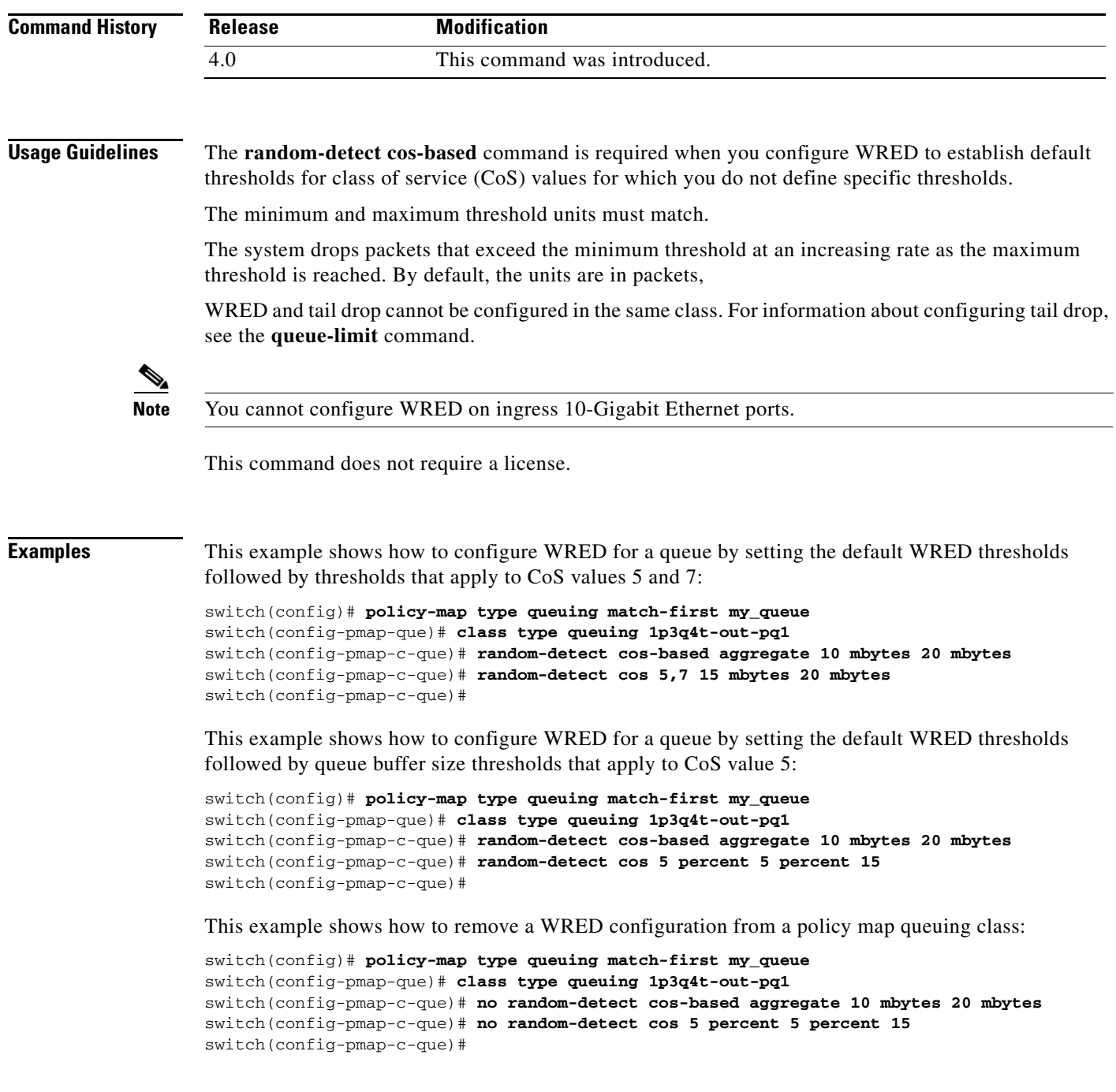

### **Related Commands**

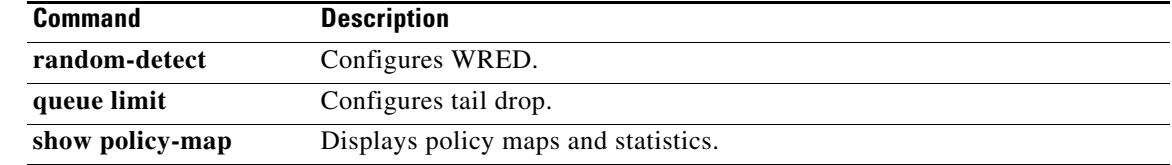

a ka

### *Send document comments to nexus7k-docfeedback@cisco.com*

## **service-policy**

To attach a policy map to an interface, VLAN, or tunnel, use the **service-policy** command. To remove a service-policy from an interface, VLAN or tunnel, use the **no** form of this command.

**service-policy** [**type** {**qos** | **queuing**}] {**input** | **output**} {*policy-map-name* | **qos-dynamic**} [**no-stats**]

**no service-policy** [**type** {**qos** | **queuing**}] {**input** | **output**} {*policy-map-name* | **qos-dynamic**} [**no-stats**]

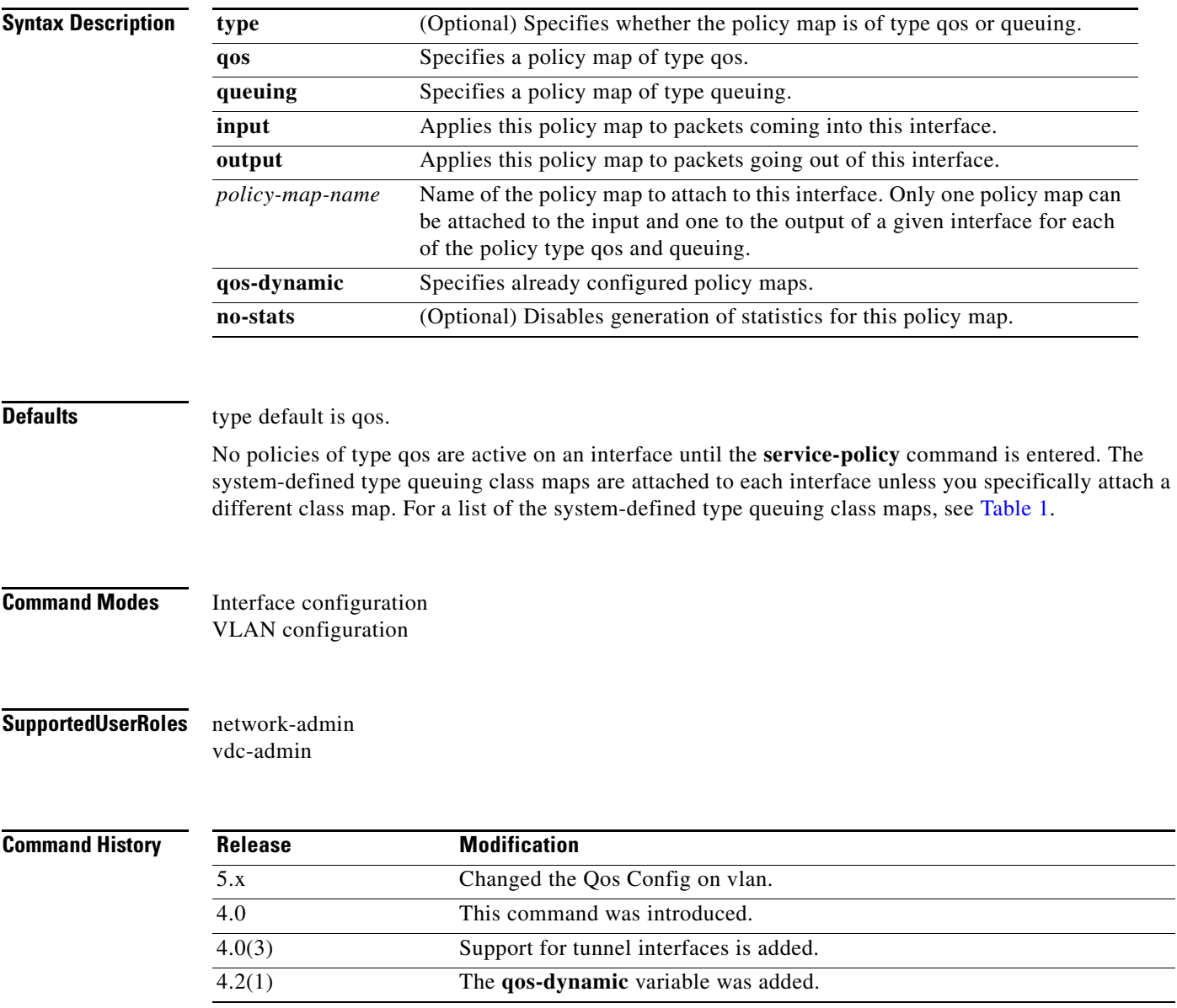

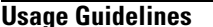

**Usage Guidelines** No policies of type qos are active on an interface until you enter the **service-policy** command. The system-defined type queuing class maps are attached to each interface unless you specifically attach a different class map.

You can attach one ingress and one egress type qos policy map to a port, port channel, tunnel, or VLAN. You can attach one ingress and one egress type queuing policy map to an interface of type port, port channel, tunnel, or VLAN.

Only one policy map can be attached to the input and one to the output of a given interface for each of the policy type qos and queuing.

**Note** For more information on using service policies, see the *Cisco Nexus 7000 Series NX-OS Quality of Service Configuration Guide, Release 5.0*.

This command does not require a license.

**Examples** This example shows how to attach qos type policy maps to the ingress and egress packets of a VLAN:

```
switch(config)# vlan configuration 111
switch(config-vlan-config)# service-policy input pmap1
switch(config-vlan-config)# service-policy output pmap1
switch(config-vlan-config)#
```
This example shows how to attach a queuing policy map to the ingress packets of a port interface:

```
switch(config)# interface ethernet 2/1
switch(config-if)# service-policy type queuing input my_input_q_policy
switch(config-if)#
```
This example shows how to remove a policy map from a VLAN:

```
switch(config)# vlan 1
switch(config-vlan)# no service-policy input my_input_policy
switch(config-vlan)#
```
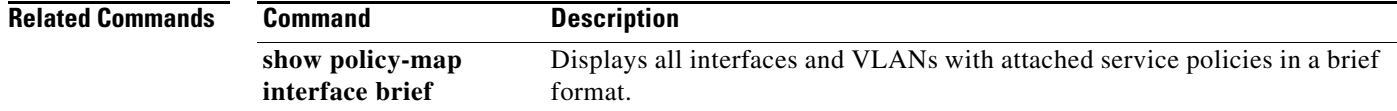

 $\mathbf{I}$ 

### *Send document comments to nexus7k-docfeedback@cisco.com*

## **service-policy type network-qos**

To specify the type of network QoS policy, use the **service-policy type network-qos** command. To remove a service policy type network QoS, use the **no** form of this command.

**service-policy type network-qos** {**default-nq-4e-policy | default-nq-6e-policy | default-nq-7e-policy | default-nq-8e-policy**}

**no service-policy type network-qos** {**default-nq-4e-policy | default-nq-6e-policy | default-nq-7e-policy | default-nq-8e-policy**}

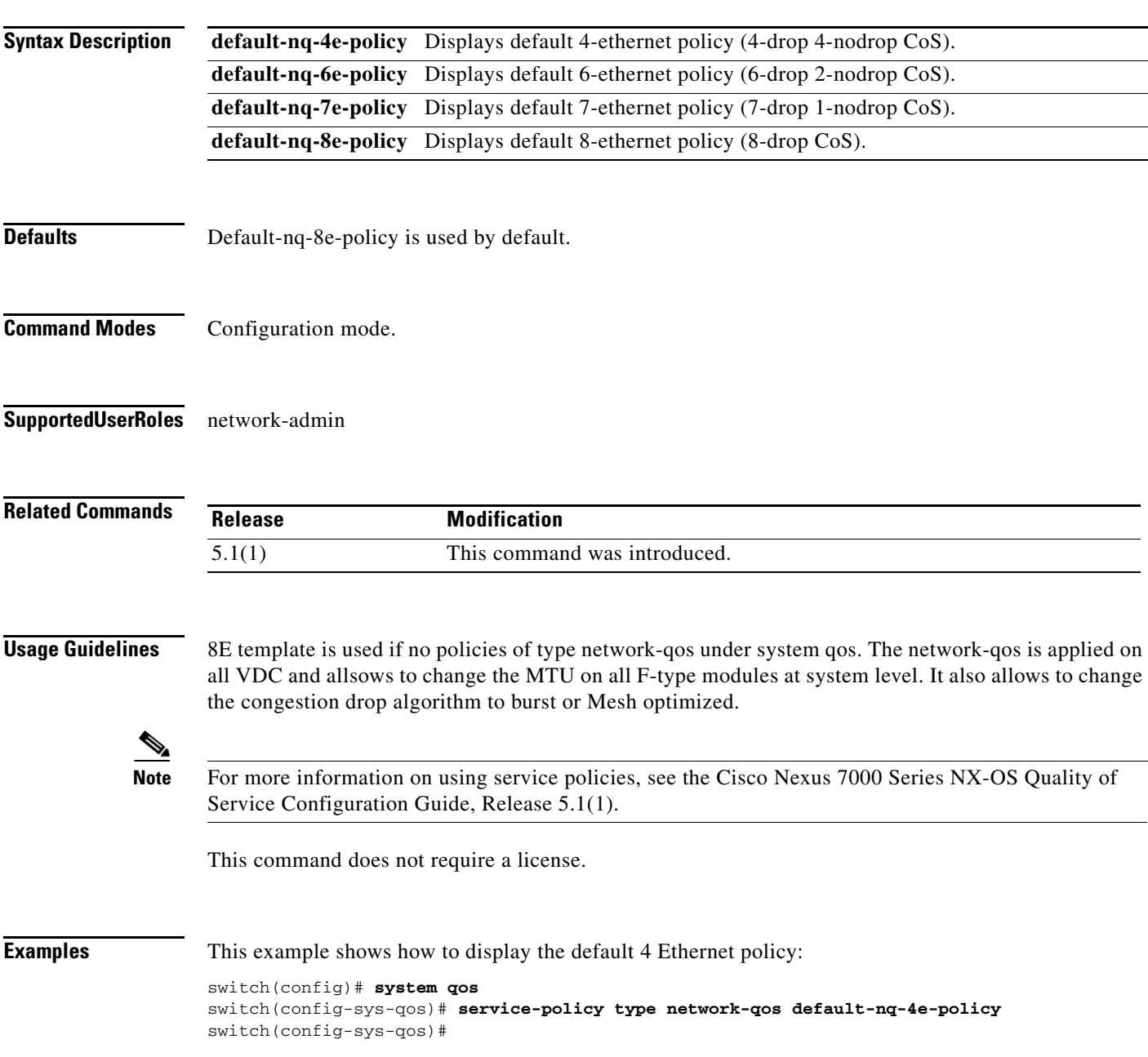

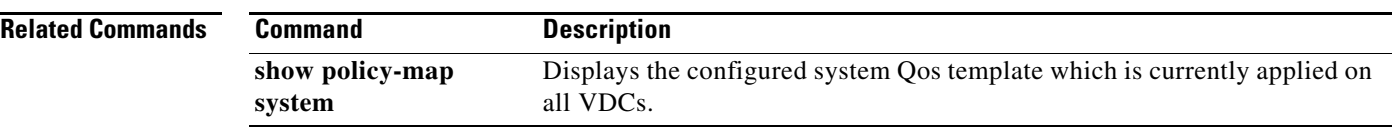

## **set cos (policy map type qos)**

To assign a class of service (CoS) value for a class of traffic in a type qos policy map, use the **set** command. To remove the assigned value from the class, use the **no** form of this command.

**set cos** *cos-value*

**no set cos** *cos-value*

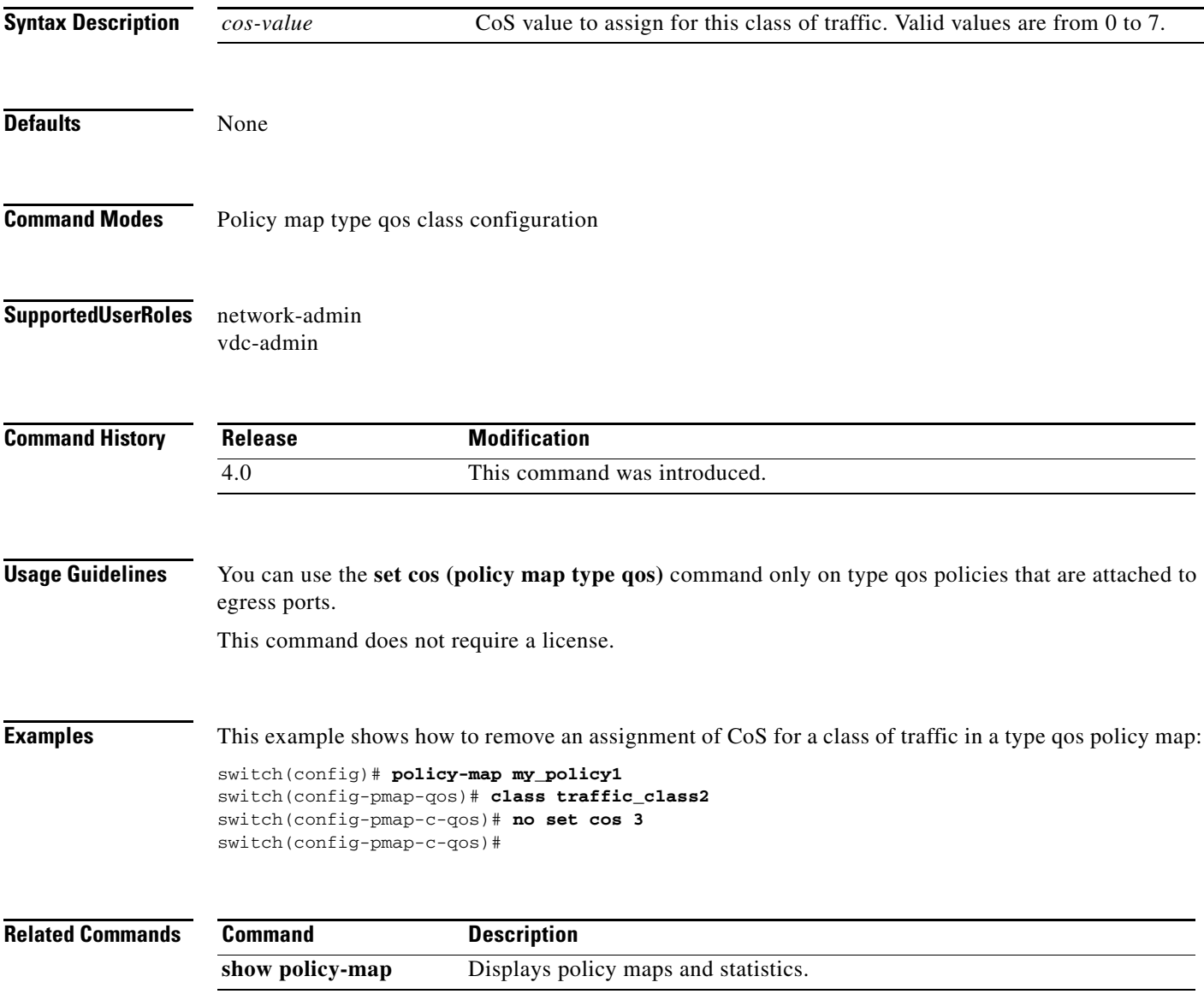

# **set cos (policy map type queuing)**

To assign a class of service (CoS) value for untrusted ports in a type queuing policy map, use the **set cos**  command. To remove the assigned value from the class, use the **no** form of this command.

**set cos** *cos-value-queuing*

**no set cos** *cos-value-queuing*

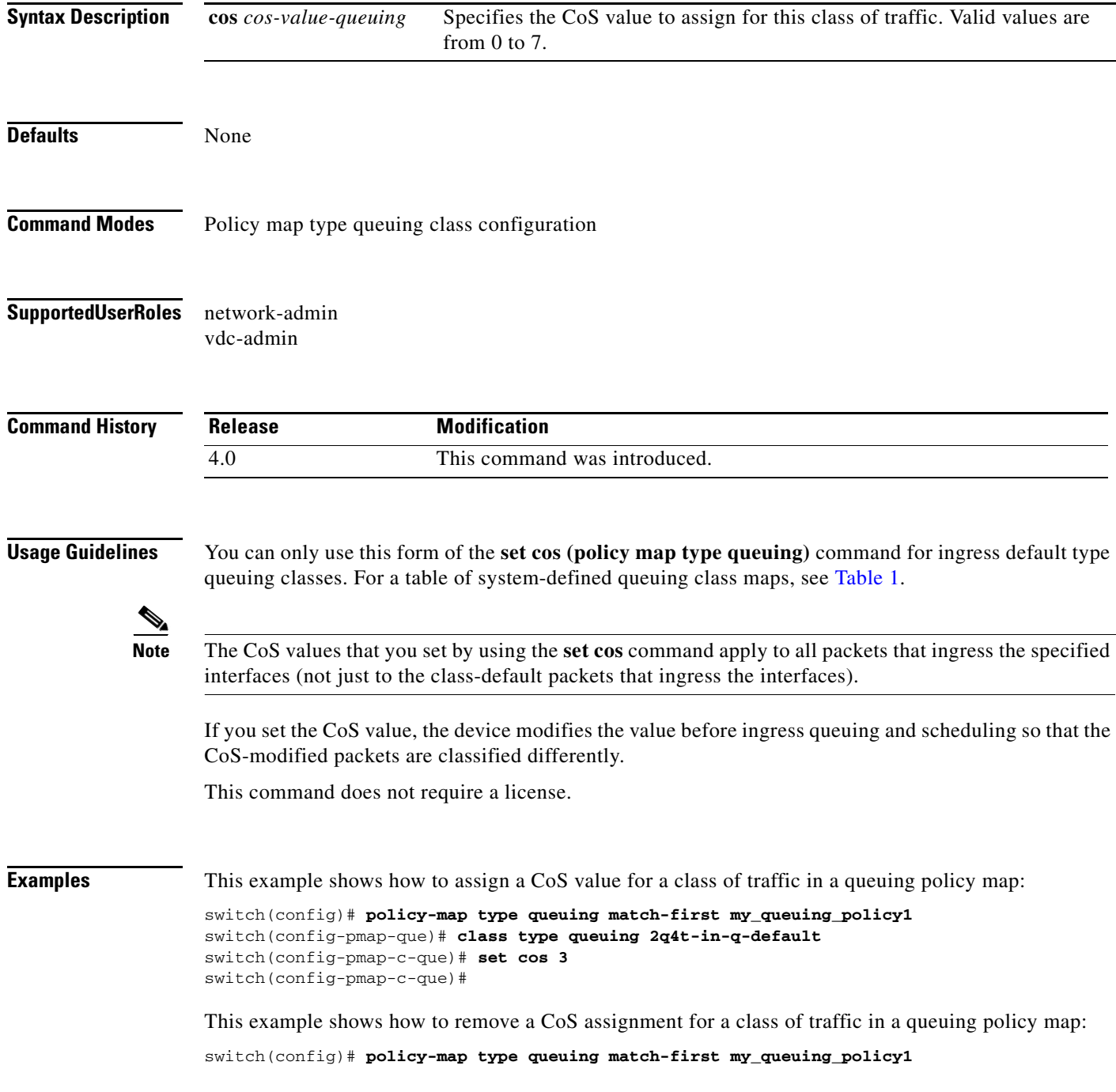

switch(config-pmap-que)# **class type queuing 2q4t-in-q-default** switch(config-pmap-c-que)# **no set cos 3** switch(config-pmap-c-que)#

**Related Commands** Command Command Command Command Command Commands Command Command Command Command Command Commands Command Commands Commands Commands Commands Commands Commands Commands Commands Commands Commands Command

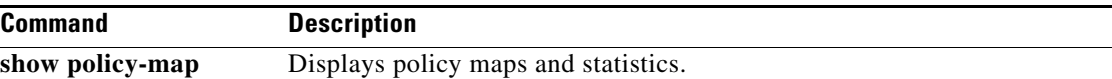

## **set discard-class**

To assign a discard-class value for a class of traffic in a type qos policy map, use the **set discard-class**  command. To leave the discard-class values unchanged, use the **no** form of this command.

**set discard-class** *discard-value*

**no set discard-class** *discard-value*

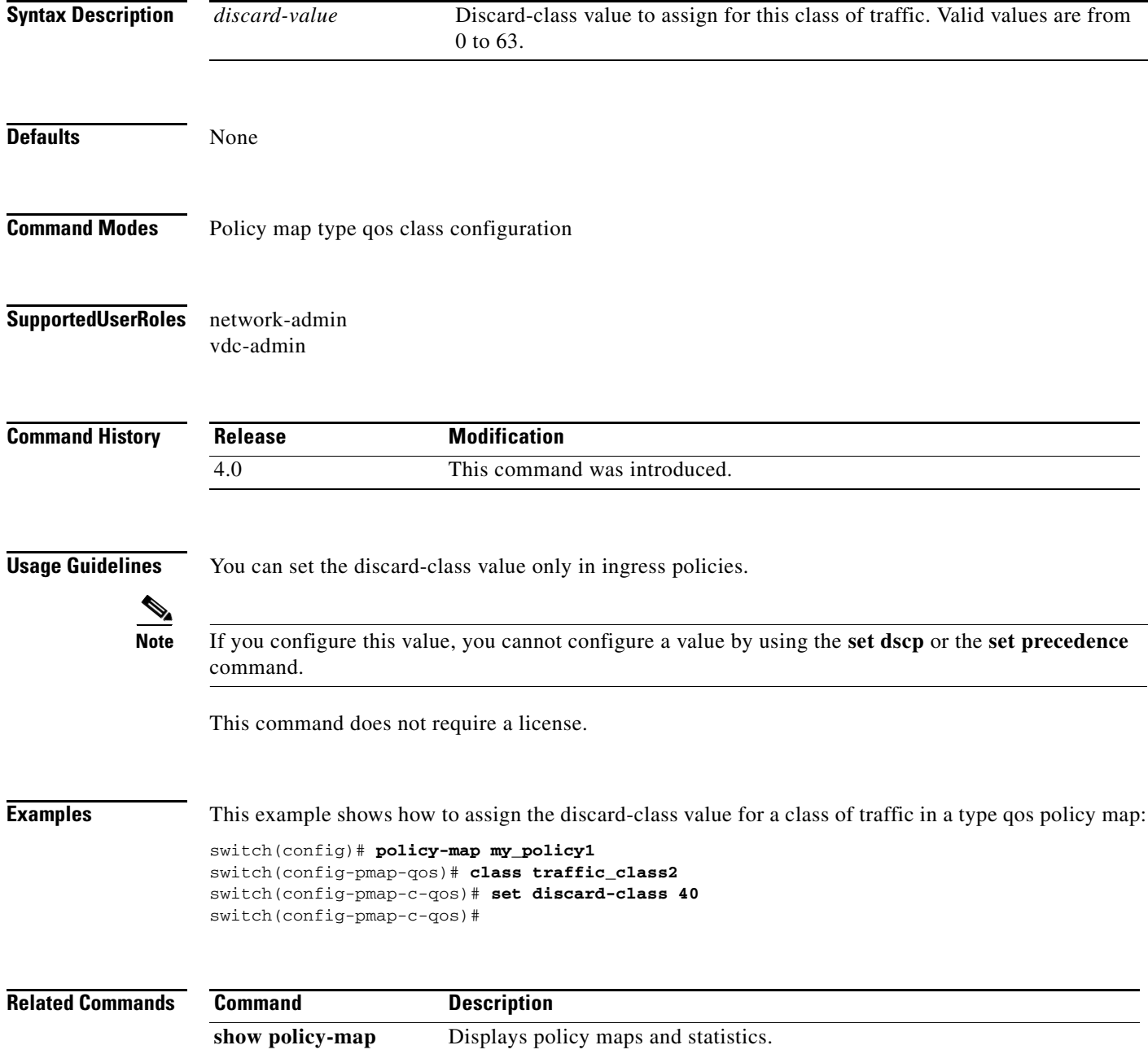

# **set dscp (QoS)**

To assign a Differentiated Services Code Point (DSCP) value for a class of traffic in a type qos policy map, use the **set dscp** command. To remove a previously set DSCP value, use the **no** form of this command.

**set dscp** [**tunnel]** *dscp-value*

**no set dscp** [**tunnel]** *dscp-value*

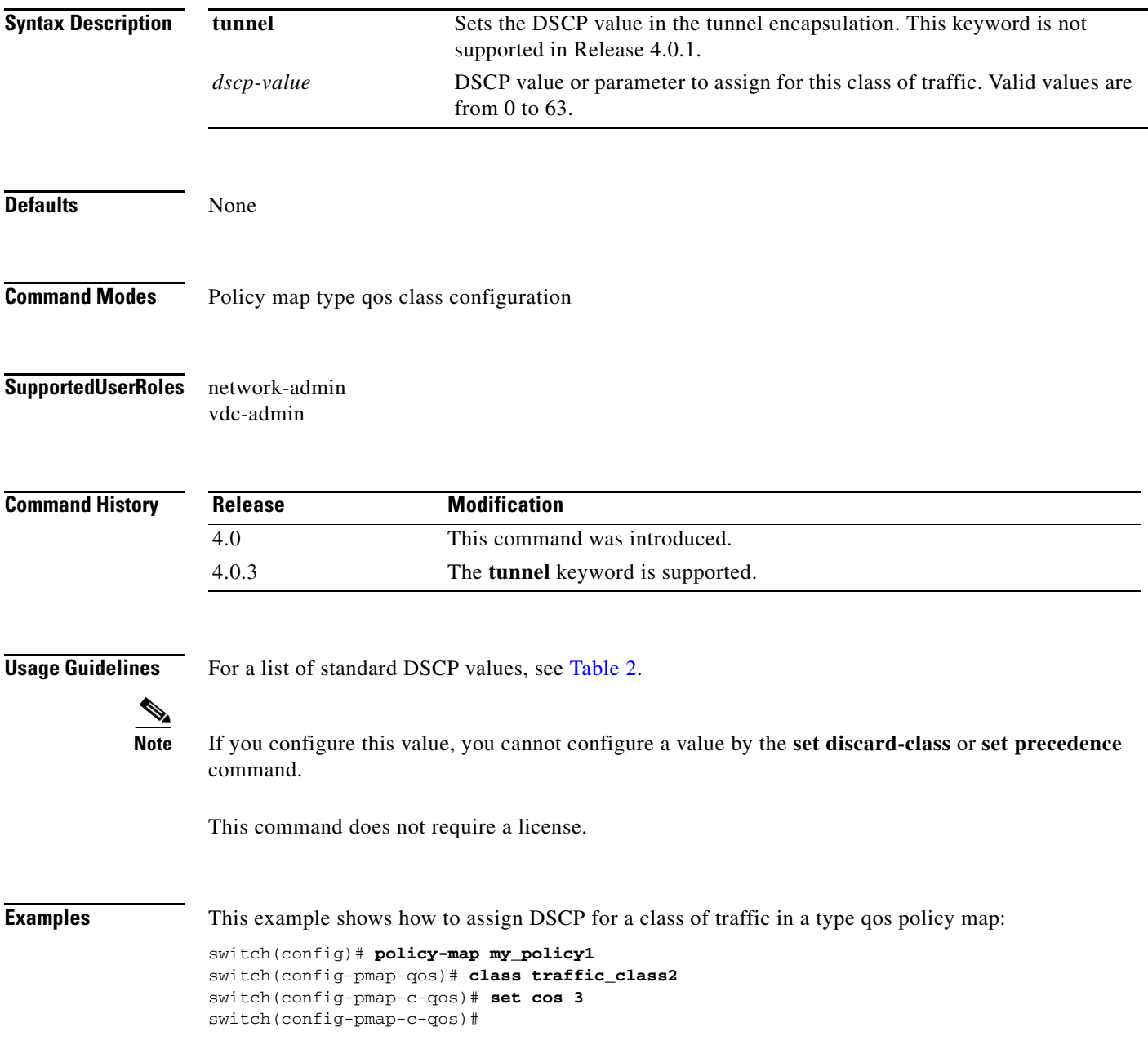

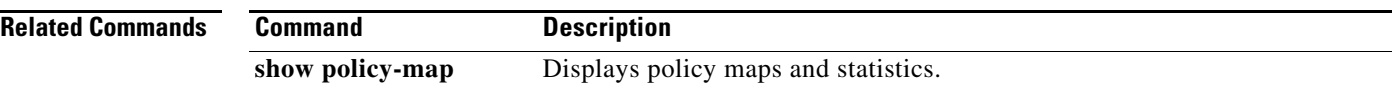

## **set precedence (QoS)**

To set precedence value in an IP header for a class of traffic in a type qos policy map, use the **set precedence** command. To leave the precedence value unchanged for the class, use the **no** form of this command.

**set precedence** [**tunnel**] *precedence-value*

**no set precedence** [**tunnel**] *precedence-value*

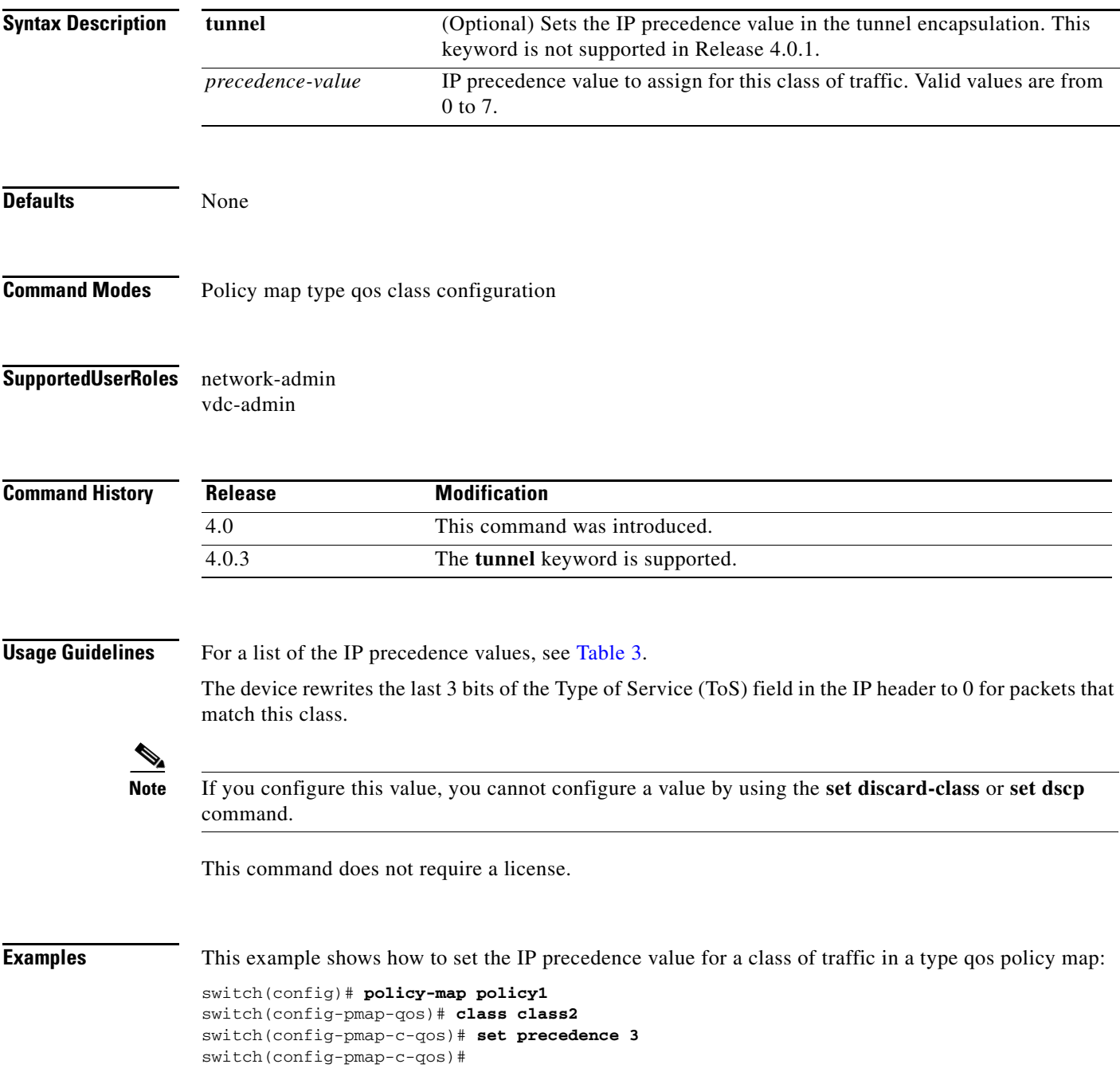

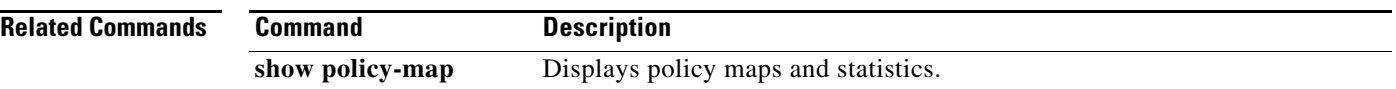

a ka

### *Send document comments to nexus7k-docfeedback@cisco.com*

## **set qos-group**

To assign the QoS group identifier for a class of traffic in a type qos policy map, use the **set qos-group**  command. To remove the assigned value from the class, use the **no** form of this command.

**set qos-group** *qos-group-value*

**no set qos-group** *qos-group-value*

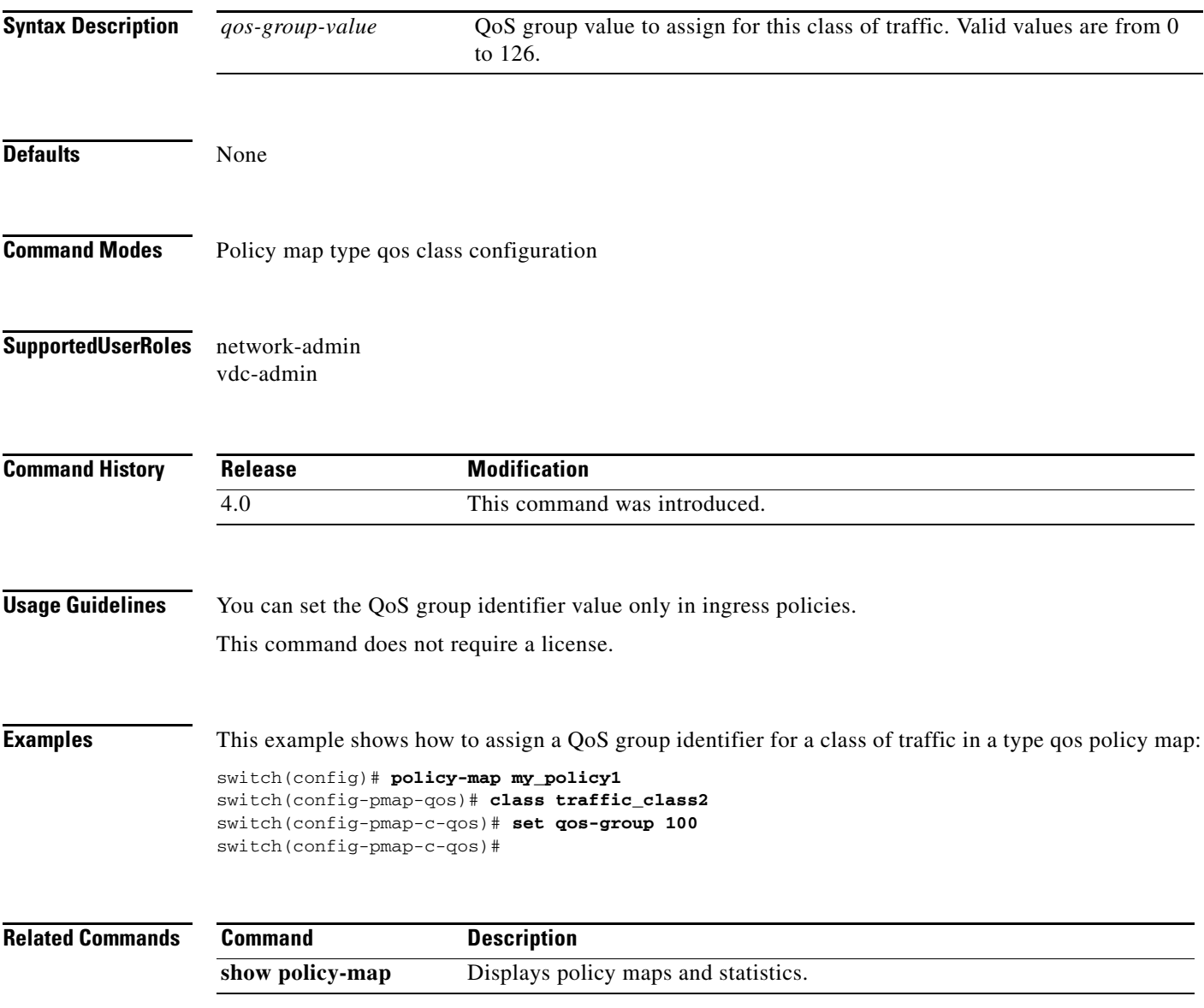

## **set table**

To define a mapping between two fields for a class of traffic in a type qos policy map, use the **set table**  command. To remove the assigned mapping from the class, use the **no** form of this command.

**no set** *header-parameter* {*same-header-parameter | output-header-parameter*} **table {***table-map-name | mutation-map*}

| <b>Syntax Description</b> | header-parameter                        | Header parameters. For example, cos, dscp, precedence, or<br>discard-class.                                                                                      |
|---------------------------|-----------------------------------------|----------------------------------------------------------------------------------------------------|
|                           | same-header-parameter                   | Header parameter that is the same as the first header parameter in<br>the command line.                                                                          |
|                           | output-header-parameter                 | Output header parameter that is different from the first header<br>parameter in the command line. This parameter is used in mutation<br>mapping.                 |
|                           | table-map-name                          | User-defined table map name to use for mapping the specified<br>header parameter.                                                                                |
|                           | mutation-map                            | System-defined table map name to use for mutation mapping of the<br>input parameter to the output parameter.                                                     |
| <b>Defaults</b>           | None                                    |                                                                                                    |
| <b>Command Modes</b>      | Policy map type qos class configuration |                                                                                                    |
| <b>SupportedUserRoles</b> | network-admin<br>vdc-admin              |                                                                                                    |
| <b>Command History</b>    | <b>Release</b>                          | <b>Modification</b>                                                                                                    |
|                           | 4.0                                     | This command was introduced.                                                                                                    |
|                           | 4.1(2)                                  | You can set only similar values when you create a mutation map. For<br>example, you can set cos-cos or dscp-dscp; you cannot set cos-dscp or<br>dscp-precedence. |
| <b>Usage Guidelines</b>   |                                         | The system-defined table maps used in the set table command are shown in Table 5.                                                                                |

**set** *header-parameter* {*same-header-parameter | output-header-parameter*} **table**  {*table-map-name | mutation-map*}

<span id="page-88-0"></span>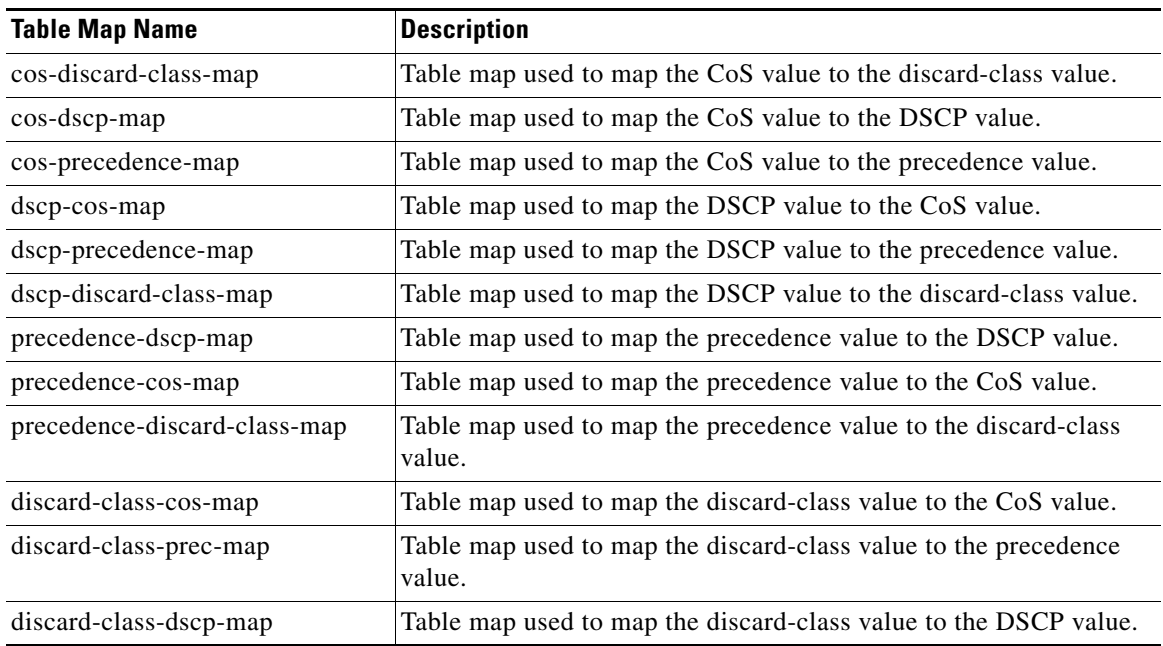

### *Table 5 System-Defined Table Maps Used in the set table Command*

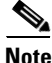

**Note** You can set only similar values when you create a mutation map. For example, you can set cos-cos or dscp-dscp; you cannot set cos-dscp or dscp-precedence.

This command does not require a license.

**Examples** This example shows how to perform mutation mapping for a class of traffic in a type qos policy map based on input DSCP, and output IP precedence using a system-defined table map:

```
switch(config)# policy-map my_policy1
switch(config-pmap-qos)# class traffic_class2
switch(config-pmap-c-qos)# set dscp precedence table dscp-precedence-map
switch(config-pmap-c-qos)#
```
This example shows how to perform mutation mapping for a class of traffic in a type qos policy map based on input DSCP and output IP precedence by using a user-defined table map:

```
switch(config)# policy-map my_policy1
switch(config-pmap-qos)# class class_default
switch(config-pmap-c-qos)# set dscp dscp table my_table
switch(config-pmap-c-qos)#
```
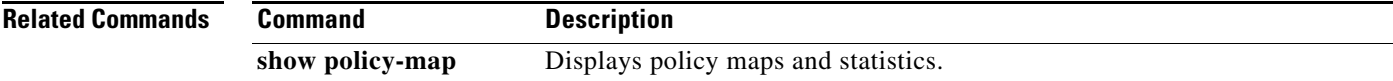

# **shape**

To configure shaping on an egress queue to impose a maximum rate on it, use the **shape** command. To remove a shaping configuration, use the **no** form of this command.

**shape** [**average**] {*average-rate* [**bps** | **kbps** | **mbps** | **gbps**] | **percent** *percent-rate*}

**no shape** [**average**] {*average-rate* [**bps** | **kbps** | **mbps** | **gbps**] | **percent** *percent-rate*}

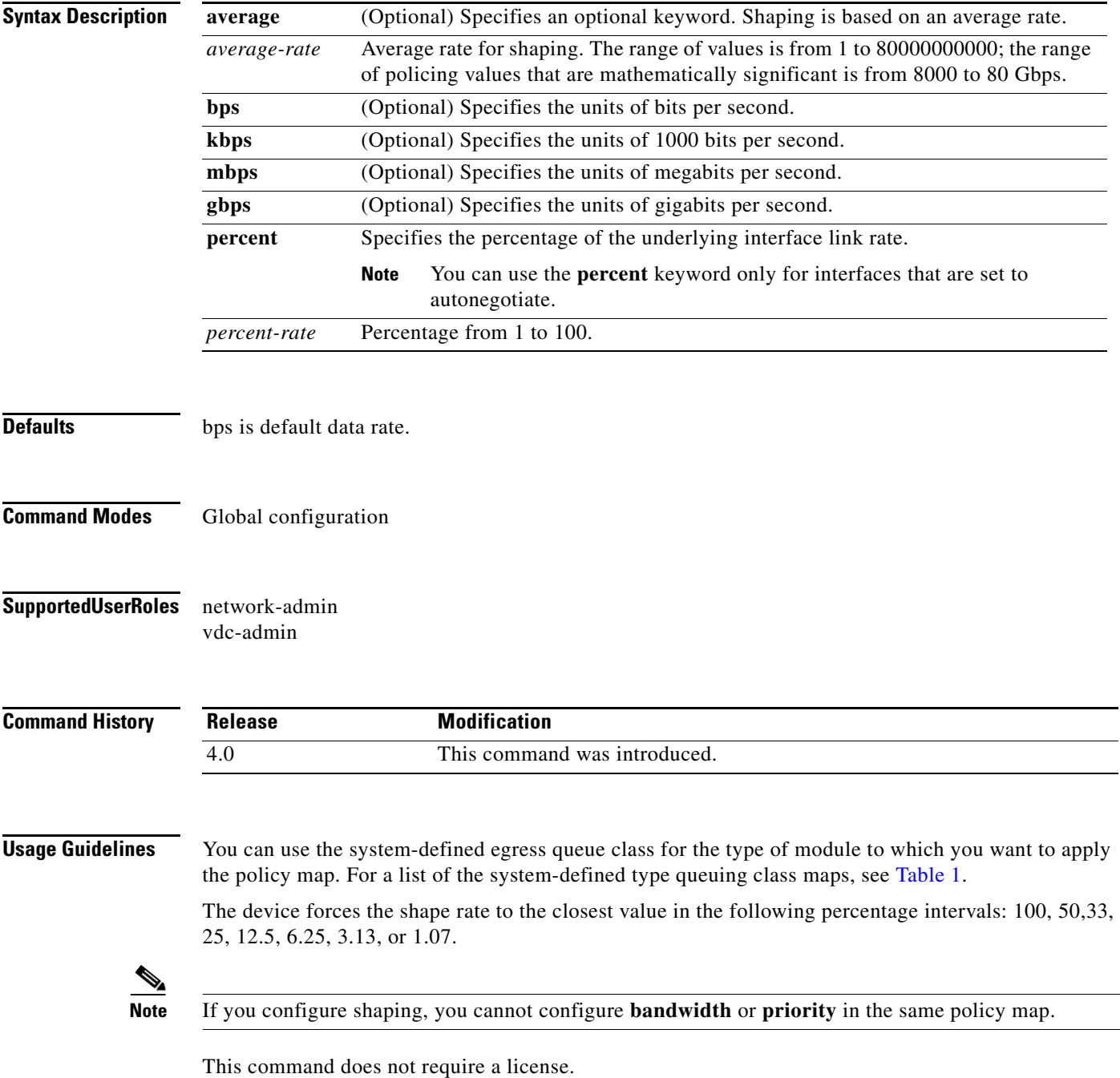

**Examples** This example shows how to apply shaping based on a percentage rate to a policy map type queuing class:

```
switch(config)# policy-map type queuing match-first my_queue
switch(config-pmap-que)# class type queuing 1p3q4t-out-pq1
switch(config-pmap-c-que)# shape percent 25
switch(config-pmap-c-que)#
```
This example shows how to apply shaping based on an average rate to a policy map type queuing class:

```
switch(config)# policy-map type queuing match-first my_queue
switch(config-pmap-que)# class type queuing 1p3q4t-out-pq1
switch(config-pmap-c-que)# shape 500 mbps
switch(config-pmap-c-que)#
```
This example shows how to remove a shaping configuration from a policy map type queuing class:

```
switch(config)# policy-map type queuing match-first my_queue
switch(config-pmap-que)# class type queuing 1p3q4t-out-pq1
switch(config-pmap-c-que)# no shape percent 25
switch(config-pmap-c-que)#
```
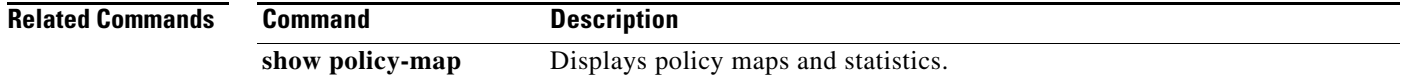

## **show class-map type network-qos**

To display type network-qos class maps, use the **show class-map type network-qos** command.

### **show class-map type network-qos**

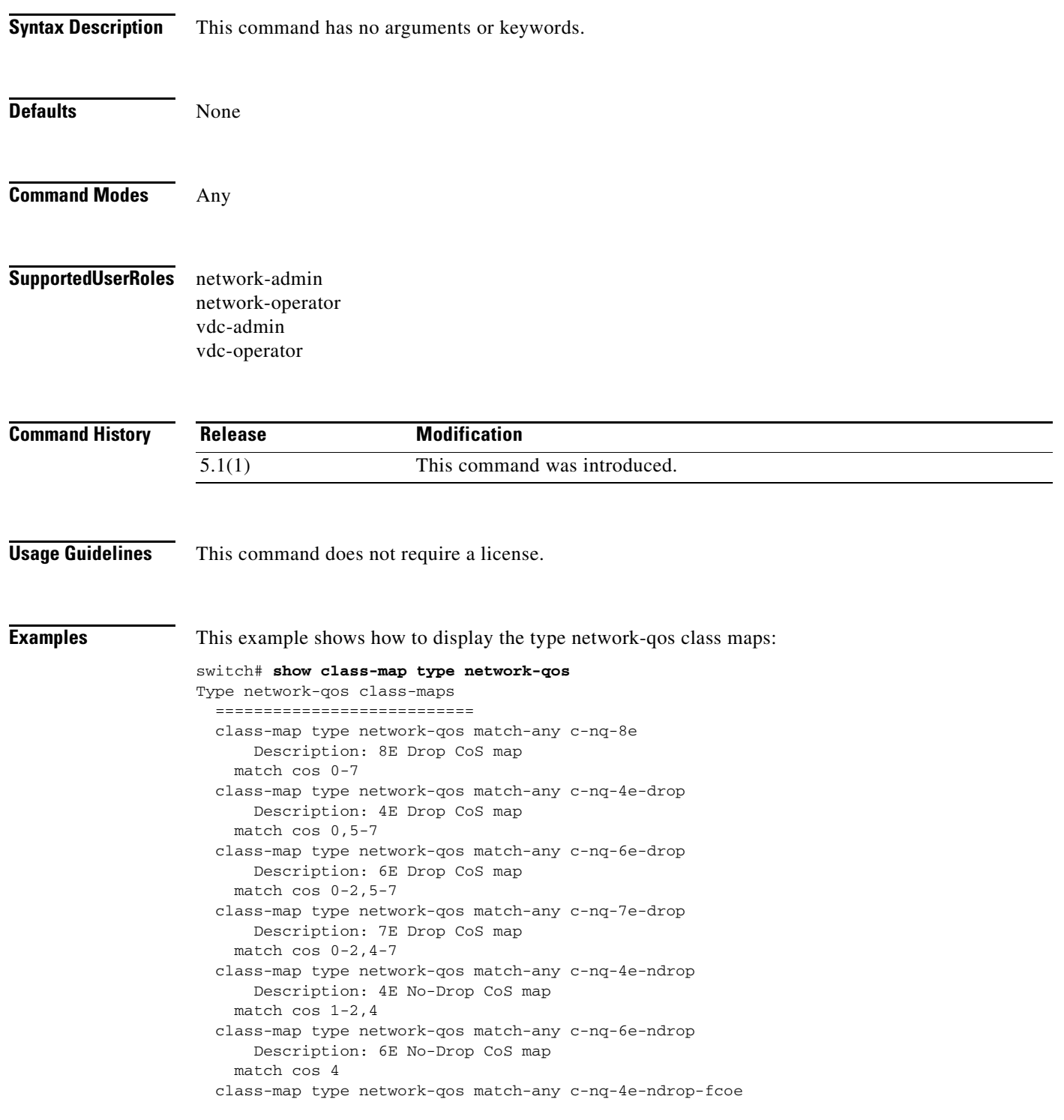

П

 Description: 4E No-Drop FCoE CoS map match cos 3 match protocol fcoe class-map type network-qos match-any c-nq-6e-ndrop-fcoe Description: 6E No-Drop FCoE CoS map match cos 3 match protocol fcoe class-map type network-qos match-any c-nq-7e-ndrop-fcoe Description: 7E No-Drop FCoE CoS map match cos 3 match protocol fcoe

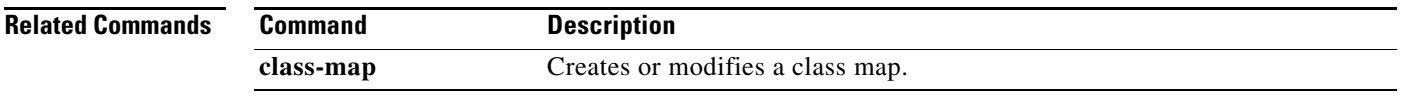

# **show class-map type qos**

To display type qos class maps, use the **show class-map type qos** command.

**show class-map type qos** [*class-map-name | color-class-map-name*]

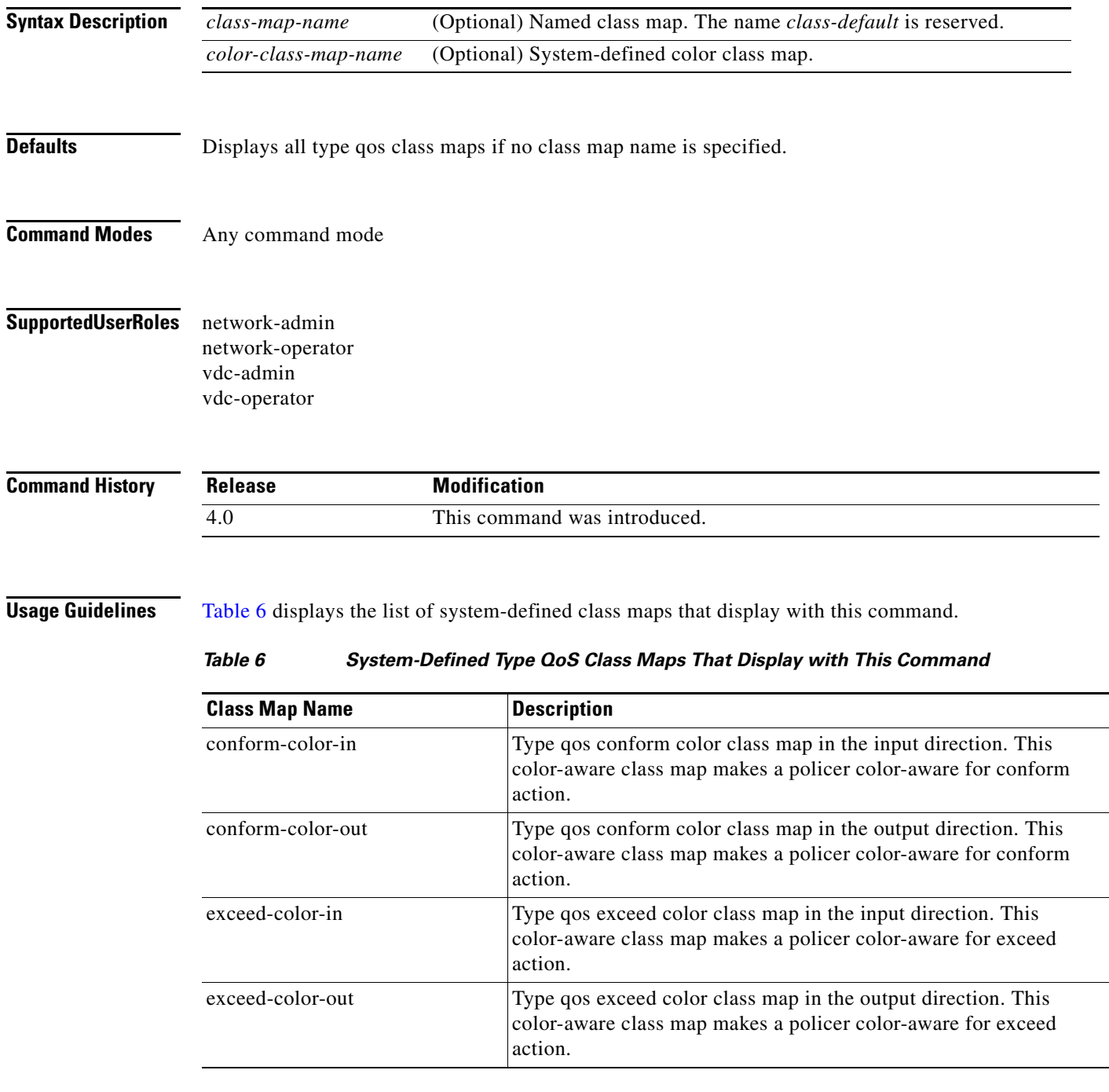

<span id="page-93-0"></span>When you enter the command **show class-map** with no arguments or keywords, the system also displays the Control Plane Policing (CoPP) configuration.

This command does not require a license.

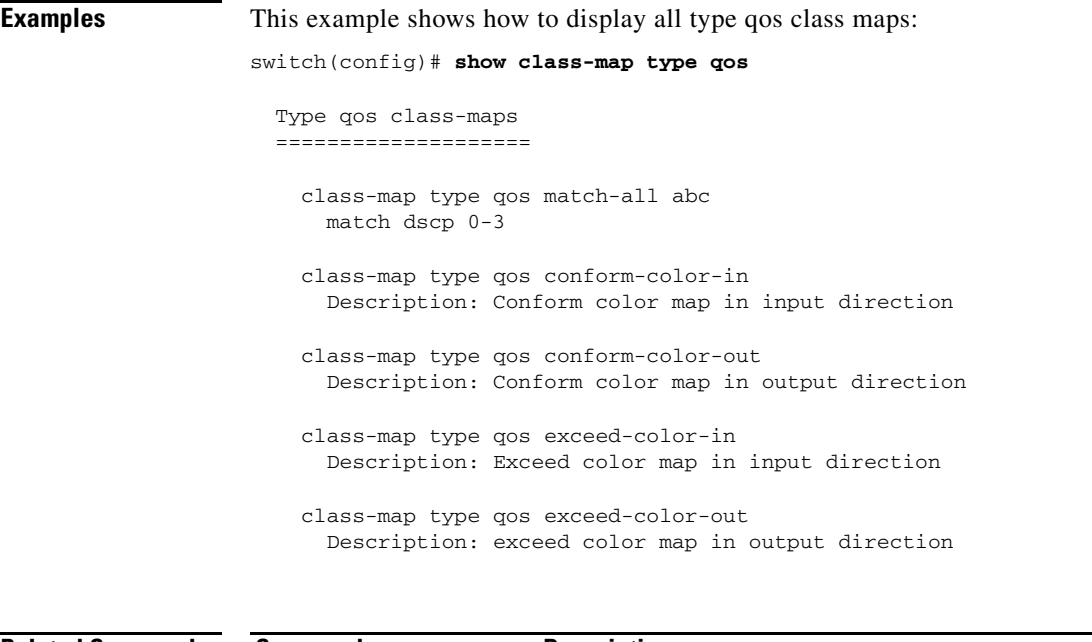

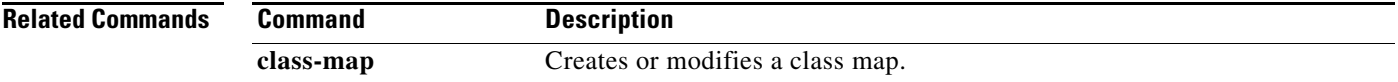

## **show class-map type queuing**

To display type queuing class maps, use the **show class-map type queuing** command.

**show class-map type queuing** [*class-map-name*]

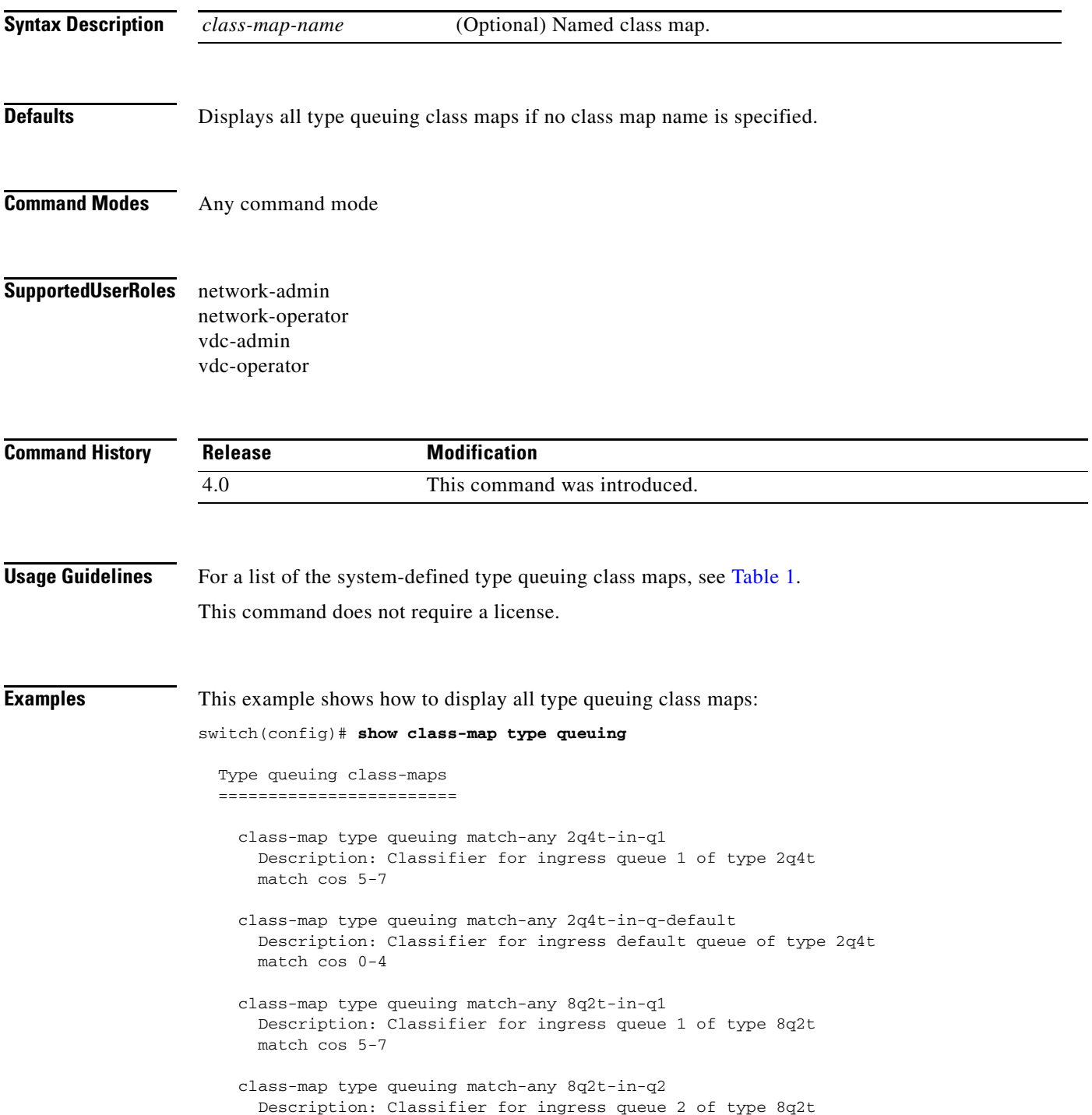

П

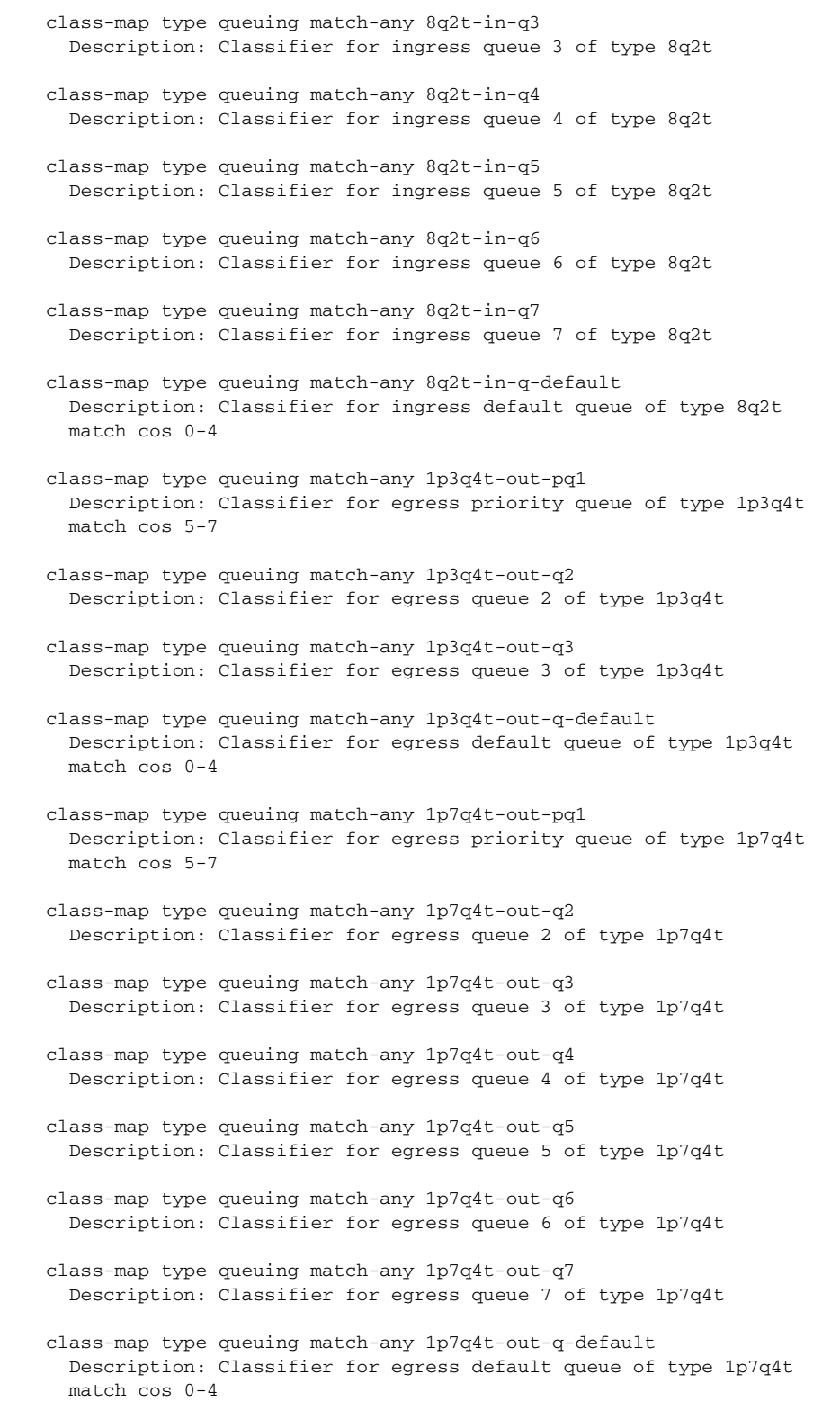

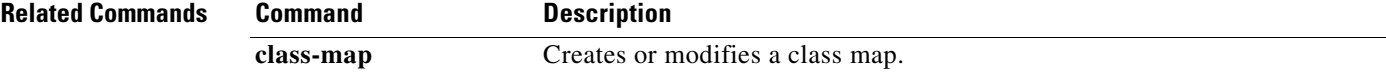

# **show interface priority-flow-control**

To display the status of priority flow control (PFC) on all interfaces, use the **show interface priority-flow-control** command.

### **show interface priority-flow-control**

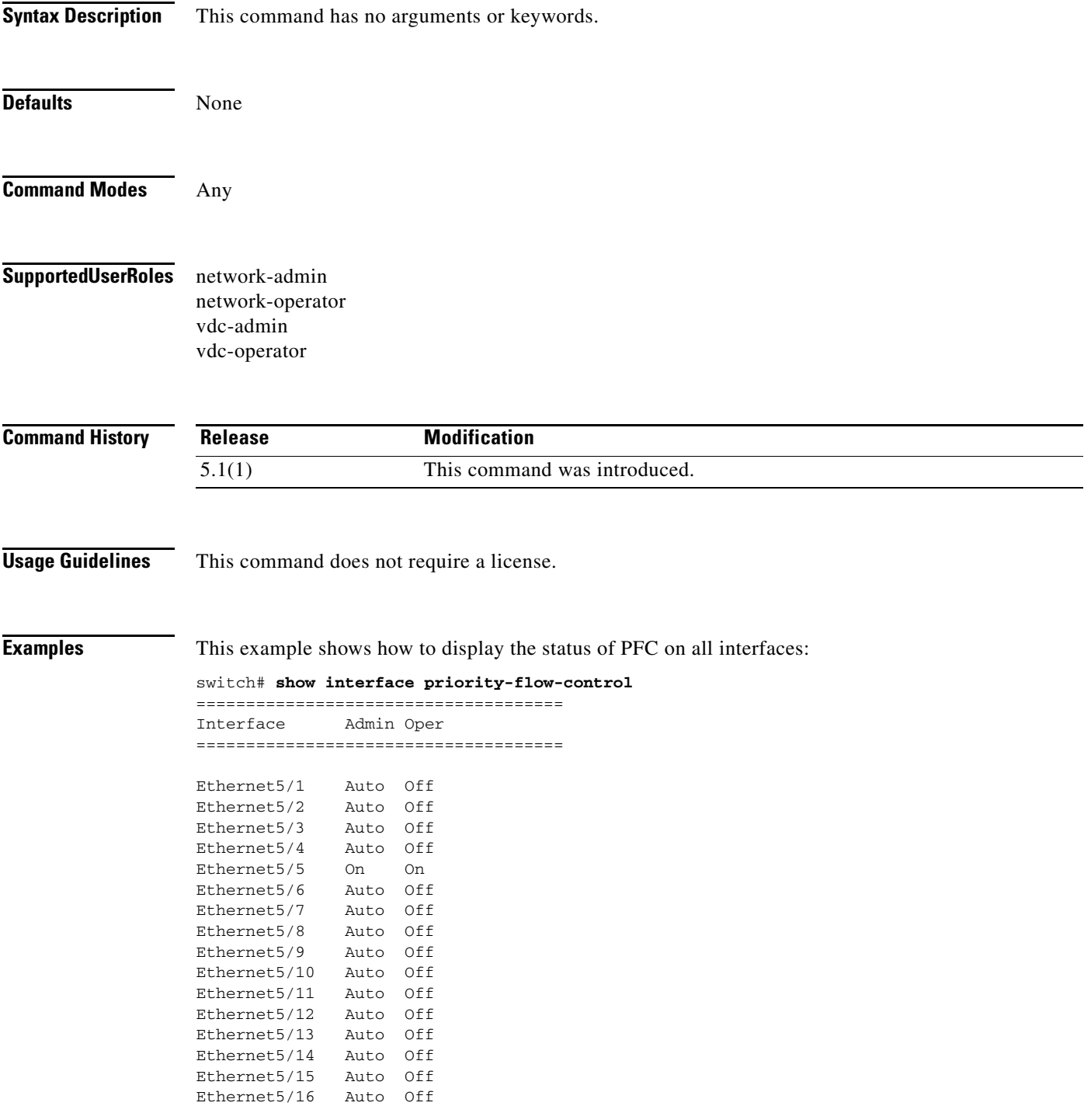

 $\blacksquare$ 

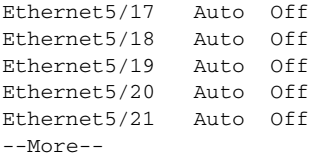

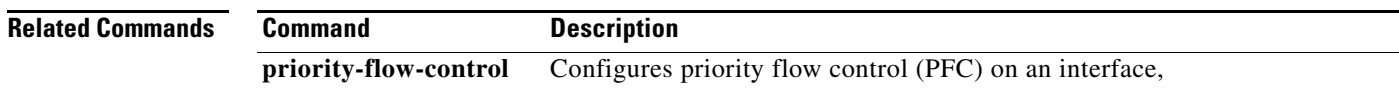

# **show policy-map**

To display policy maps and statistics, use the **show policy-map** command.

**show policy-map** [**type** {**qos** | **queuing**}] [*policy-map-name* | **qos-dynamic**]

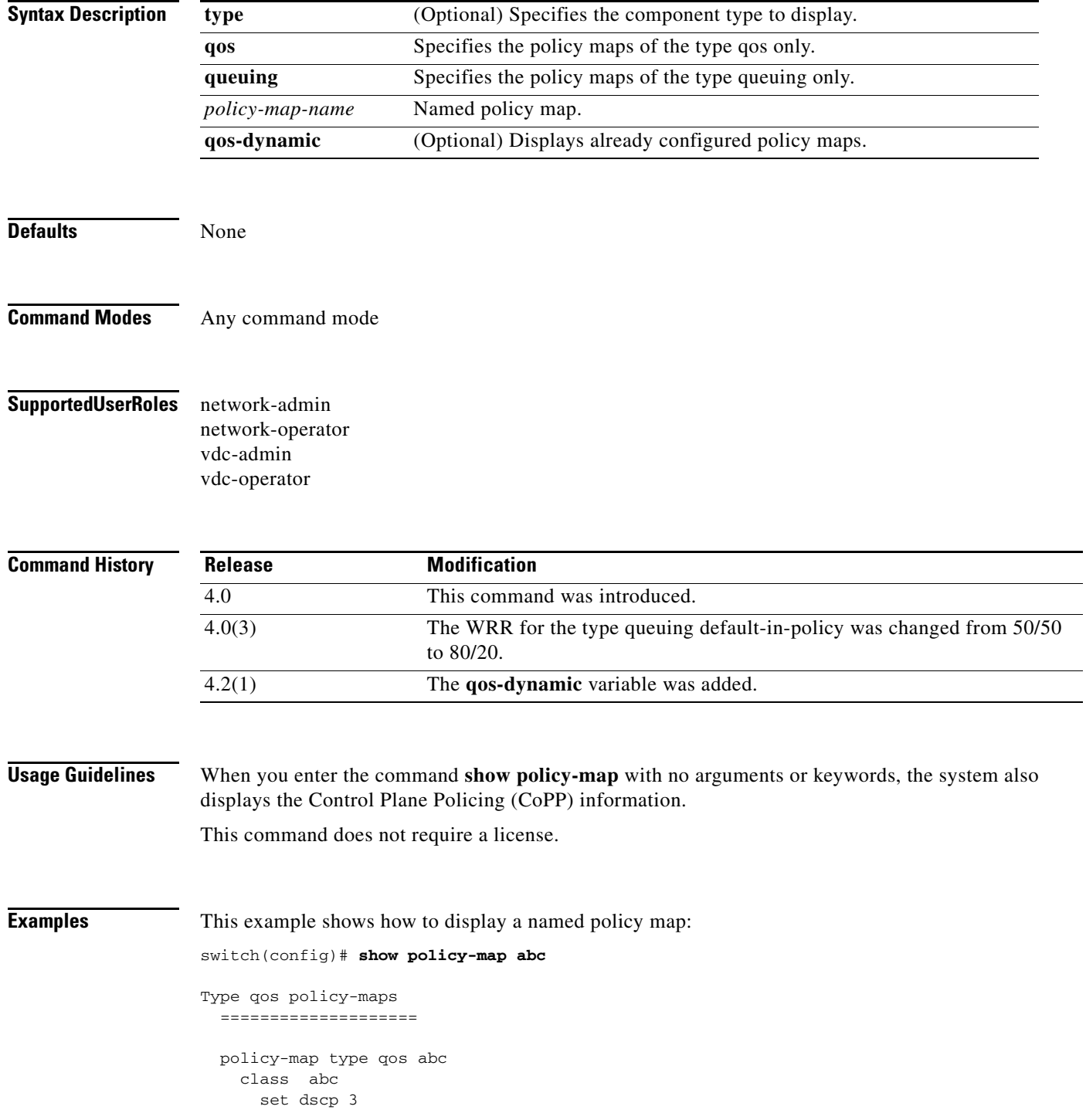

```
 set qos-group 3
  set cos dscp table cos-dscp-map
 class class-default
```
This example shows how to display all type queuing policy maps:

switch(config)# **show policy-map type queuing**

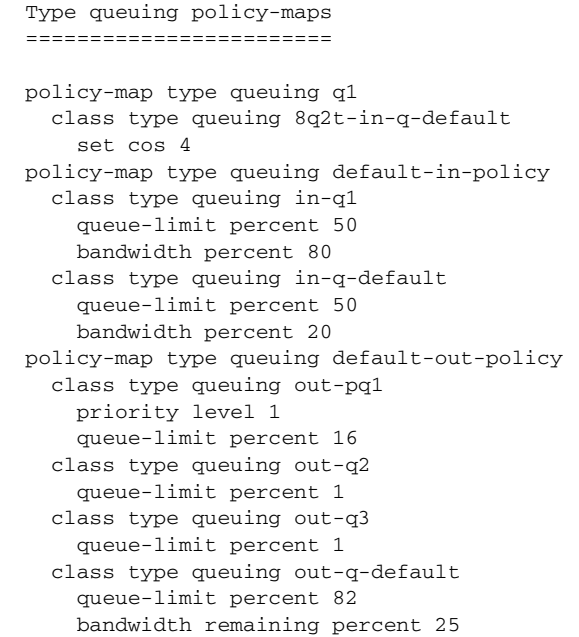

| <b>Related Commands</b> |  |
|-------------------------|--|
|-------------------------|--|

**Command Description class-map** Creates or modifies a class map.

## **show policy-map interface**

To display policy maps and statistics for the interfaces, use the **show policy-map interface** command.

**show policy-map interface** [**ethernet** {*slot/port*} *|* **port-channel** {*channel-number***}**] [**input** | **output**] [**type** {**qos** | **queuing**}]

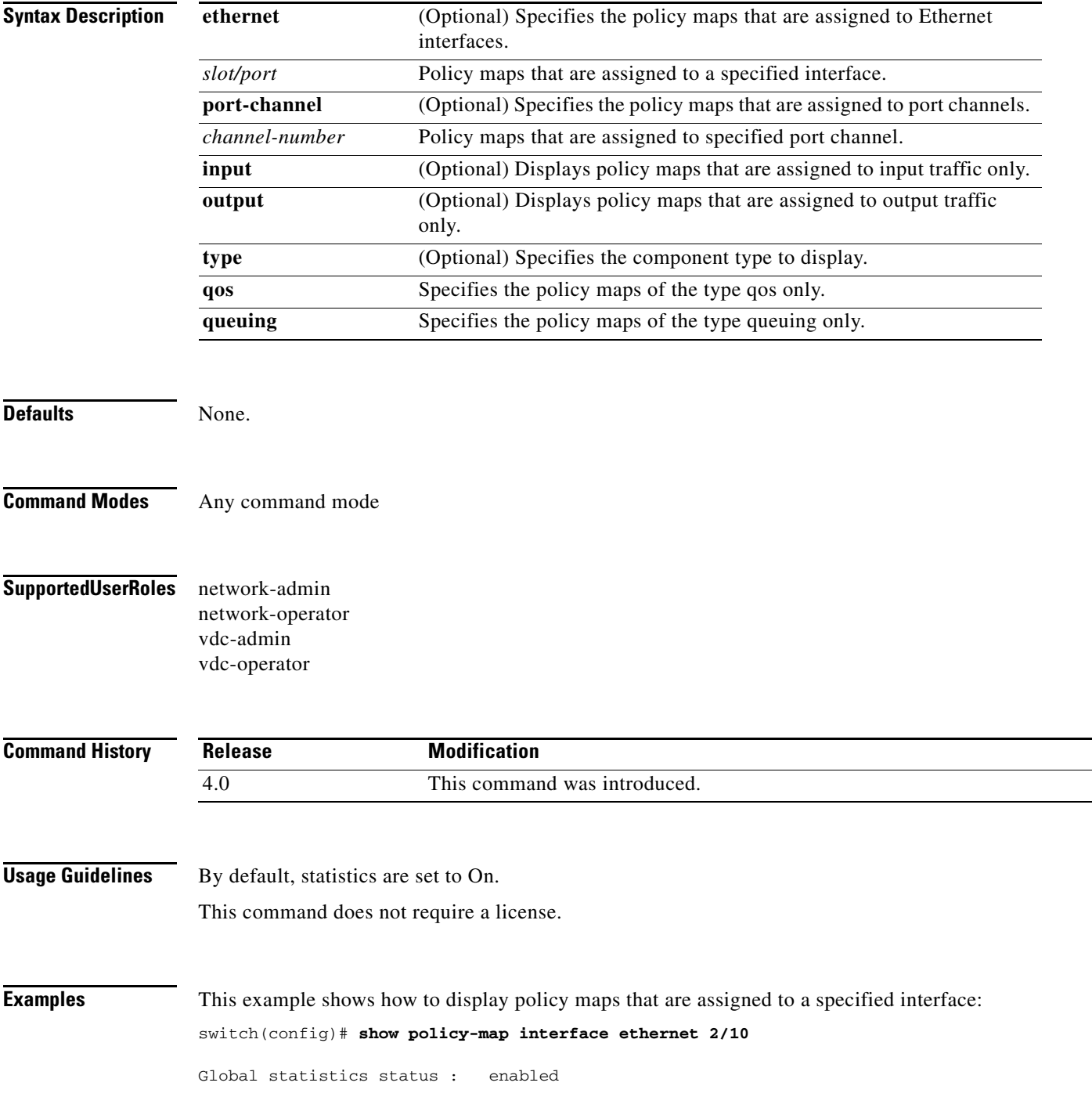

**Cisco Nexus 7000 Series NX-OS Quality of Service Command Reference**

```
Ethernet2/10
   Service-policy (queuing) input: default-in-policy
    policy statistics status: enabled
    Class-map (queuing): in-q1 (match-any)
       queue-limit percent 50
       bandwidth percent 50
       queue dropped pkts : 0
    Class-map (queuing): in-q-default (match-any)
       queue-limit percent 50
      bandwidth percent 80
       queue dropped pkts : 0
   Service-policy (queuing) output: default-out-policy
    policy statistics status: enabled
    Class-map (queuing): out-pq1 (match-any)
      priority level 1
       queue-limit percent 16
      queue dropped pkts : 0
     Class-map (queuing): out-q2 (match-any)
       queue-limit percent 1
       queue dropped pkts : 0
     Class-map (queuing): out-q3 (match-any)
       queue-limit percent 1
       queue dropped pkts : 0
    Class-map (queuing): out-q-default (match-any)
       queue-limit percent 82
      bandwidth remaining percent 25
       queue dropped pkts : 0
```
This example shows how to display policy maps that are assigned to a specified interface:

switch(config)# **show policy-map interface ethernet 2/2 type qos**

Global statistics status : enabled Ethernet2/2 Service-policy (qos) input: pmap policy statistics status: enabled Class-map (qos): map (match-all) 1000000 packets Match: dscp 46 police cir percent 20 bc 200 ms conformed 78962304 bytes, 2725540 bps action: transmit violated 49037696 bytes, 1692633 bps action: drop Class-map (qos): class-default (match-any) 1000000 packets police cir percent 10 bc 200 ms conformed 39481856 bytes, 1362794 bps action: transmit

violated 88518144 bytes, 3055378 bps action: drop

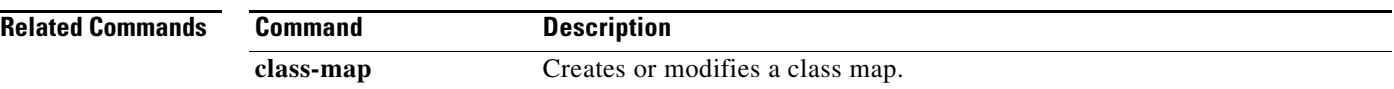

# **show policy-map interface brief**

To display policy maps applied to interfaces in a brief format, use the **show policy-map interface brief**  command.

### **show policy-map interface brief**

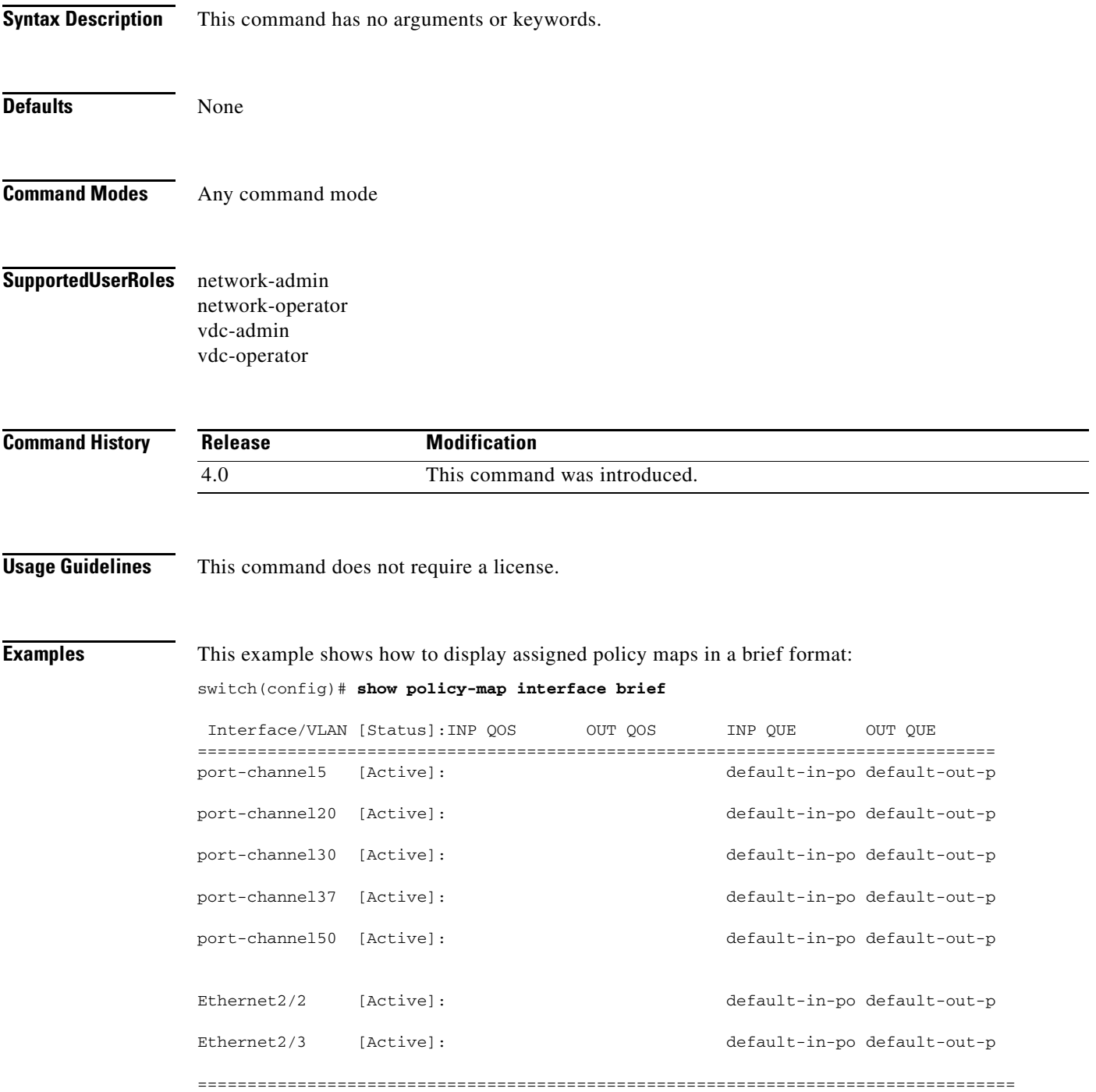

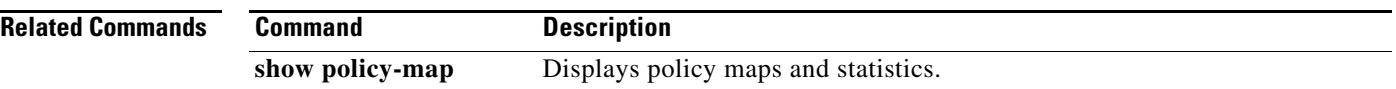

# **show policy-map system type network-qos**

To display the active type network-qos policy maps, use the **show policy-map system type network-qos**  command.

**show policy-map system type network-qos**

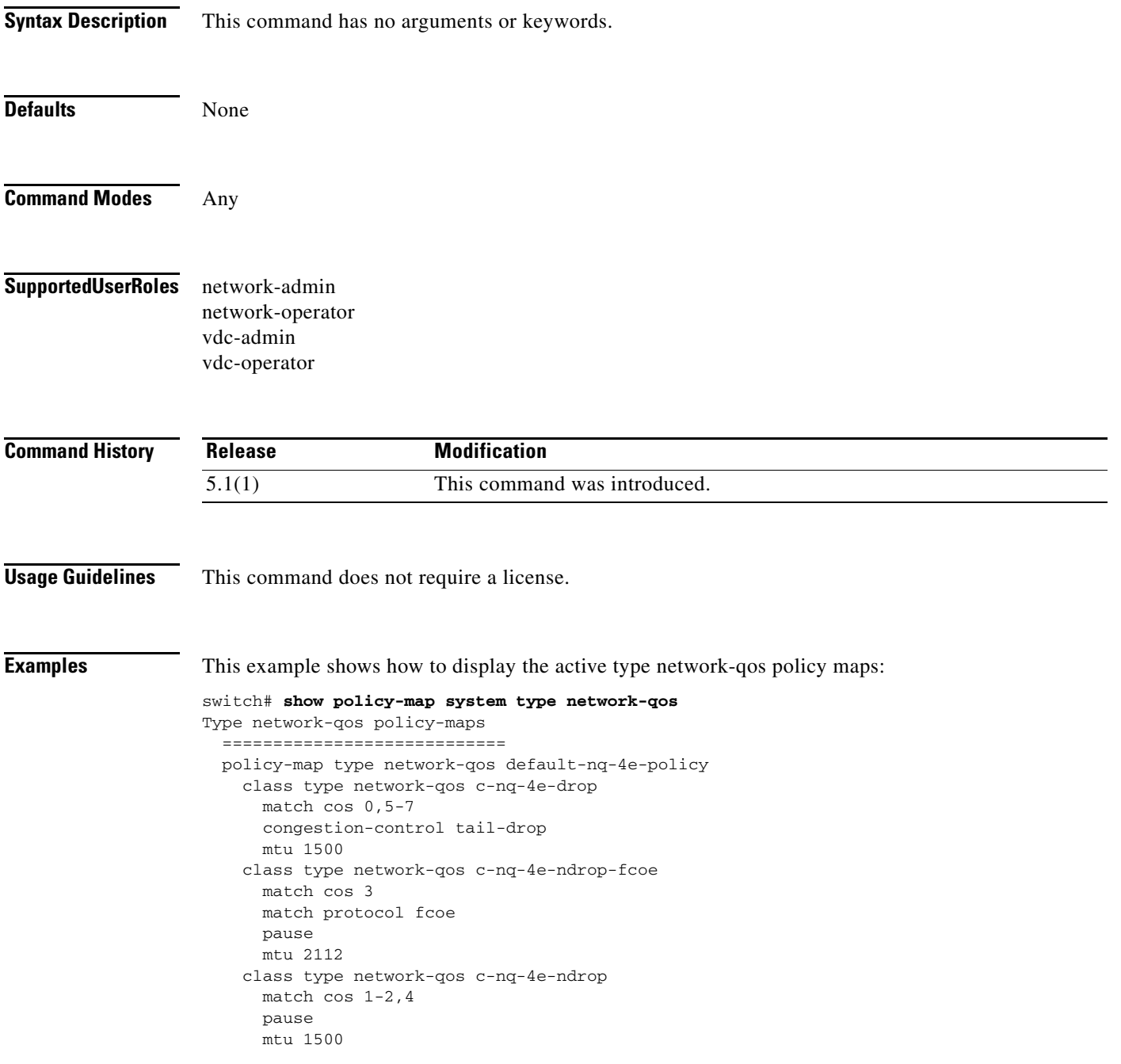

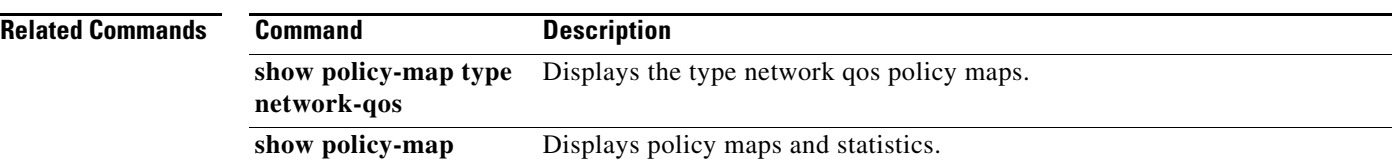
## **show policy-map type network-qos**

To display the type network-qos policy maps, use the **show policy-map type network-qos** command.

**show policy-map type network-qos** {**default-nq-4e-policy | default-nq-6e-policy| default-nq-7e-policy| default-nq-8e-policy**}

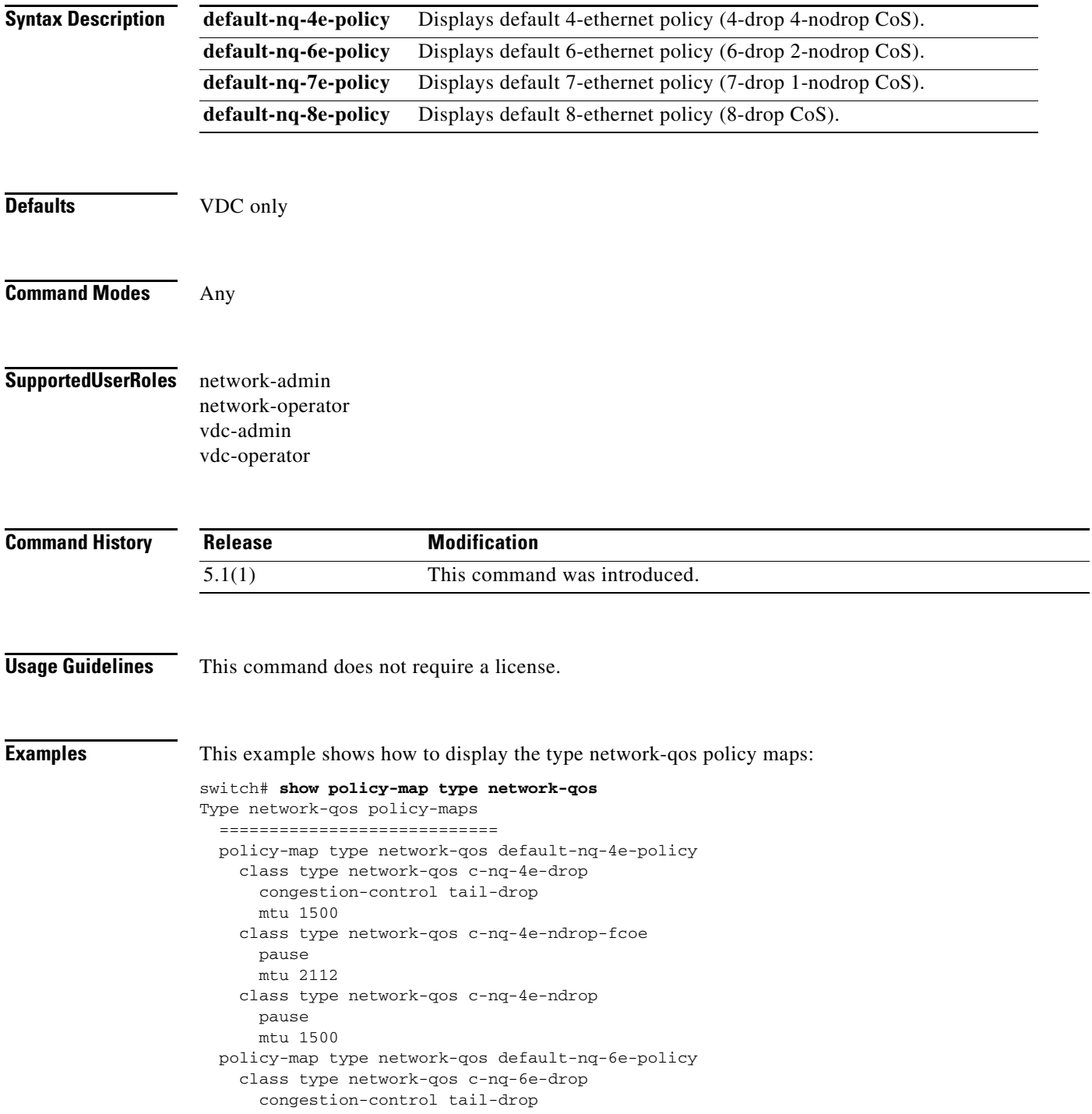

```
 mtu 1500
   class type network-qos c-nq-6e-ndrop-fcoe
     pause
    mtu 2112
  class type network-qos c-nq-6e-ndrop
    pause
     mtu 1500
 policy-map type network-qos default-nq-7e-policy
  class type network-qos c-nq-7e-drop
     congestion-control tail-drop
    mtu 1500
  class type network-qos c-nq-7e-ndrop-fcoe
     pause
     mtu 2112
 policy-map type network-qos default-nq-8e-policy
  class type network-qos c-nq-8e
     congestion-control tail-drop
     mtu 1500
```
The following example shows how to display default 4 ethernet policy:

#### switch# **show policy-map type network-qos default-nq-4e-policy**

```
 Type network-qos policy-maps
 ============================
 policy-map type network-qos default-nq-4e-policy
   class type network-qos c-nq-4e-drop
     congestion-control tail-drop
     mtu 1500
   class type network-qos c-nq-4e-ndrop-fcoe
    pause
     mtu 2112
   class type network-qos c-nq-4e-ndrop
     pause
     mtu 2112
```
switch#

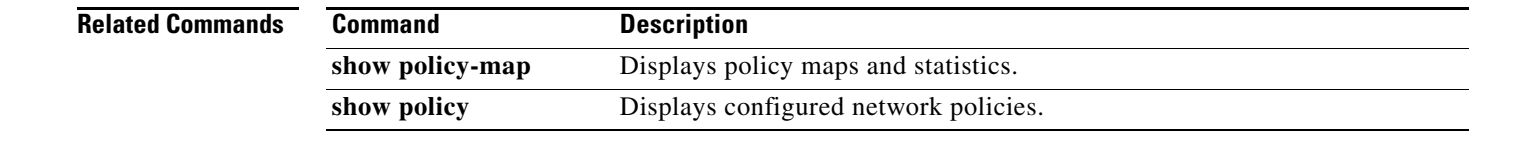

## **show policy-map vlan**

To display policy maps for the VLANs, use the **show policy-map vlan** command.

**show policy-map vlan** [*vlan-id*] [**input** | **output**] [**type** {**qos** | **queuing**}]

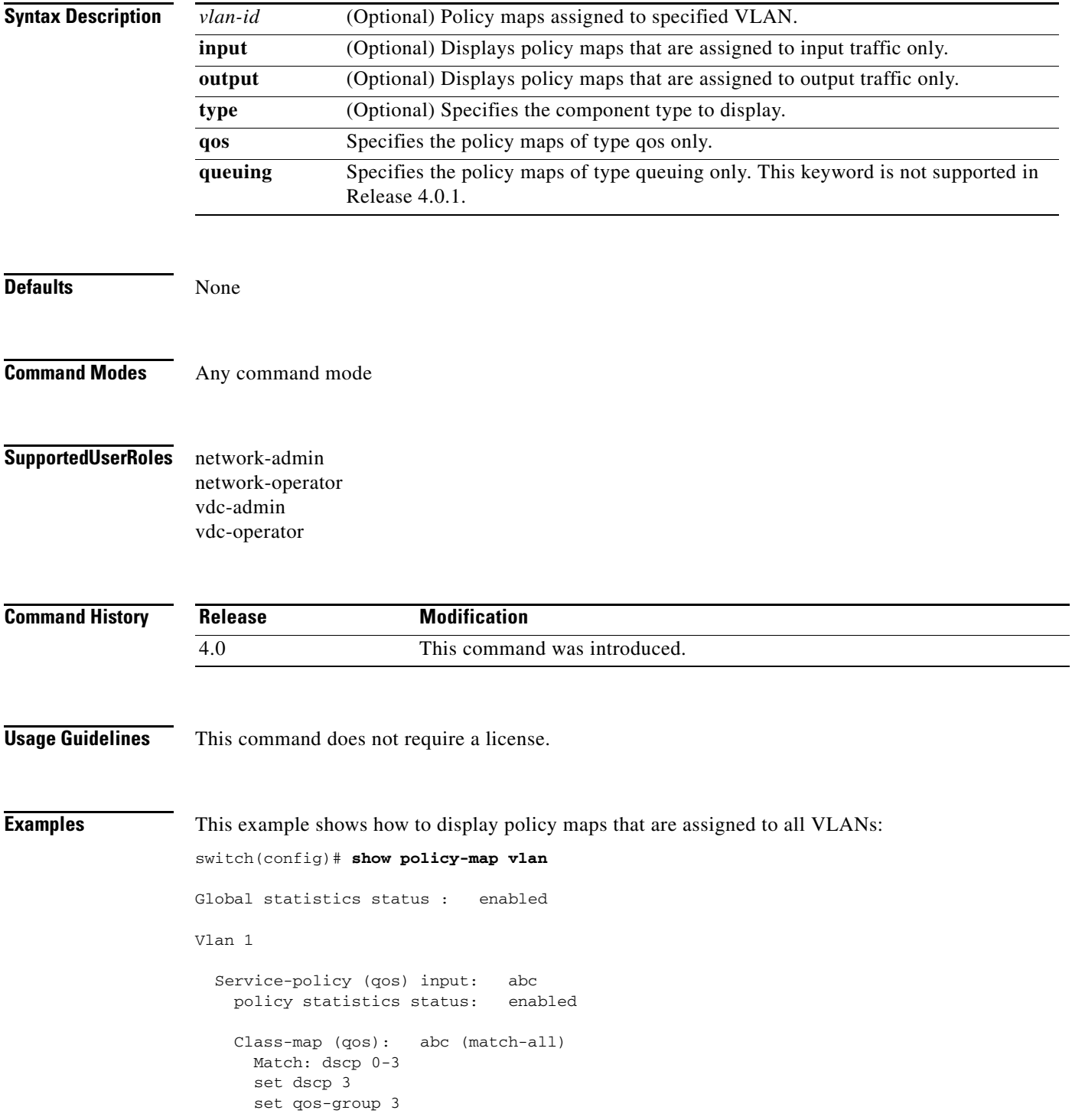

 set cos dscp table cos-dscp-map Class-map (qos): class-default (match-any) Service-policy (qos) output: def policy statistics status: enabled

**Related Commands Command Description class-map** Creates or modifies a class map.

a ka

### *Send document comments to nexus7k-docfeedback@cisco.com*

## **show qos dcbxp**

To display the Data Center Bridging Capability Exchange Protocol (DCBXP) information on all interfaces, use the **show qos dcbxp** command.

**show qos dcbxp** {**incompatibility** [**interface** {**ethernet** *slot/port-number*} **| info**}

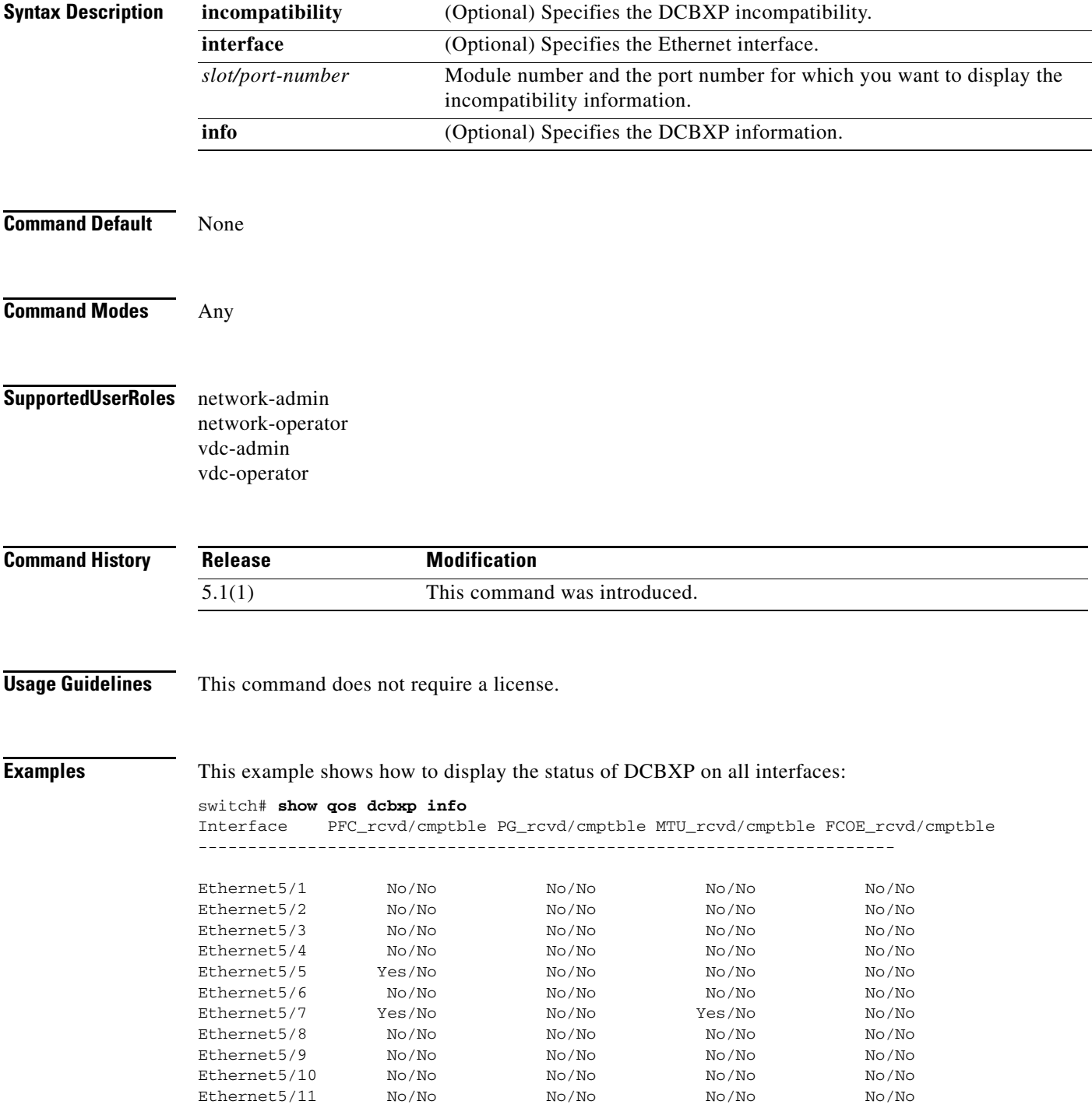

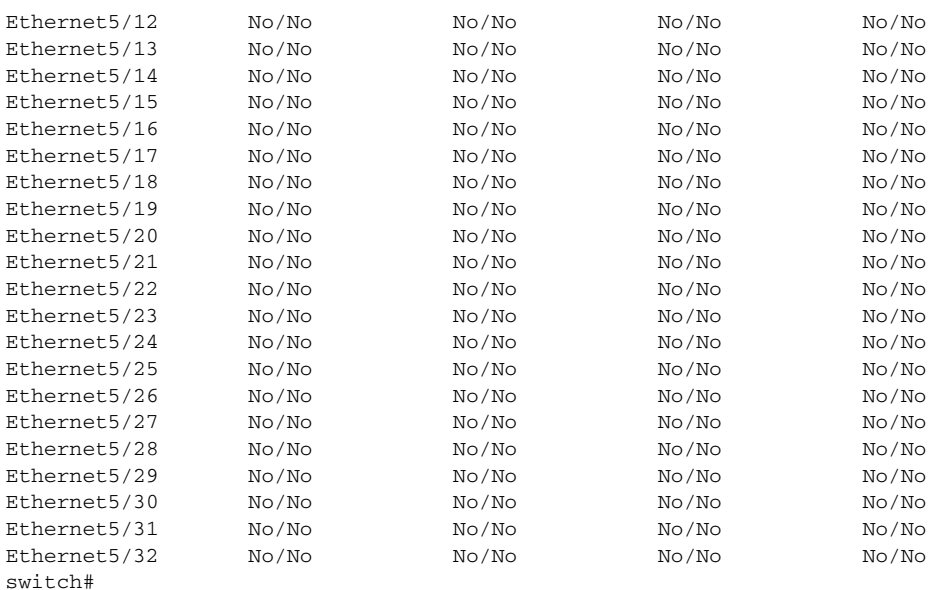

#### **Related Commands Command**

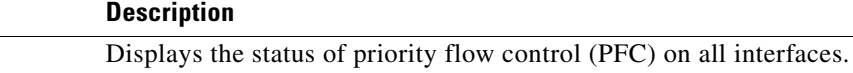

**priority-flow-control**

**show interface** 

**Cisco Nexus 7000 Series NX-OS Quality of Service Command Reference**  $\blacksquare$ 

## **show qos shared-policer**

To display qos shared policers, use the **show qos shared-policer** command.

**show qos shared policer** [**type qos**] [*policer-name*]

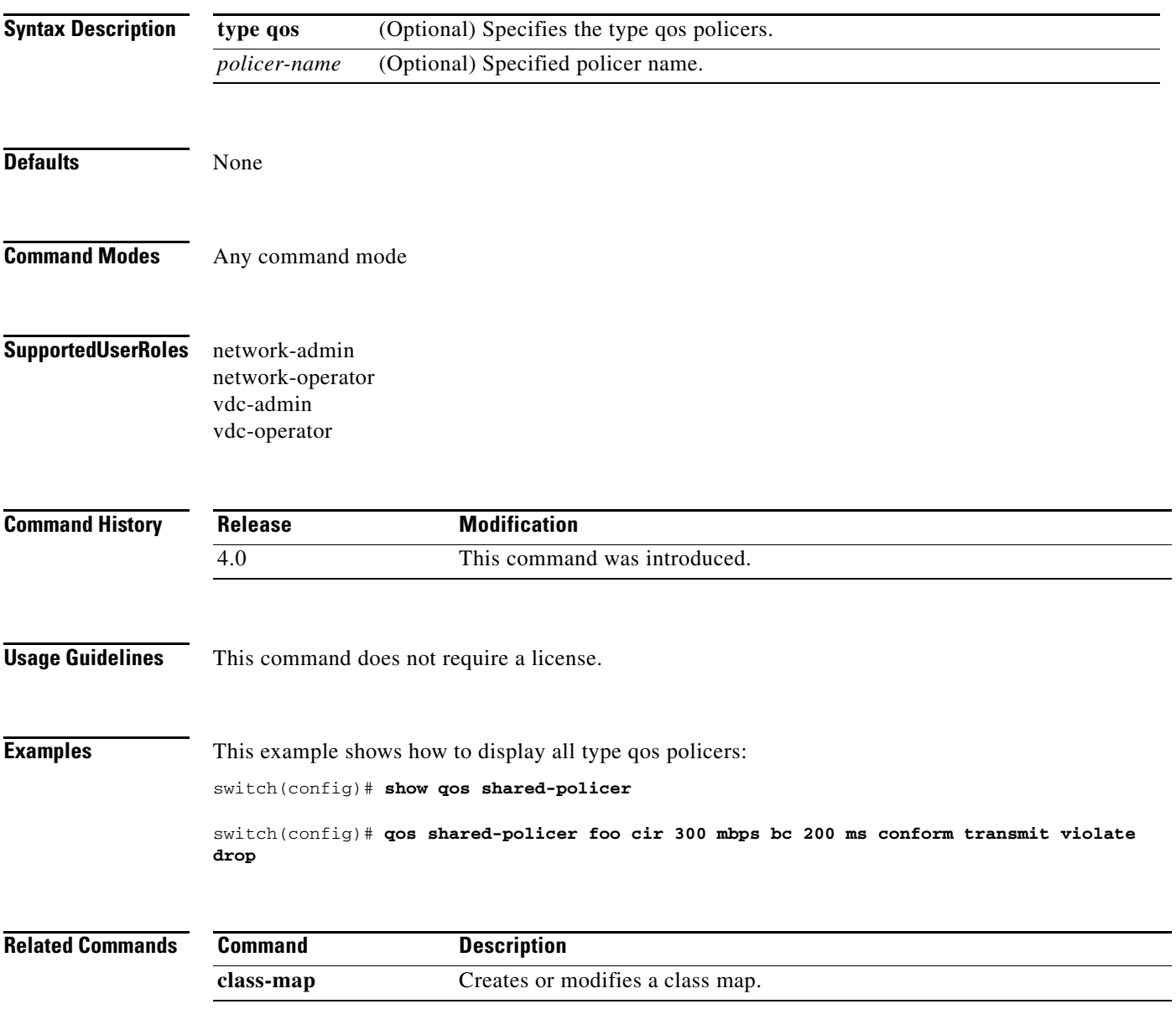

# **show queuing interface**

To display queuing information on a specified interface, use the **show queuing interface** command.

**show queuing interface** {**ethernet** *slot/port*}**summary**

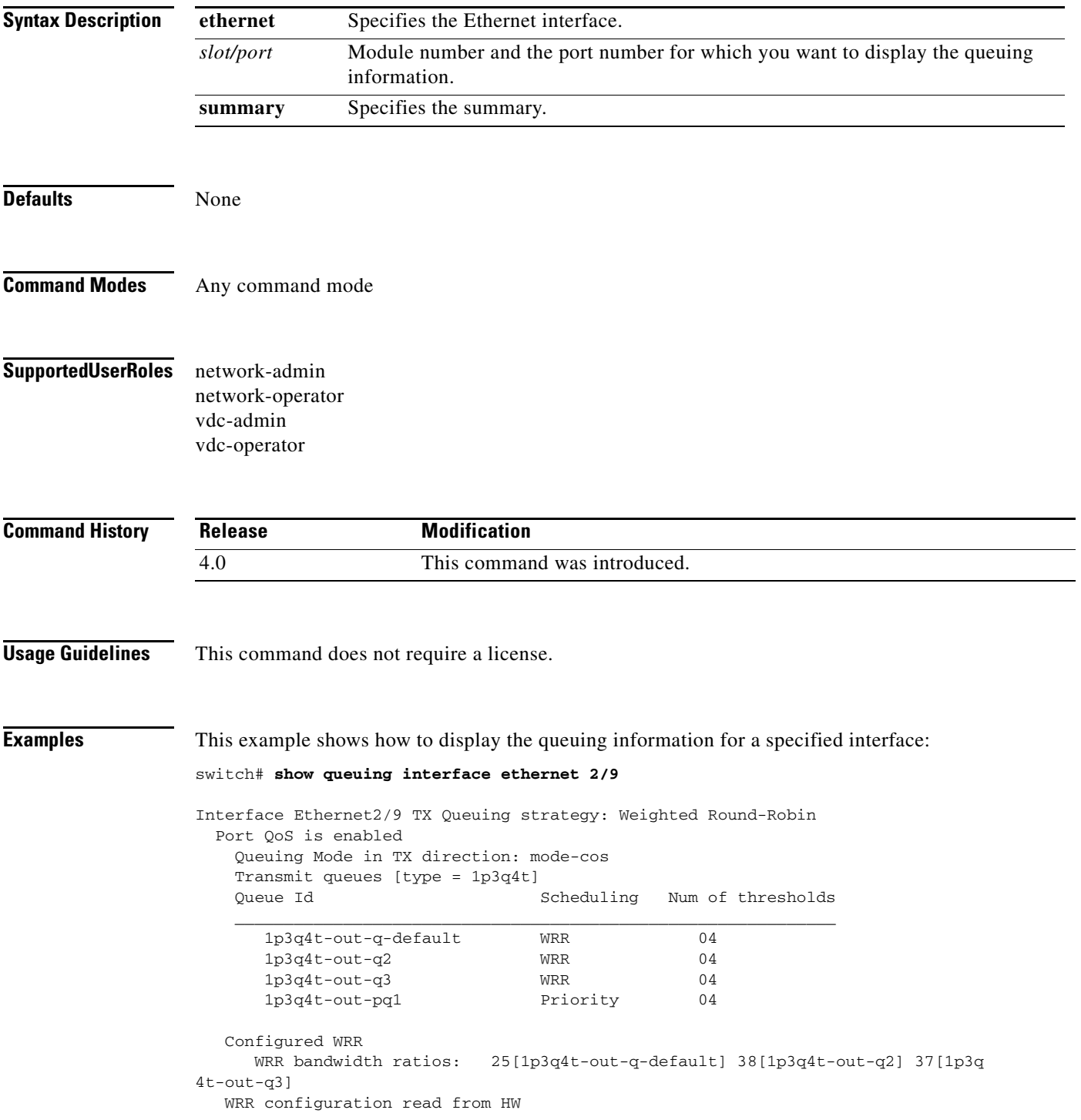

П

**show queuing interface**

#### *Send document comments to nexus7k-docfeedback@cisco.com*

```
 WRR bandwidth ratios: 24[1p3q4t-out-q-default] 37[1p3q4t-out-q2] 37[1p3q
4t-out-q3]
    Configured queue-limit ratios
       queue-limit ratios: 82[1p3q4t-out-q-default] 1[1p3q4t-out-q2] 1[1p3q4t
-out-q3] 16[1p3q4t-out-pq1]
    queue-limit ratios configuration read from HW
       queue-limit ratios: 82[1p3q4t-out-q-default] 1[1p3q4t-out-q2] 1[1p3q4t
-out-q3] 16[1p3q4t-out-pq1]
    Thresholds:
       COS Queue Threshold Type Min Max
\overline{\phantom{a}} , \overline{\phantom{a}} , \overline{\phantom{a}}0 1p3q4t-out-q-default DT 100 100
        1 1p3q4t-out-q-default DT 100 100
        2 1p3q4t-out-q-default DT 100 100
        3 1p3q4t-out-q-default DT 100 100
        4 1p3q4t-out-q-default DT 100 100
        5 1p3q4t-out-pq1 DT 100 100
        6 1p3q4t-out-pq1 DT 100 100
        7 1p3q4t-out-pq1 DT 100 100
   Interface Ethernet2/9 RX Queuing strategy: Weighted Round-Robin
     Queuing Mode in RX direction: mode-cos
     Receive queues [type = 2q4t]
     Port Cos not configured
     Queue Id Scheduling Num of thresholds
\mathcal{L} = \{ \mathcal{L}_1, \mathcal{L}_2, \ldots, \mathcal{L}_n, \mathcal{L}_n, \ldots, \mathcal{L}_n, \mathcal{L}_n, \ldots, \mathcal{L}_n, \mathcal{L}_n, \ldots, \mathcal{L}_n, \mathcal{L}_n, \ldots, \mathcal{L}_n, \mathcal{L}_n, \ldots, \mathcal{L}_n, \ldots, \mathcal{L}_n, \mathcal{L}_n, \ldots, \mathcal{L}_n, \ldots, \mathcal{L}_n, \ldots, \mathcal{L}_n, \ldots, \mathcal{L}_n, \ldots, \mathcal{L}_n, \ldots 2q4t-in-q-default WRR 04
       2q4t-in-q1 WRR 04
    Configured WRR
       WRR bandwidth ratios: 50[2q4t-in-q-default] 50[2q4t-in-q1]
    WRR configuration read from HW
       WRR bandwidth ratios: 50[2q4t-in-q-default] 50[2q4t-in-q1]
    Configured queue-limit ratios
       queue-limit ratios: 50[2q4t-in-q-default] 50[2q4t-in-q1]
    queue-limit ratios configuration read from HW
       queue-limit ratios: 50[2q4t-in-q-default] 50[2q4t-in-q1]
    Thresholds:
       COS Queue Threshold Type Min Max
\overline{\phantom{a}} , \overline{\phantom{a}} , \overline{\phantom{a}} 0 2q4t-in-q-default DT 100 100
        1 2q4t-in-q-default DT 100 100
        2 2q4t-in-q-default DT 100 100
        3 2q4t-in-q-default DT 100 100
        4 2q4t-in-q-default DT 100 100
        5 2q4t-in-q1 DT 100 100
        6 2q4t-in-q1 DT 100 100
        7 2q4t-in-q1 DT 100 100
```
**Related Comm** 

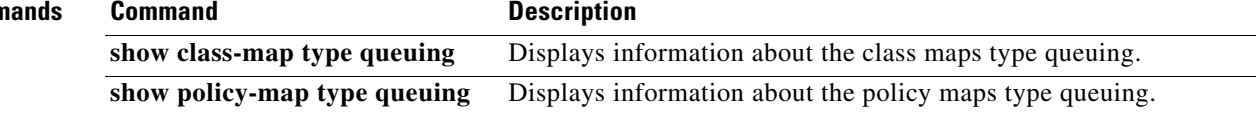

# **show running-config ipqos**

To display information about the running-system configuration for quality of service (QoS), use the **show running-config ipqos** command.

**show running-config ipqos** [**all**]

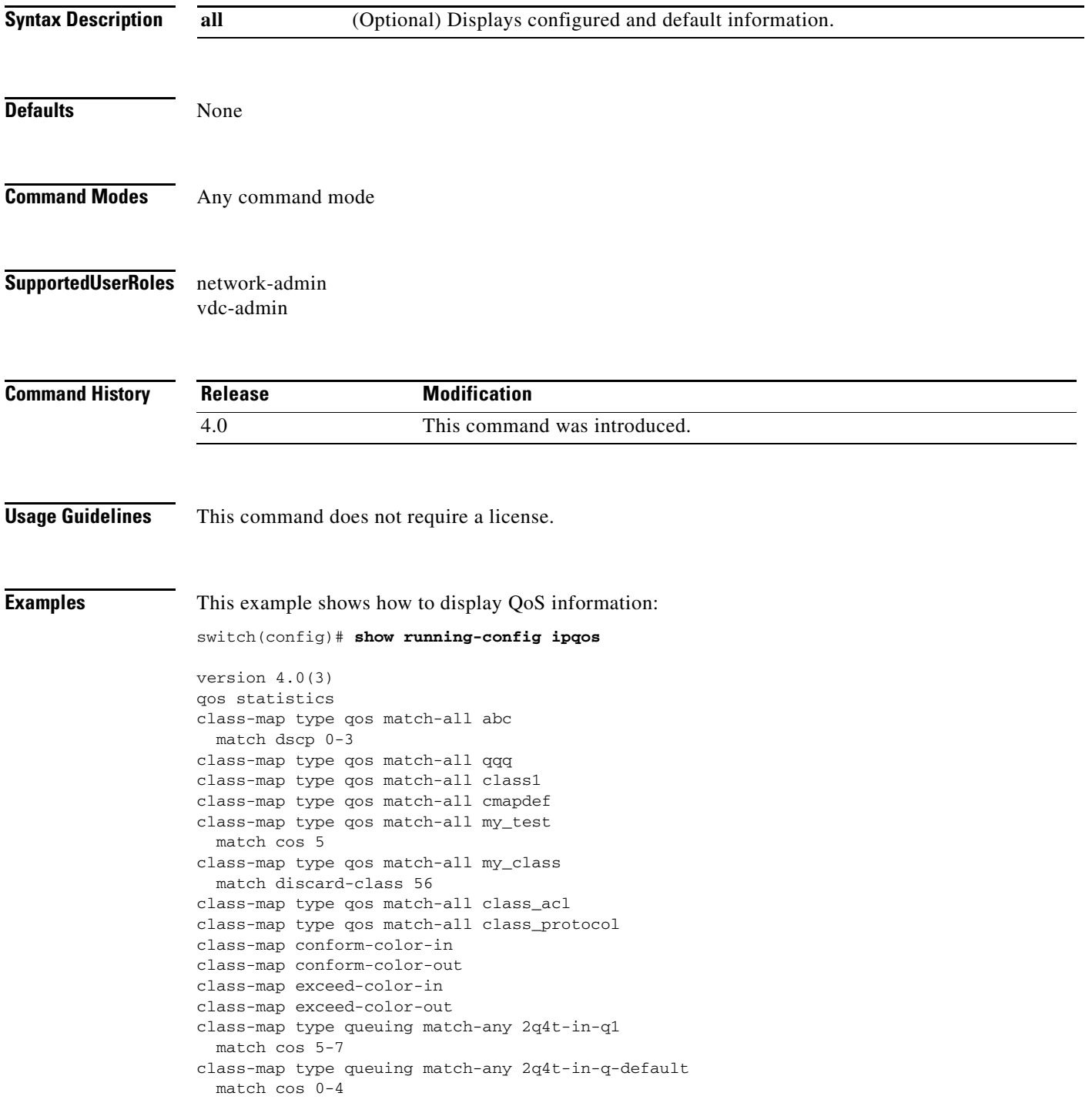

 $\blacksquare$ 

```
class-map type queuing match-any 8q2t-in-q1
  match cos 5-7
class-map type queuing match-any 8q2t-in-q2
class-map type queuing match-any 8q2t-in-q3
class-map type queuing match-any 8q2t-in-q4
class-map type queuing match-any 8q2t-in-q5
class-map type queuing match-any 8q2t-in-q6
class-map type queuing match-any 8q2t-in-q7
class-map type queuing match-any 8q2t-in-q-default
   match cos 0-4
class-map type queuing match-any 1p3q4t-out-pq1
  match cos 5-7
class-map type queuing match-any 1p3q4t-out-q2
class-map type queuing match-any 1p3q4t-out-q3
class-map type queuing match-any 1p3q4t-out-q-default
  match cos 0-4
class-map type queuing match-any 1p7q4t-out-pq1
  match cos 5-7
class-map type queuing match-any 1p7q4t-out-q2
class-map type queuing match-any 1p7q4t-out-q3
class-map type queuing match-any 1p7q4t-out-q4
class-map type queuing match-any 1p7q4t-out-q5
class-map type queuing match-any 1p7q4t-out-q6
class-map type queuing match-any 1p7q4t-out-q7
class-map type queuing match-any 1p7q4t-out-q-default
   match cos 0-4
table-map cir-markdown-map
   default copy
   from 10,12 to 12
  from 18,20 to 20
  from 26,28 to 28
   from 34,36 to 36
table-map pir-markdown-map
   default copy
   from 10,12 to 14
   from 18,20 to 22
   from 26,28 to 30
   from 34,36 to 38
table-map cos-dscp-map
   default copy
   from 0 to 2
table-map cos-precedence-map
   default copy
table-map cos-discard-class-map
   default copy
table-map dscp-cos-map
   default copy
table-map dscp-precedence-map
   default copy
table-map dscp-discard-class-map
  default copy
table-map precedence-cos-map
  default copy
table-map precedence-dscp-map
   default copy
table-map precedence-discard-class-map
   default copy
table-map discard-class-cos-map
  default copy
table-map discard-class-dscp-map
  default copy
table-map discard-class-precedence-map
   default copy
table-map t1
```
default copy

#### *Send document comments to nexus7k-docfeedback@cisco.com*

table-map abc default copy table-map my\_table1 default copy table-map steve\_tm2 default 3 table-map steve\_table\_map default ignore policy-map type queuing q policy-map type queuing pq class type queuing 8q2t-in-q4 queue-limit cos 3 1000 packets queue-limit cos 4 1000 packets queue-limit 10000 packets policy-map type queuing q1 policy-map type queuing q2 class type queuing 1p3q4t-out-pq1 policy-map type queuing p\_q class type queuing 8q2t-in-q4 class type queuing 8q2t-in-q-default set cos 4 policy-map type queuing abcq class type queuing 8q2t-in-q4 policy-map type queuing p\_q2 class type queuing 1p7q4t-out-q2 shape average percent 10 policy-map type queuing steve\_q class type queuing 1p7q4t-out-pq1 class type queuing 1p7q4t-out-q4 class type queuing 1p7q4t-out-q2 policy-map type queuing my\_queue class type queuing 1p3q4t-out-pq1 policy-map type queuing steve\_pq1 class type queuing 1p3q4t-out-pq1 policy-map type qos abc class abc

```
switch# show running-config ipqos
version 4.0(3)
class-map type qos match-all abc
  match dscp 0-3
class-map type qos match-all qqq
class-map type qos match-all class1
class-map type qos match-all cmapdef
class-map type qos match-all my_test
  match cos 5
class-map type qos match-all my_class
  match discard-class 56
class-map type qos match-all class_acl
class-map type qos match-all class_protocol
table-map cos-dscp-map
  default copy
  from 0 to 2
table-map t1
  default copy
table-map abc
  default copy
table-map my_table1
  default copy
table-map steve_tm2
   default 3
table-map steve_table_map
```
 default ignore policy-map type queuing q policy-map type queuing pq class type queuing 8q2t-in-q4 queue-limit cos 3 1000 packets queue-limit cos 4 1000 packets queue-limit 10000 packets policy-map type queuing q1 policy-map type queuing q2 class type queuing 1p3q4t-out-pq1 policy-map type queuing p\_q class type queuing 8q2t-in-q4 class type queuing 8q2t-in-q-default set cos 4 policy-map type queuing abcq class type queuing 8q2t-in-q4 policy-map type queuing p\_q2 class type queuing 1p7q4t-out-q2 shape average percent 10 policy-map type queuing steve\_q class type queuing 1p7q4t-out-pq1 class type queuing 1p7q4t-out-q4 class type queuing 1p7q4t-out-q2 policy-map type queuing my\_queue class type queuing 1p3q4t-out-pq1 policy-map type queuing steve\_pq1 class type queuing 1p3q4t-out-pq1 policy-map type qos abc class abc set dscp 3 set qos-group 3 set cos dscp table cos-dscp-map class class-default policy-map type qos def policy-map type qos policy1 class class-default class class1 policy-map type qos polilcy1 policy-map type qos my\_policy class class-default policy-map type qos my\_policy1 policy-map type queuing my\_policy1 class type queuing 1p7q4t-out-q2 policy-map type queuing shape\_queue class type queuing 1p3q4t-out-pq1 queue-limit 38984 packets random-detect cos-based policy-map type queuing shape\_queues class type queuing 1p3q4t-out-pq1 policy-map type queuing 1p3q4t-out-pq1 policy-map type queuing untrusted\_port\_cos class type queuing 2q4t-in-q-default interface Ethernet2/4 service-policy type qos input abc service-policy type qos output def

service-policy type queuing output q1

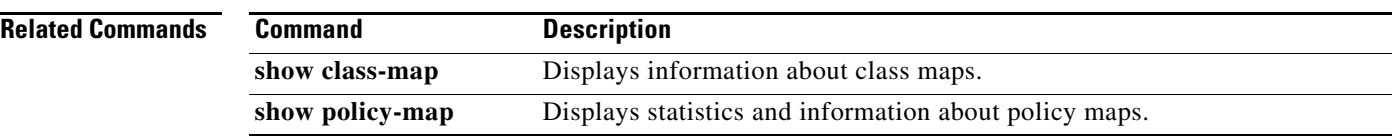

## **show table-map**

To display table maps, use the **show table-map** command.

**show table-map** [*table-map-name | default-table-map-name*]

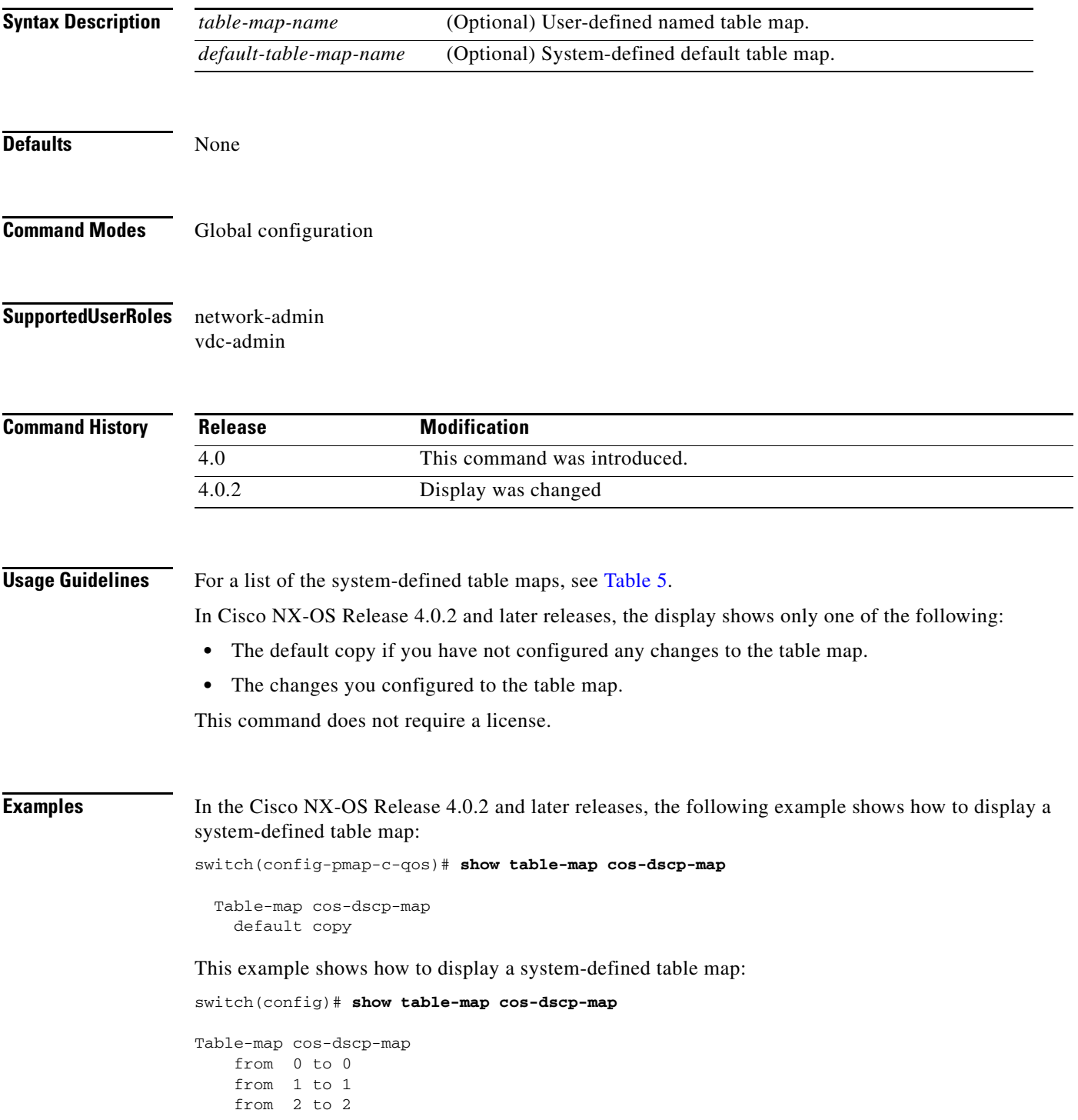

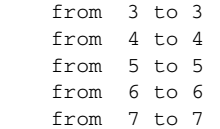

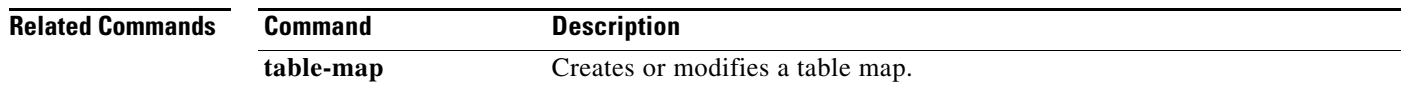

## **table-map**

To create or modify a table map and enter the table map configuration mode, use the **table-map** command. To remove a table map, use the **no** form of this command.

**table-map** {*table-map-name | default-table-map-name*}

**no table-map** {*table-map-name | default-table-map-name*}

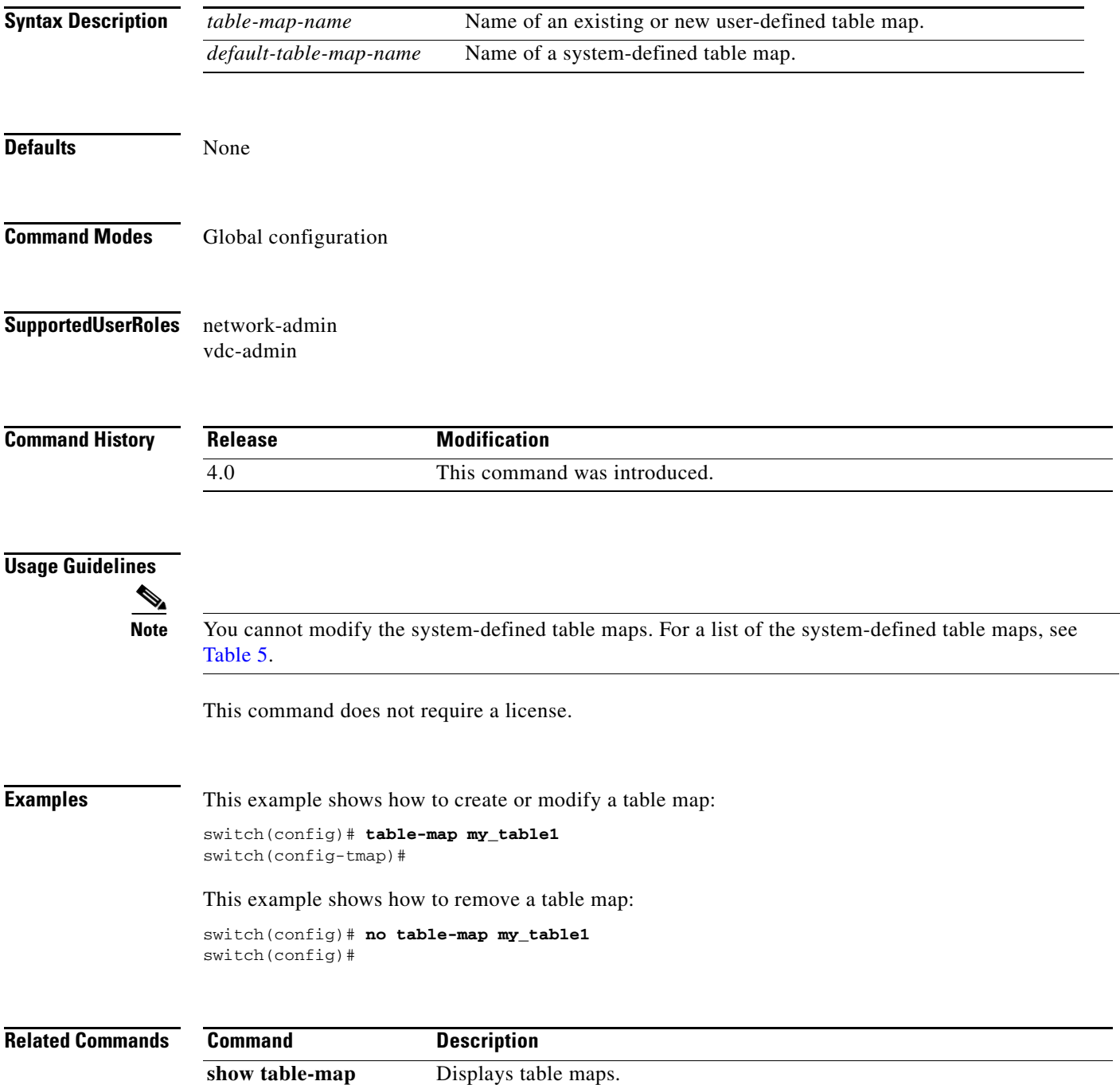